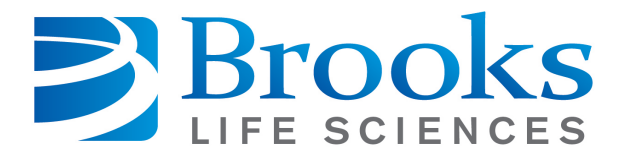

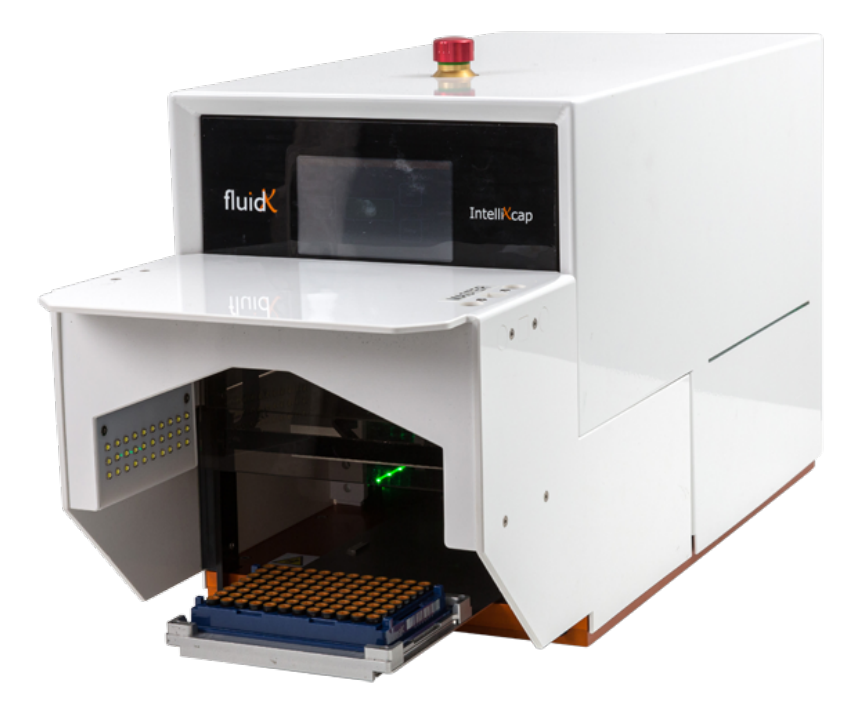

# **IntelliXcap AcoustiX**

## **User Manual**

### **Part Number 347778 Rev. A**

This is the Original instruction for the IntelliXcap AcoustiX.

### **Brooks Automation, Inc.**

Information provided within this document is subject to change without notice, and although believed to be accurate, Brooks Automation, Inc. assumes no responsibility for any errors, omissions, or inaccuracies.

ABF™, AcuLigner™, Advan Tag™, Align™, AquaTran™, AutoTeach™, ATR™, AXM™, Basic Blue™, BioStore™, BiSymmetrik™, CenterSmart™, Cool Solutions™, Crate to Operate™, CrossingConnect™, Cryotiger™, DARTS™, Enerta™, e-RMA™, e-Spares™, e-Volution™, Falcon™, FastRegen™, FIXLOAD™, FrogLeg™, Independent Twin Linear Exchange™, InCooler™, InLigner™, Interface™, Isoport™, ITLX™, Jet™, Jet Engine™, LEAP™, LowProfile™, M2 Nano™, PASIV™, PowerPak™, PerformanceBlue™, Plate Auditor™, PowerPak™, PowerTools™, PuroMaxx™, QuadraFly™, Radius™, Radient™, Radient Express™, RapidThaw™, Reliance™, Reliance ATR™, RetroEase™, SCARA™, SmartPM™, SPOTLevel™, Sprint™, Synetics™, The New Pathway to Productivity™, Time Optimized Trajectory™, Time Optimal Trajectory™, Time Optimized Path™, TopCooler™, TopLigner™, Tube Auditor™, Ultimate Blue™, VAC-407™, VacuTran™, VersaPort™, and WaferEngine™ are trademarks of Brooks Automation, Inc.

AcuTran®, AquaTrap®, Asyst®, the Cool Solutions logo, Crossing Automation®, Cryodyne®, Cryo-Torr®, Fusion®, GOLDLink®, Guardian®, Helix®, Leapfrog®, MagnaTran®, MapTrak®, Marathon®, Marathon 2®, Marathon Express®, Razor®, REMP®, Spartan®, TrueBlue®, TurboPlus®, Vision®, Xpeel®, XTape®, Zaris®, the Brooks logo, and the Brooks Life Sciences logo are registered U.S. trademarks of Brooks Automation, Inc.

All other trademarks are properties of their respective owners.

© 2021 Brooks Automation, Inc. All rights reserved. The information included in this manual is proprietary information of Brooks Automation, Inc. and is provided for the use of Brooks customers only and cannot be used for distribution, reproduction, or sale without the express written permission of Brooks Automation, Inc.

This technology is subject to United States export Administration Regulations and authorized to the destination only; diversion contrary to U.S. law is prohibited.

Original manual printed in English. Translation of the original manual from English.

<span id="page-2-0"></span>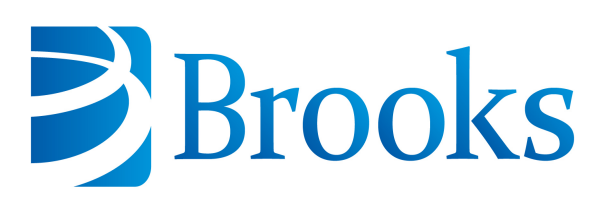

**Corporate Headquarters** 15 Elizabeth Drive Chelmsford, MA 01824 U.S.A.

#### For Technical Support:

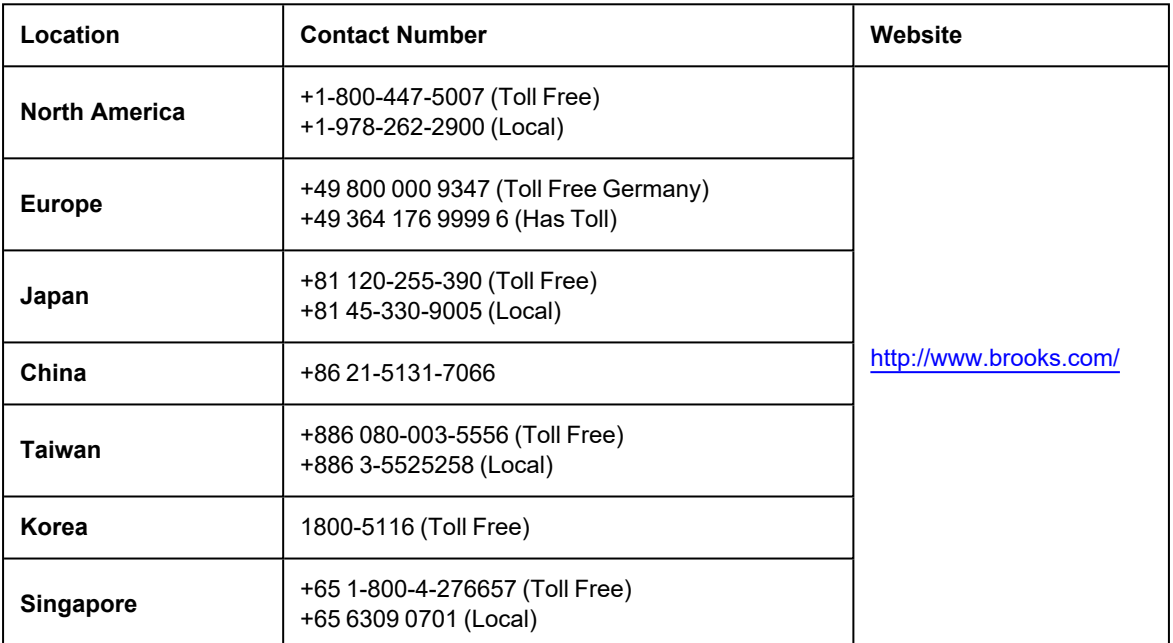

Contact Technical Publications directly: [Technical.Publications@brooks.com](mailto:Technical.Publications@brooks.com)

*Accelerating Innovation*

# **Brooks**

**Brooks Automation, Inc.** 15 Elizabeth Drive Chelmsford, MA 01824-2400 Tel: +1 978-262-2400 Fax: +1 978-262-2500 www.brooks.com

#### Brooks Locations Worldwide:

#### **Brooks Automation Inc.** 46702 Bayside Parkway Fremont CA 94538 Tel: +1-510-661-5000 Fax: +1-510-661-5166

#### **Brooks Life Sciences**

BioStorage Technologies 2910 Fortune Circle West Suite E Indianapolis, IN 46241 Tel: +1 317-268-5500 Fax: +1 317-390-1868

#### **Brooks Automation, Inc.**

AIM Servicios Administrativos S de RL de CV Carretera Huinalá km 2.8 Parque Industrial Las Américas 66640 Apodaca, NL Mexico Tel: +52 81 8863-6363

#### **Brooks Automation**

**(Germany) GmbH** Ernst-Ruska-Ring 11 07745 Jena, Germany Tel: +49 3641 4821 100 Fax: +49 3641 4821 4100

#### **Brooks Automation (Germany) GmbH**

Daimler-Straße 7 78256 Steißlingen, Germany Tel: +49-7732-9409-0 Fax: +49-7732-9409-200

#### **Brooks Automation**

**(Germany) GmbH** Karl-Marx-Strasse 23 D-01109 Dresden, Germany Tel: +49 351 885 930 Fax: +49 351 885 9322

#### **Brooks Automation, Inc.** 9601 Dessau Road, Suite 301 Austin, TX 78754 Tel: +1 512-912-2840 Toll-Free: +1 800-367-4887

**Brooks Life Sciences** BioStorage Technologies GmbH Im Leuschnerpark 1B 64347 Griesheim, Germany Tel: +49 6155 898 1011

#### **Brooks Automation (Israel) Ltd.** Mevo Yerach 5

Kiryat-Gat 82000 Israel Tel: +972 8672 2988 Fax: +972 8672 2966

#### **Brooks Life Sciences** Brooks Automation AG

Bernstrasse 134 CH-3613 Steffisburg **Switzerland** Tel: +41 (0) 31 770 70 70

#### **Brooks Life Sciences** Northbank, Irlam Manchester M44 5AY United Kingdom Tel: +44 (0) 161 777 2000 Fax: +44 (0) 161 777 2002

#### **Brooks Technology (Shanghai)**

**Limited** 2nd Floor, No. 72, 887 Zuchongzhi Road Zhangjiang Hi-Tech Park Pudong, Shanghai China 201203 Tel: +86-21-5131-7070 Fax: +86-21-5131-7068

#### **Brooks Japan K.K.**

HEADQUARTERS Nisso Bldg. No 16, 9F 3-8-8 ShinYokohama, Kohoku-ku Yokohama, Kanagawa 222-0033 Tel: +81-45-477-5570 Fax: +81-45-477-5571

#### **Brooks Japan K.K.**

YOKOHAMA TECHNICAL CENTER 852-1 Kawamuko-cho, Tsuzuki-ku Yokohama, Kanagawa 224-0044 Tel: +81-45-477-5250 Fax: +81-45-470-6800

#### **Brooks Japan K.K.**

YOKKAICHI SERVICE CENTER Hikari Shokai Yokkaichi Bldg. 2-26 Shinshinmachi Yokkaichi, Mie 510-0094 Tel: +81-59-359-5611 Fax: +81-59-353-1419

#### **Brooks Japan K.K.**

KUMAMOTO SERVICE OFFICE 202 Mirai Office II 312-1 Tatsudamachi Yuge Tatsuda, Kumamoto 861-8002 Tel: +81-96-327-9720 Fax: +81-96-327-9721

#### **Brooks CCS Japan K.K.**

CONTAMINATION CONTROL **SOLUTIONS** Nisso Bldg. No 16, 9F 3-8-8 ShinYokohama, Kohoku-ku Yokohama, Kanagawa 222-0033 Tel: +81-45-477-5570 Fax: +81-45-477-5571

#### **Brooks Automation Ltd.**

TAIWANHEADQUARTERS 5F-5, No.32, Tai-Yuen Street Chu-Pei City Hsinchu County 302, Taiwan, R.O.C. Tel: +886-3-552 5258 Fax (G&A): +886-3-552 5255 Fax (Sales): +886-3-552 5200

#### **Brooks Automation Korea, Inc.**

#35 Giheungdanji-Ro 121Beon-Gil Giheung-Gu, Yongin-Si Gyeonggi-Do, 17086 Korea Tel : +82-31-288-2500 Fax: +82-31-287-2111

#### **Brooks Automation (S) Pte Ltd**

51-18-C1 Menara BHL, 57 Jalan Ahmad Shah, 10050, Penang, Malaysia Tel: +60 4 3701012 Fax: +60 4 3701015

#### **Brooks Automation (Singapore) Pte Ltd** Blk 5008 Ang Mo Kio Avenue 5 #05-08, Techplace II Singapore 569874

Tel: +65-6836-3168 Fax: +65-6836-3177

#### **Brooks Automation Ltd.**

TAINAN OFFICE 3F., No.11, Nanke 3rd Rd., Xinshi Dist.

Tainan Science Park Tainan City 74147, Taiwan (R.O.C.) TEL: +886-6-505-0268 FAX: +886-6-505-5228

# **Revision History**

#### Part Number: 347778

#### IntelliXcap AcoustiX User Manual

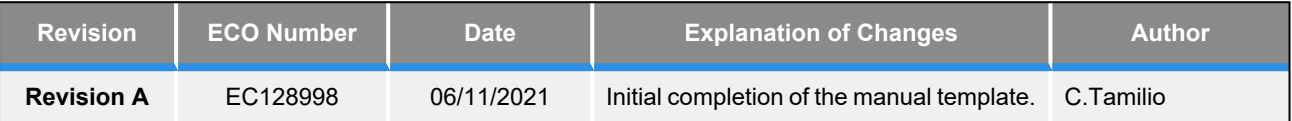

# **Table of Contents**

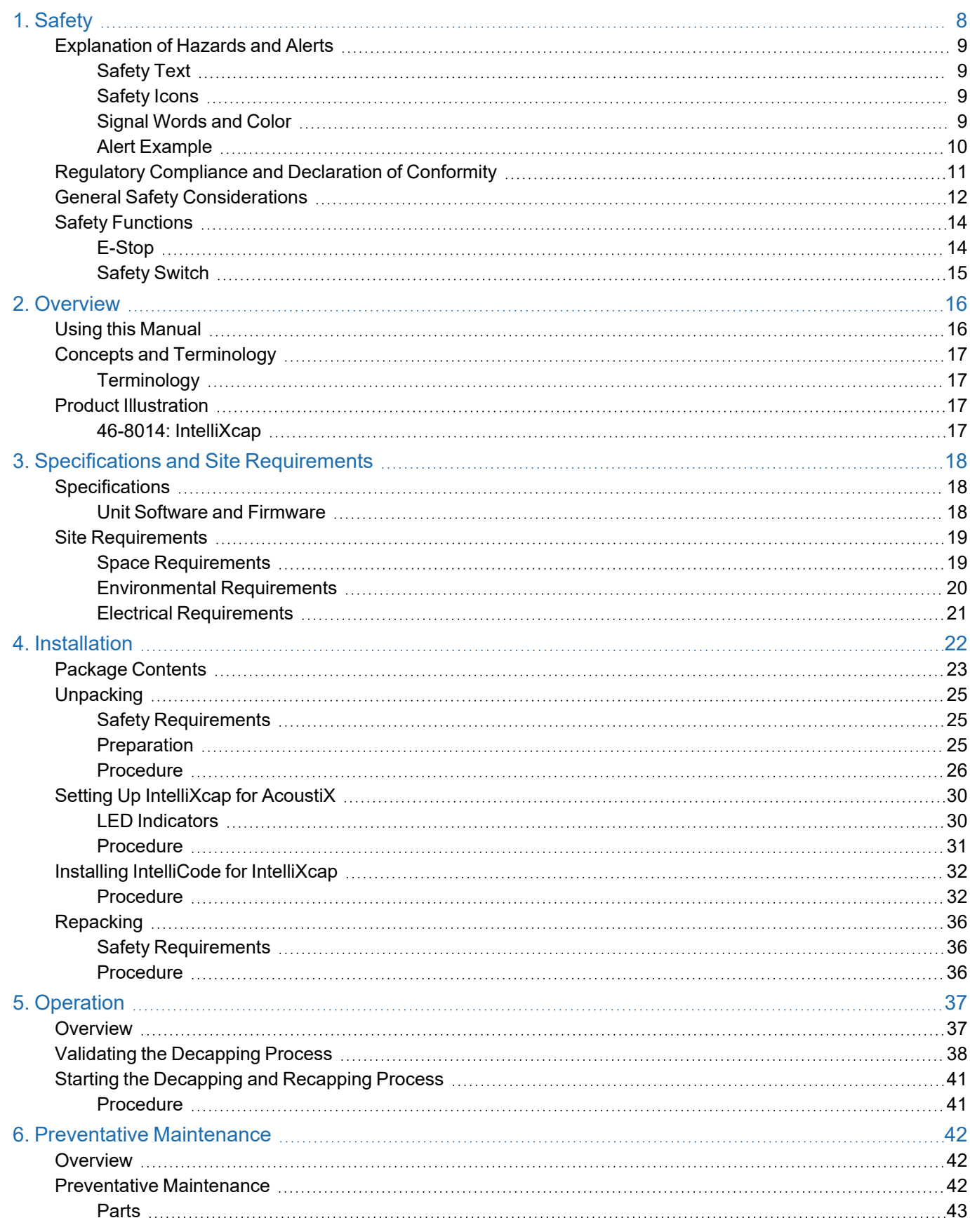

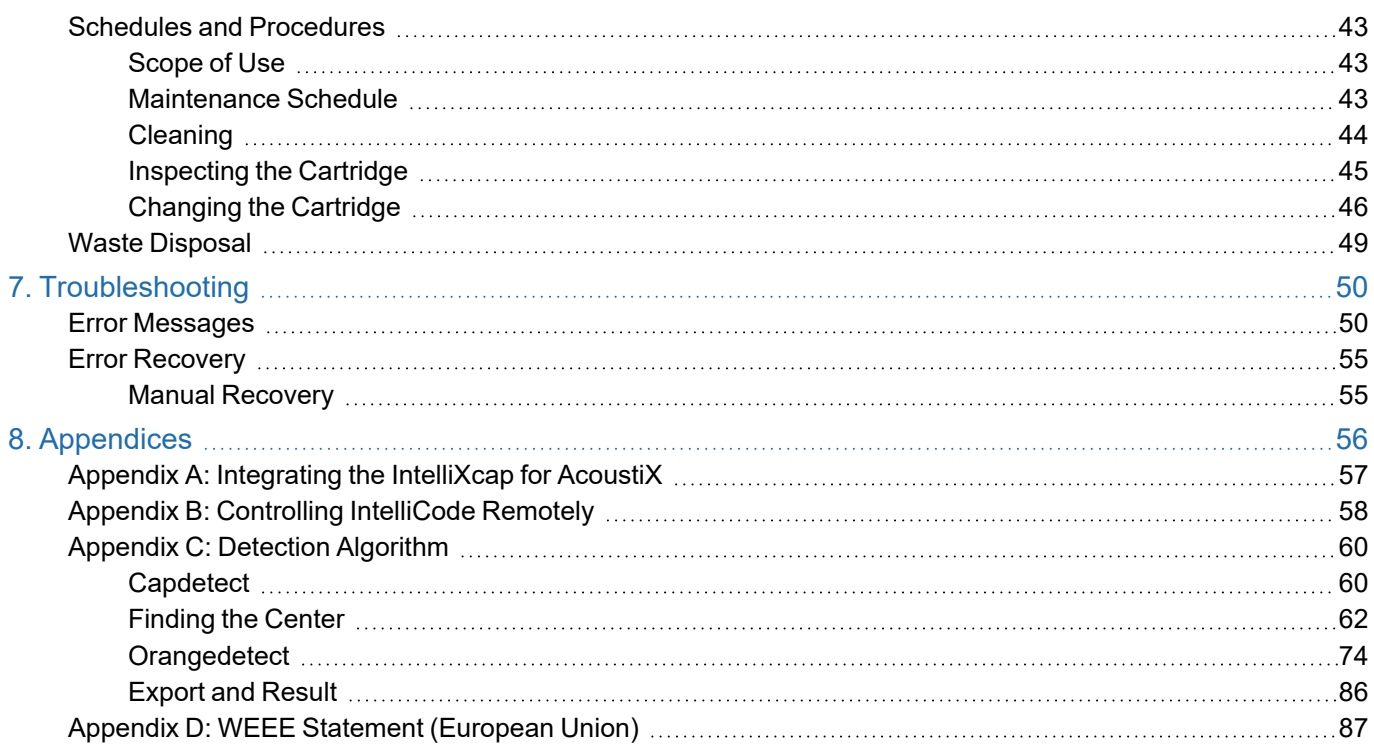

### intended for use by experienced technicians. It is the responsibility of the user to obtain and assure the accuracy of any needed translations of manuals. If you require assistance please contact Brooks service department. Contact information can be found at [www.brooks.com.](http://www.brooks.com/)

representatives. The service manuals and related materials are provided in English at no charge and are

This product is intended for use by industrial customers and should be serviced only by Brooks or Brooks trained

If additional safety related upgrades or newly identified hazards associated with the IntelliXcap AcoustiX are identified, Brooks Technical Support notifies the owner of record with a Technical Support Bulletin (TSB).

<span id="page-7-0"></span>**DANGER Read the Safety Chapter**

Failure to review the *Safety* chapter and follow the safety warnings can result in death or serious injury.

- All personnel involved with the operation or maintenance of this product must read and understand the information in this safety chapter.
- Follow all applicable safety codes of the facility as well as national and international safety codes.
- Know the facility safety procedures, safety equipment, and contact information.
- Read and understand each procedure before performing it.

# **NOTICE**

It is the responsibility of each person working on this product to know the applicable regulatory safety codes as well as the facility safety procedures, safety equipment, and contact information.

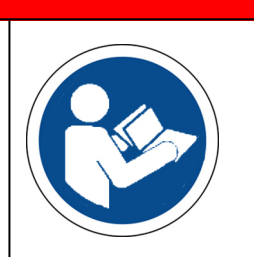

### <span id="page-8-0"></span>**Explanation of Hazards and Alerts**

This manual and this product use industry standard hazard alerts to notify the user of personal or equipment safety hazards. Hazard alerts contain safety text, safety icons, signal words, and color.

### <span id="page-8-1"></span>**Safety Text**

Hazard alert text follows a standard, fixed-order, three-part format.

- $\bullet$  Identify the hazard,
- State the consequences if the hazard is not avoided,
- State how to avoid the hazard.

#### <span id="page-8-2"></span>**Safety Icons**

- Hazard alerts contain safety icons that graphically identify the hazard.
- The safety icons in this manual conform to ISO 3864 and ANSI Z535 standards.

#### <span id="page-8-3"></span>**Signal Words and Color**

Signal words inform of the level of hazard.

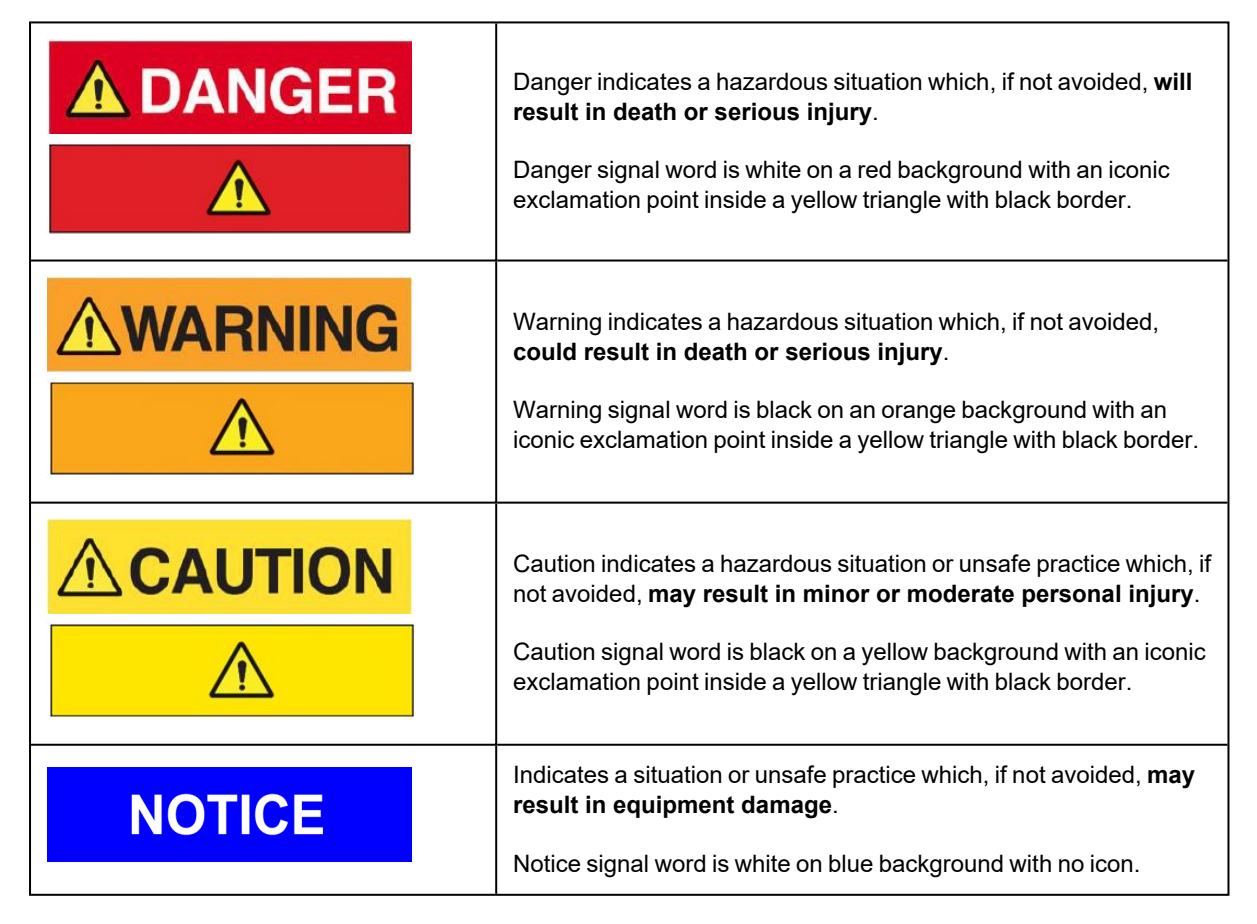

#### Meaning of Hazard Alert Symbols

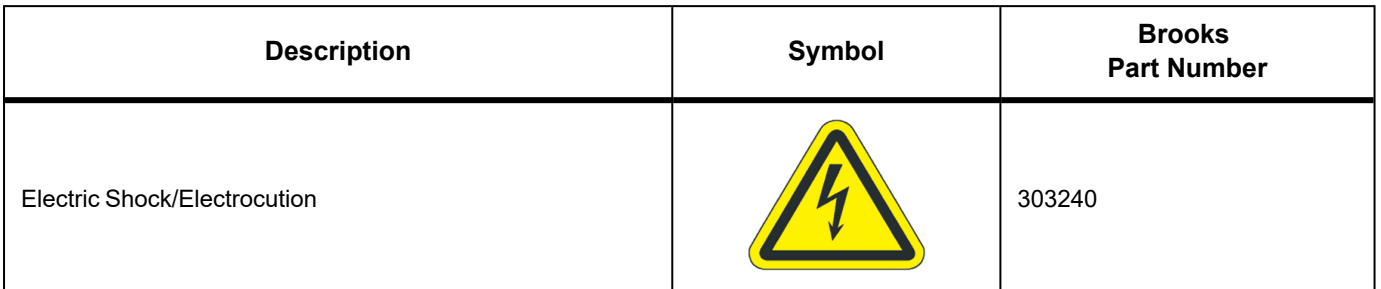

The following hazard alert symbols may be installed on your equipment.

### <span id="page-9-0"></span>**Alert Example**

The following is an example of a *Warning* hazard alert.

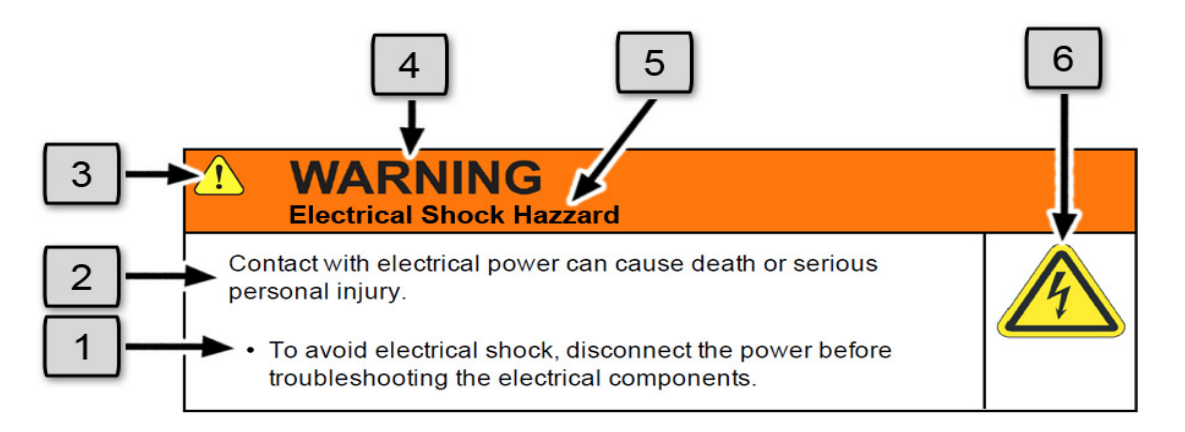

**Figure 1-1: Components of a Safety Alert**

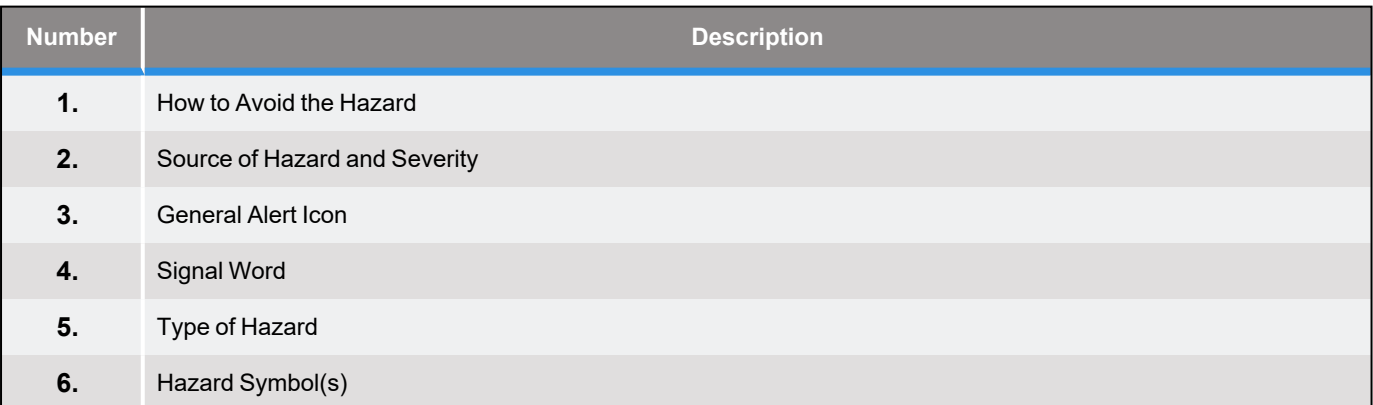

### <span id="page-10-0"></span>**Regulatory Compliance and Declaration of Conformity**

The IntelliXcap AcoustiX meets the requirements of the European Union's Machinery Directive 2006/42/EC and 2014/30/EU as a completed machine. In accordance with the Directive, Brooks Automation has issued a Declaration of Conformity and the IntelliXcap AcoustiX has a CE mark affixed.

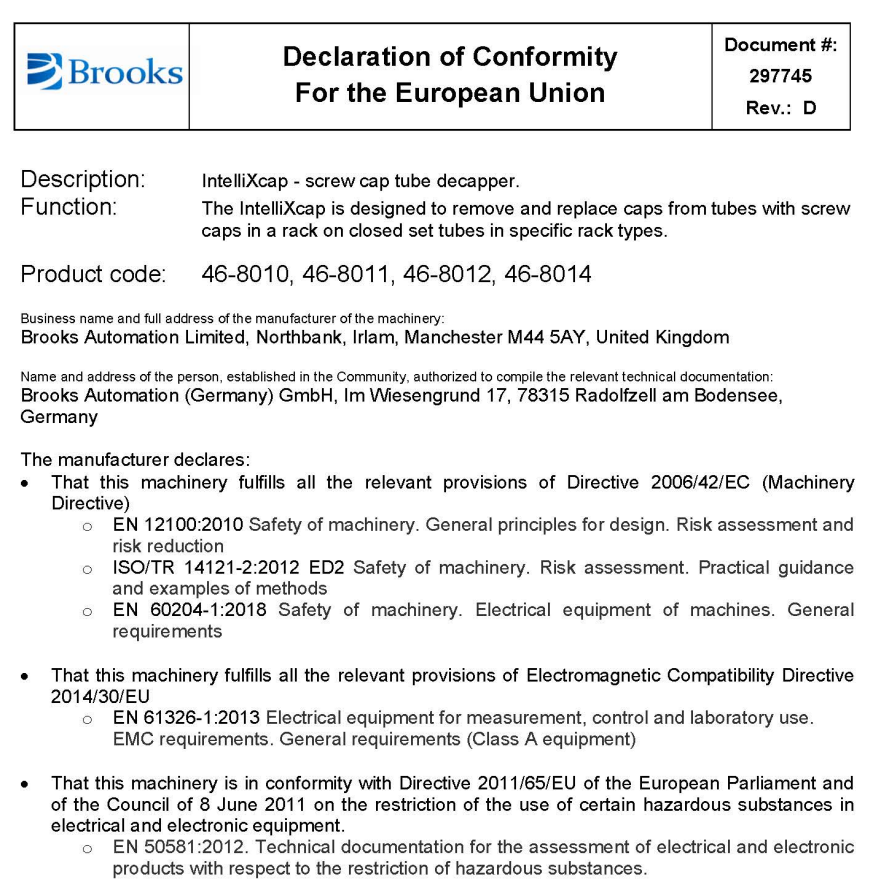

Signed for and on the behalf of Brooks Life Sciences

Print name: Richard Laight Position: Technical Director C&I<br>Place: Irlam, Manchester Date: 11.03.2020

Form: QMS100363 Rev F

### <span id="page-11-0"></span>**General Safety Considerations**

# **WARNING Electrical Shock Hazard** Contact with electrical power can cause death or serious personal injury. • To avoid electrical shock, disconnect the power before troubleshooting the electrical components.

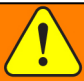

### **WARNING Chemical Hazard**

The IntelliXcap may be used to de-/recap samples that expose users to chemical hazards which, if not properly handled, may result in death or serious injury.

- Read and understand the safety information for the equipment where the IntelliXcap is used.
- <sup>l</sup> Know the location of the Safety Data Sheets (SDS)in your facility. (also known as Material Safety Data Sheets - MSDS)
- Become familiar with the proper handling of material in the environment of the decapper.

### **CAUTION**

#### **Inappropriate Use**

Use of this product in a manner or for purposes other than for what it is intended may cause equipment damage or personal injury.

- Only use the product for its intended application.
- Do not modify this product beyond its original design.
- Always operate this product with the covers in place.

### **CAUTION**

#### **Damaged Components**

The use of this product when components or cables appear to be damaged may cause equipment malfunction or personal injury.

- Do not use this product if components or cables appear to be damaged.
- Place the product in a location where it will not get damaged.
- Route cables and tubing so that they do not become damaged and do not present a personal safety hazard.

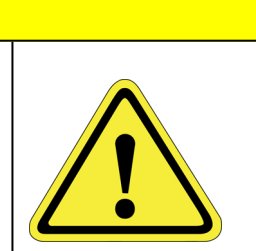

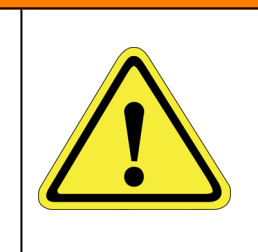

### **CAUTION**

#### **Pinch Point**

Moving parts of the product may cause squeezing or compression of fingers or hands resulting in personal injury.

• Do not operate the product without the protective covers in place.

# **NOTICE**

Moving parts are subject to pressure and weight. Do not rest a hand on the stage or twist the rack as it may pull the machine out of position or damage moving parts.

# **NOTICE**

The IntelliXcap AcoustiX should be kept clean at all times, please se[e"Cleaning"](#page-43-0) on page 44 for information on cleaning requirements.

# **NOTICE**

The IntelliXcap AcoustiX can only be used with tubes and cartridges that have been configured and tested. Do not use alternative tubes and cartridges that have not been configured and tested.

# **NOTICE**

 **Untrained or Improperly Equipped Personnel**

Untrained or improperly equipped personnel performing this procedure may cause damage to the equipment.

- Only Brooks Automation trained personnel should perform this procedure.
- Personnel performing this procedure must read and understand this procedure and have the proper tools and supplies ready before starting.
- Personnel performing this procedure must know the applicable safety codes, facility safety procedures, safety equipment, and emergency contact information.

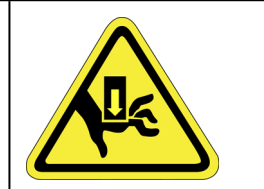

### <span id="page-13-0"></span>**Safety Functions**

The use and operation of the machine must only be initiated when all safety functions are fully present and in an operable condition. Defective safety functions and protection equipment may lead to unsafe and hazardous situations. In case that a risk to safety is found, do the following:

- 1. Stop the machine immediately: it can be brought to a safe stop by either the touch screen, activating the Cancelfunction, or by the emergency stop button.
- 2. Disconnect the supply sources to prevent the IntelliXcap AcoustiX from restarting.

#### <span id="page-13-1"></span>**E-Stop**

The emergency stop button is a safety device designed for use as a complementary protective measure. As an example, the operator can press the emergency stop function to cease all mechanical movement of the IntelliXcap AcoustiX if a hazardous situation arises that could cause personal injury, or damage to the machine or equipment.

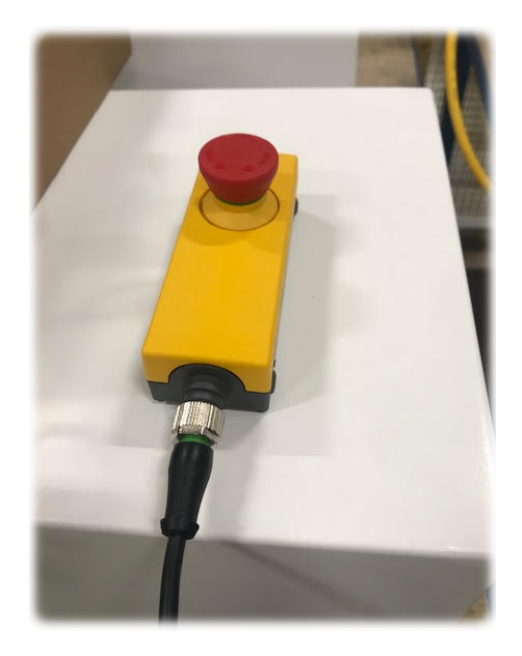

**Figure 1-2: E-Stop Button**

When activating the emergency stop button, the status will appear on the operator monitor: *Error 238 – Emergency stop*

Test the emergency stop function before commissioning the IntelliXcap AcoustiX for use and after each installation or re-installation.

At minimum, the function must be visually checked and activated at least every six months.

### <span id="page-14-0"></span>**Safety Switch**

There is a safety switch installed on the access door that, if the door is not completely closed, the IntelliXcap AcoustiX will not function.

This function protects operators against hazardous moving parts accessible through the front of the IntelliXcap AcoustiX.

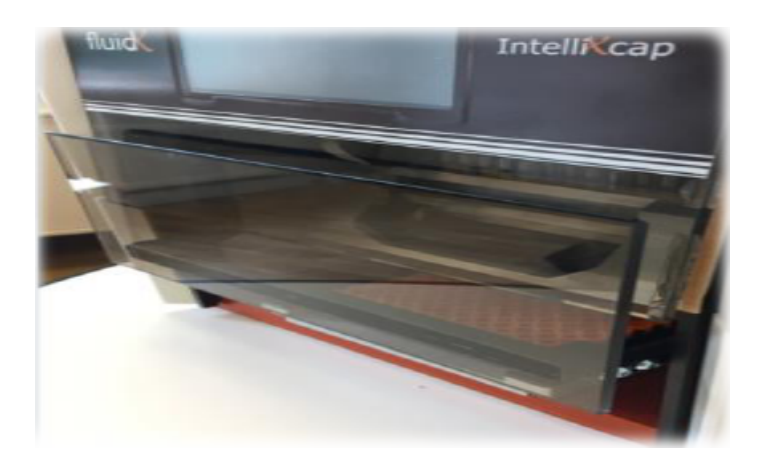

**Figure 1-3: Access Door**

*NOTE:* The access door can be disabled from the touch-screen, if the user makes sure that another safety measure takes over. For example, when the IntelliXcap AcoustiX is integrated into a robotic cell with its own safety system, please see Appendix A: ["Integrating](#page-56-0) the IntelliXcap for [AcoustiX"](#page-56-0) on page 57 for further information on using the IntelliXcap AcoustiX within an Integrated system.

When theIntelliXcap AcoustiX is commissioned and starts functioning, the automated door closes and the following status message appears on the operator monitor: *Initializing please wait*

The safety door must be activated and tested before commissioning the machine for use.

*NOTE:* At minimum, the safety door should be visually checked and activated at least once a day.

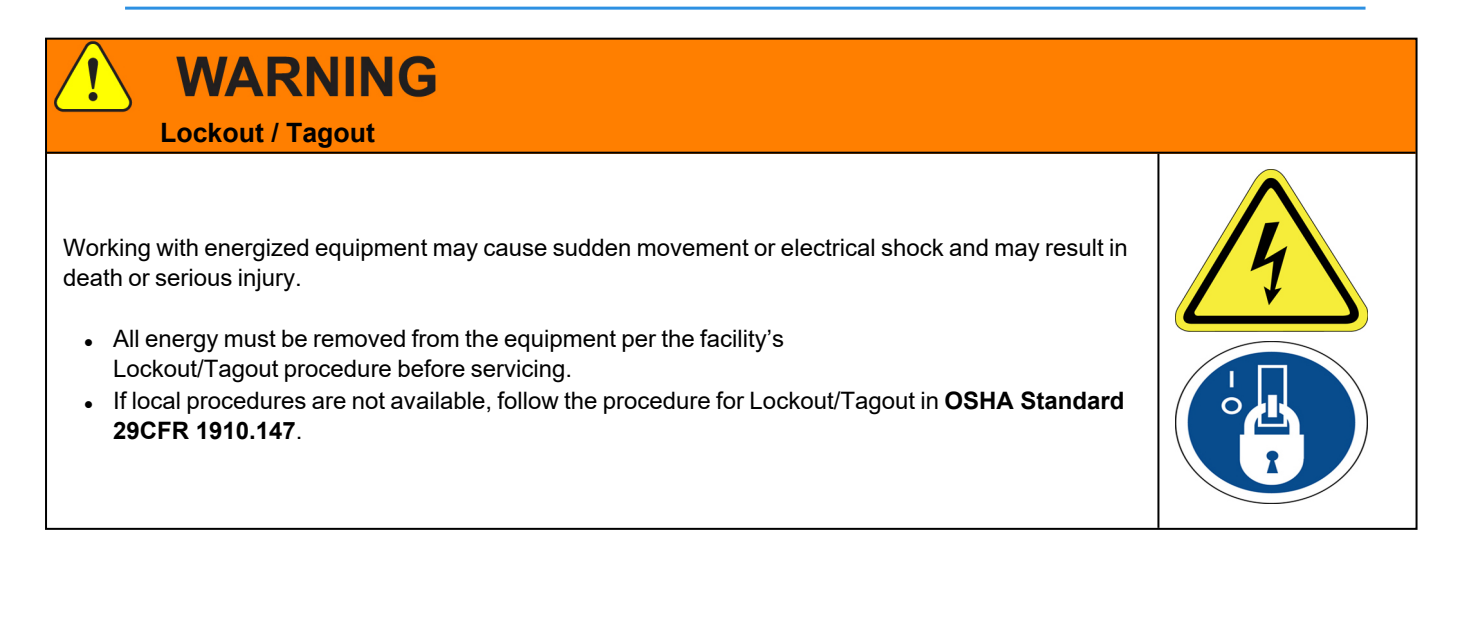

# **2. Overview**

<span id="page-15-0"></span>This manual describes the proper use of the machine.

With automated glide rail for integration and IntelliXcheck module for decapping validation, IntelliXcap AcoustiX is the only decapper system fully compatible with FluidX AcoustiX™ Sample Tubes.

The instrument includes a base unit, an IntelliXcheck module, and one AcoustiX IntelliXcartridge, especially designed to decap/recap FluidX AcoustiX tubes.

### <span id="page-15-1"></span>**Using this Manual**

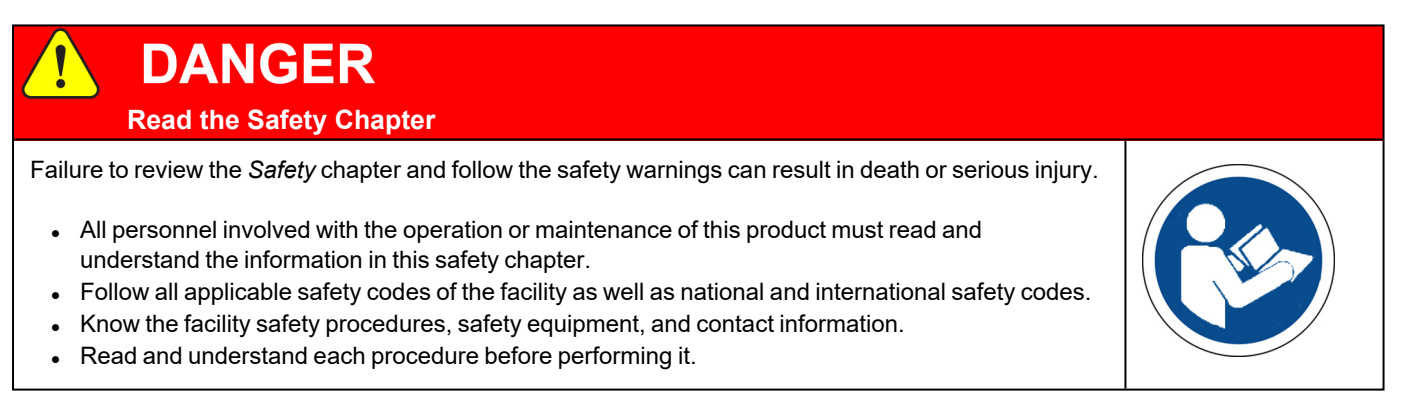

The IntelliXcap AcoustiX is intended for use in a laboratory environment by trained laboratory personnel and should be serviced only by Brooks or Brooks trained representatives. The manuals and related materials are intended for use by trained and experienced technical personnel.

The manufacturer accepts no liability for any other use of the equipment or its individual parts and components. This also applies to service and repair work carried out by unauthorized service personnel. All warranties are declared null and void in the event of non-compliance with these instructions. This also applies to parts not directly affected by any unauthorized repair work.

This manual contains information on safety, specifications, and operation as well as troubleshooting and maintenance of the IntelliXcap AcoustiX. If there are any questions regarding this manual or use of this system or to order additi[on](#page-2-0)al copies of this publication, contact Brooks Automation Service. See the contact information on [page](#page-2-0) 3.

### <span id="page-16-0"></span>**Concepts and Terminology**

The concepts and terminology defined in this section are used throughout this document. Users should read this section first before continuing with the manual.

### <span id="page-16-1"></span>**Terminology**

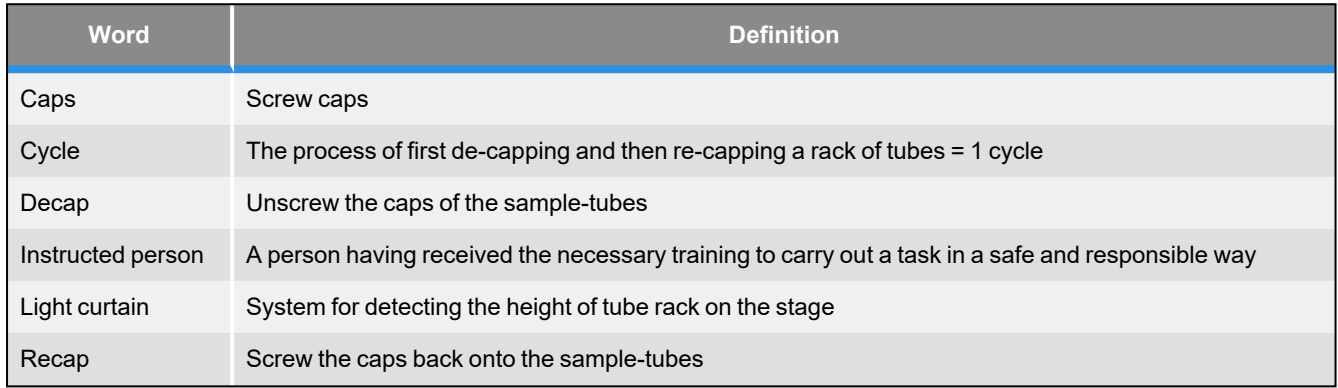

### <span id="page-16-2"></span>**Product Illustration**

#### <span id="page-16-3"></span>**46-8014: IntelliXcap**

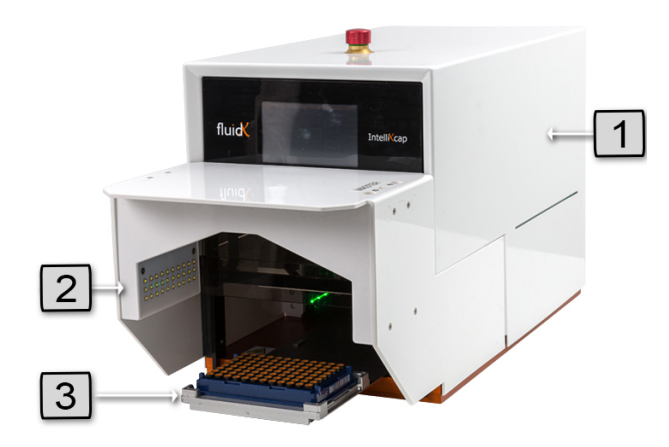

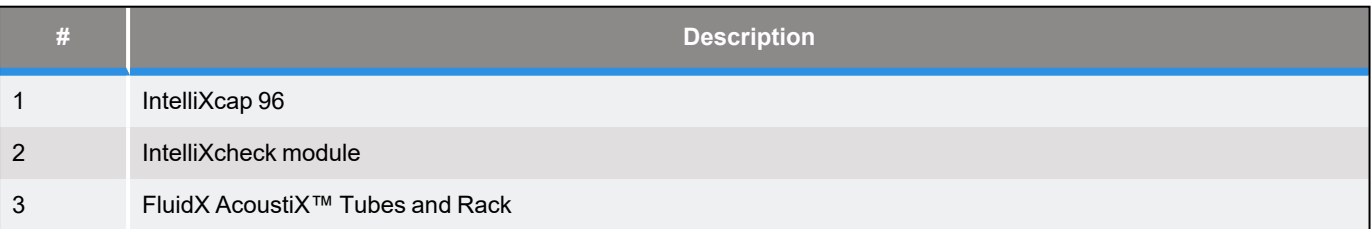

# **3. Specifications and Site Requirements**

### <span id="page-17-1"></span><span id="page-17-0"></span>**Specifications**

#### <span id="page-17-2"></span>**Unit Software and Firmware**

#### **Table 3-1: Software and Firmware**

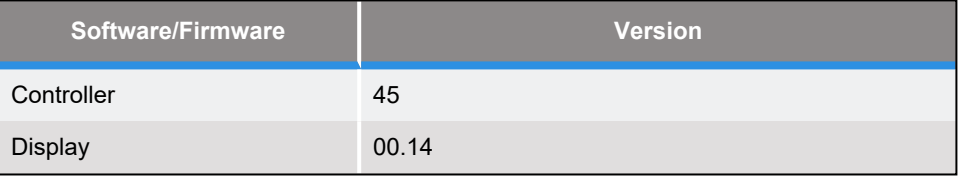

### <span id="page-18-0"></span>**Site Requirements**

### <span id="page-18-1"></span>**Space Requirements**

The machine has a square footprint and is regarded as highly stable. Place the IntelliXcap AcoustiXin a wellventilated area on top of an even surface, solid enough to carry its weight. The surface must comply with 1.3.1 of Annex I of 2006/42/EC.

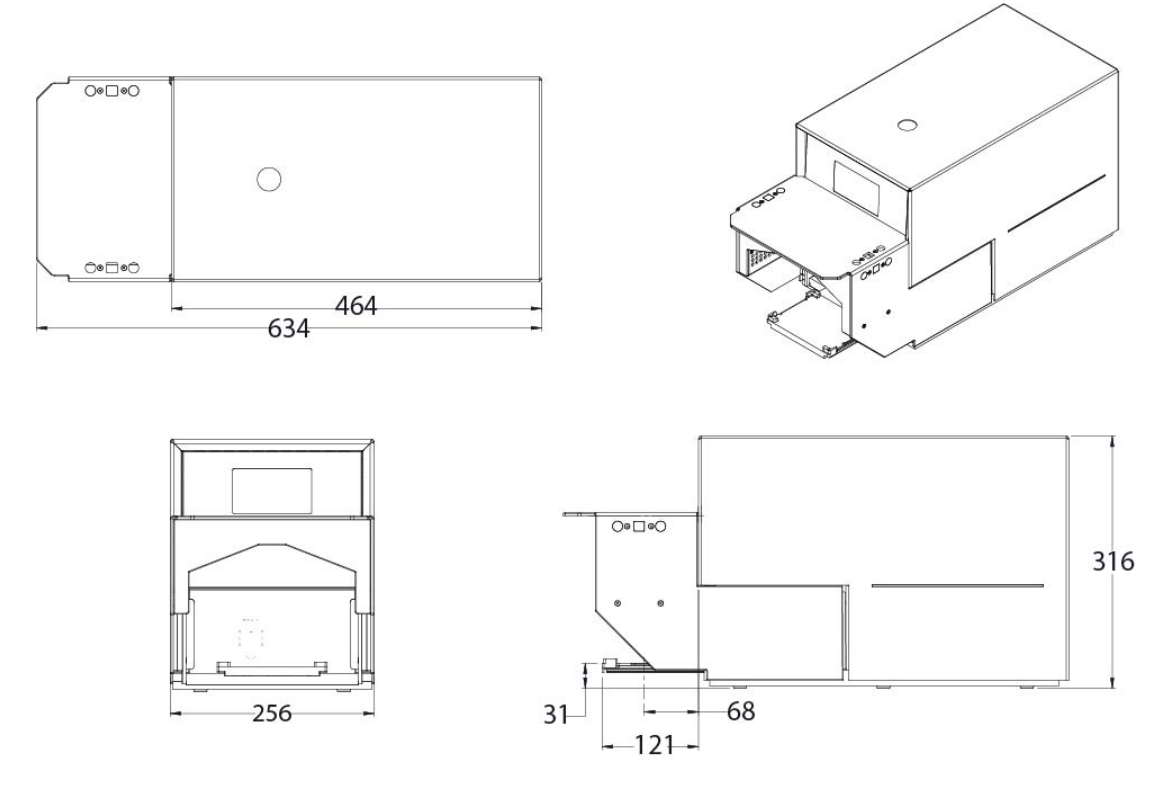

**Figure 3-1: Machine Footprint (in mm)**

#### **Table 3-2: Space Requirements**

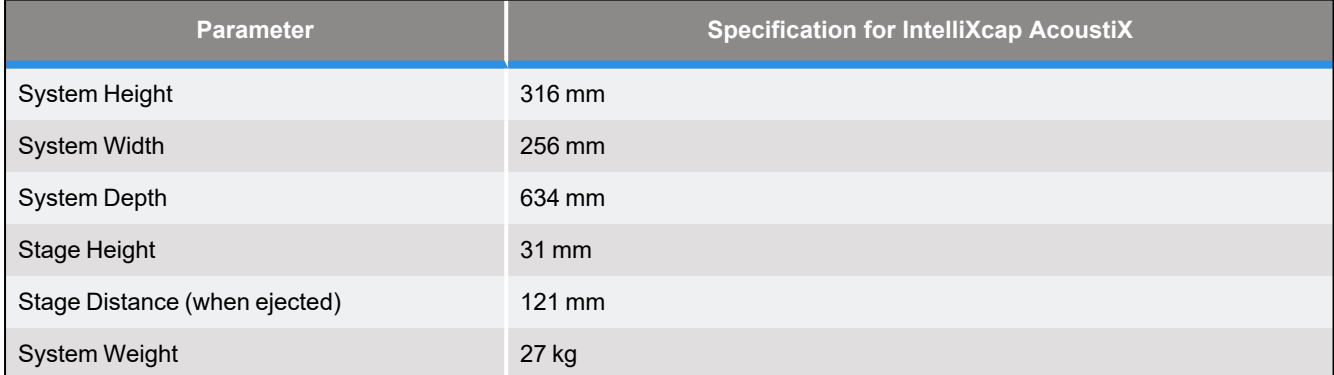

### <span id="page-19-0"></span>**Environmental Requirements**

The IntelliXcap shall be used within the rule set of the Good Laboratory Practices, GLP.

The machine must be operated indoors and under the following environmental specifications only:

#### **Table 3-3: Environmental Requirements**

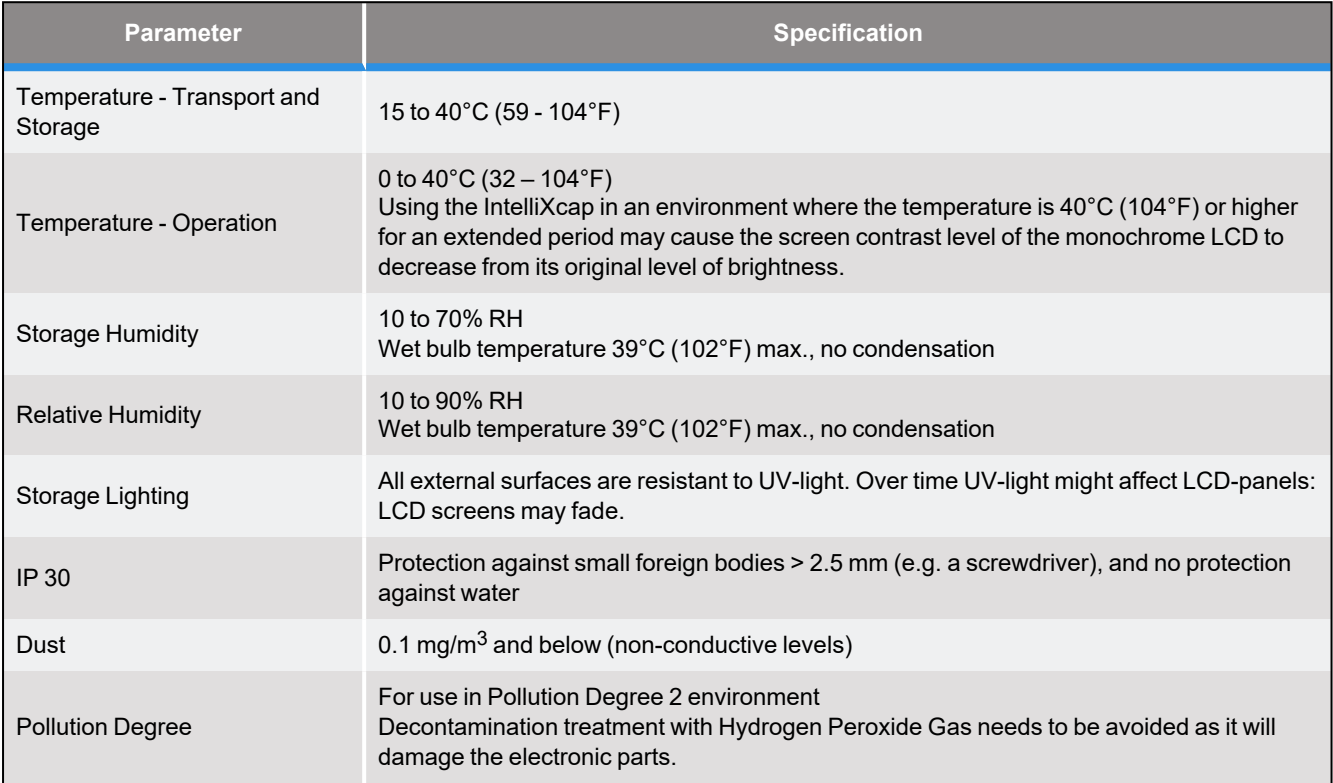

### <span id="page-20-0"></span>**Electrical Requirements**

The system must only operate with the power supply and frequency specified on the system identification stickers mounted on the side of the device. Operating the system with any other power supply or frequency can result in damage to the equipment.

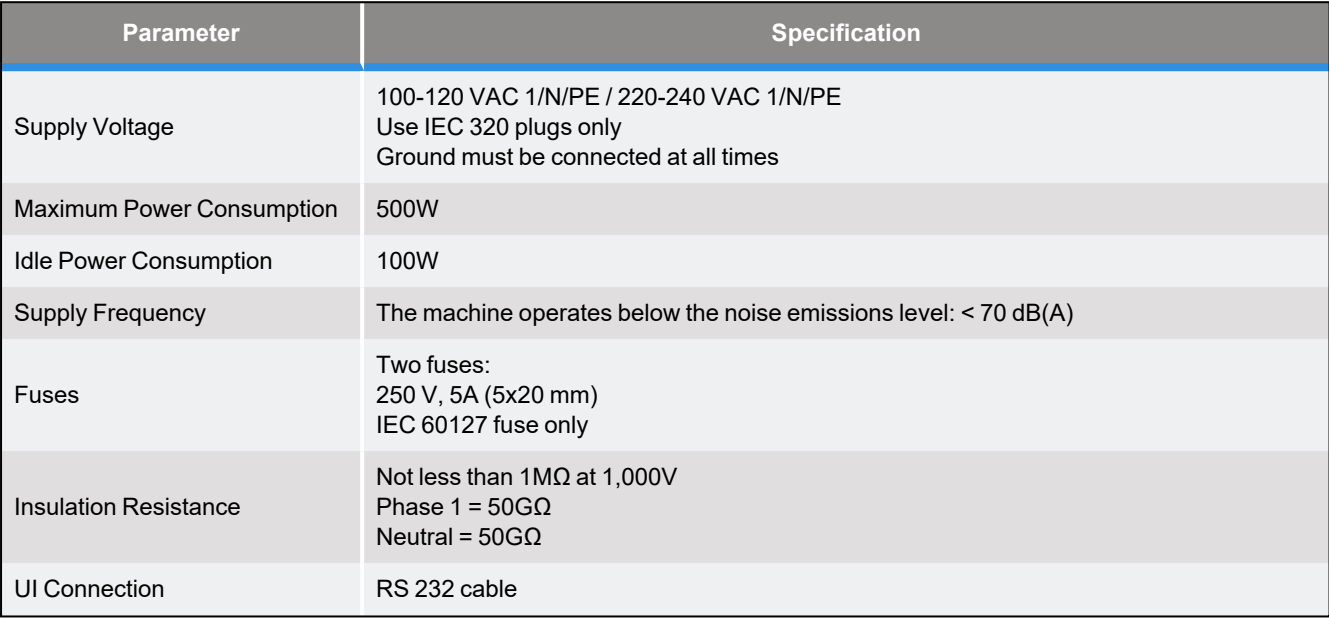

#### **Table 3-4: Electrical Requirements**

# **4. Installation**

<span id="page-21-0"></span>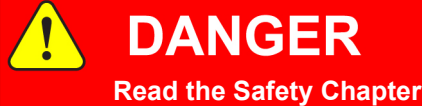

Failure to review the *Safety* chapter and follow the safety warnings can result in death or serious injury.

- All personnel involved with the operation or maintenance of this product must read and understand the information in this safety chapter.
- Follow all applicable safety codes of the facility as well as national and international safety codes.
- Know the facility safety procedures, safety equipment, and contact information.
- Read and understand each procedure before performing it.

# **NOTICE**

It is the responsibility of each person working on this product to know the applicable regulatory safety codes as well as the facility safety procedures, safety equipment, and contact information.

The system is supplied fully assembled from the manufacturer and no further mechanical assembly is necessary.

Before proceeding, please make sure that all items listed "Electrical [Requirements"](#page-20-0) on page 21 were delivered inside the pelicase.

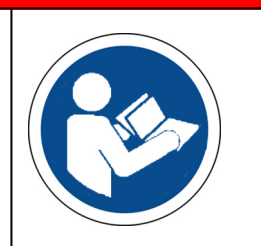

### <span id="page-22-0"></span>**Package Contents**

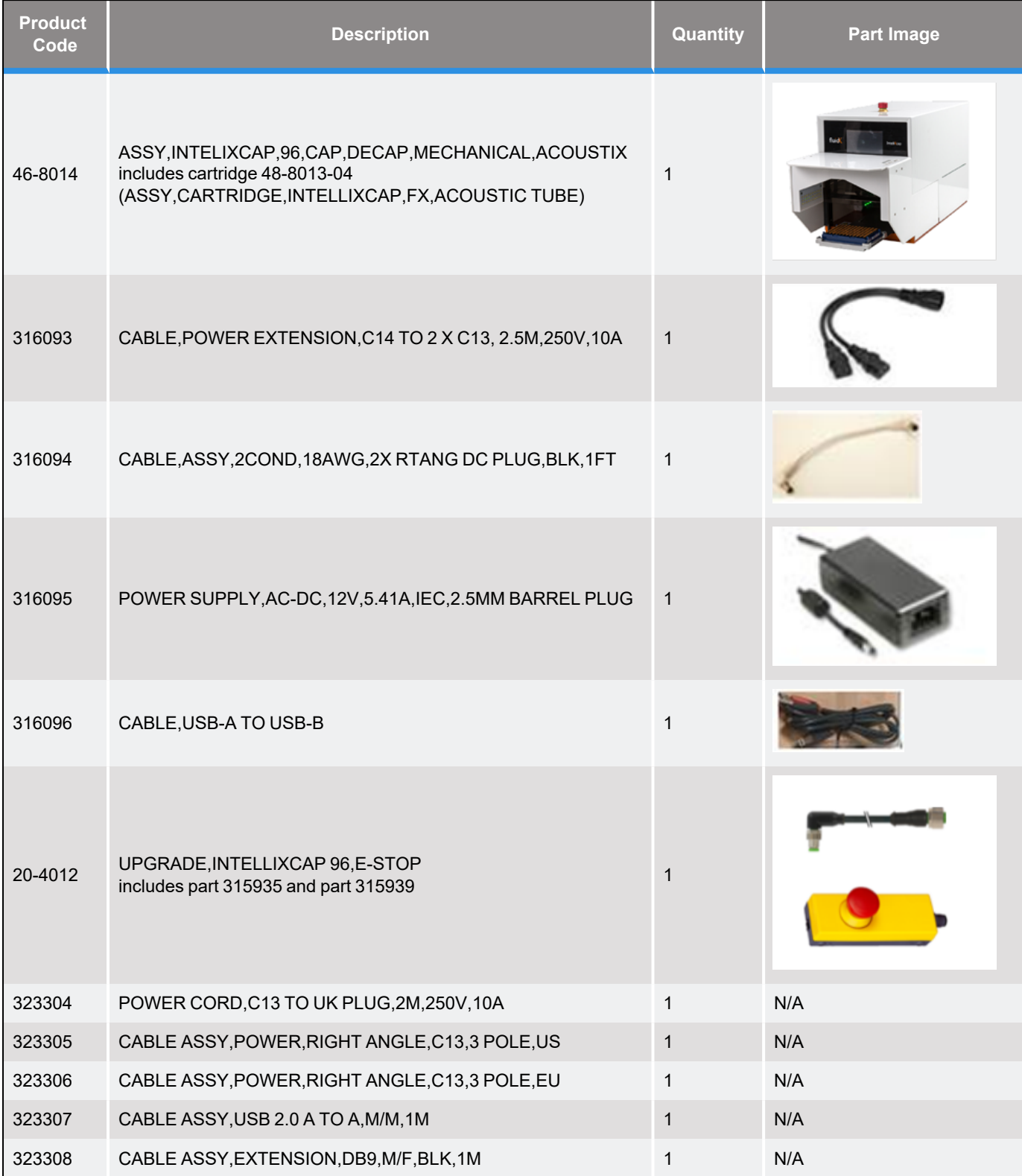

**Product** 

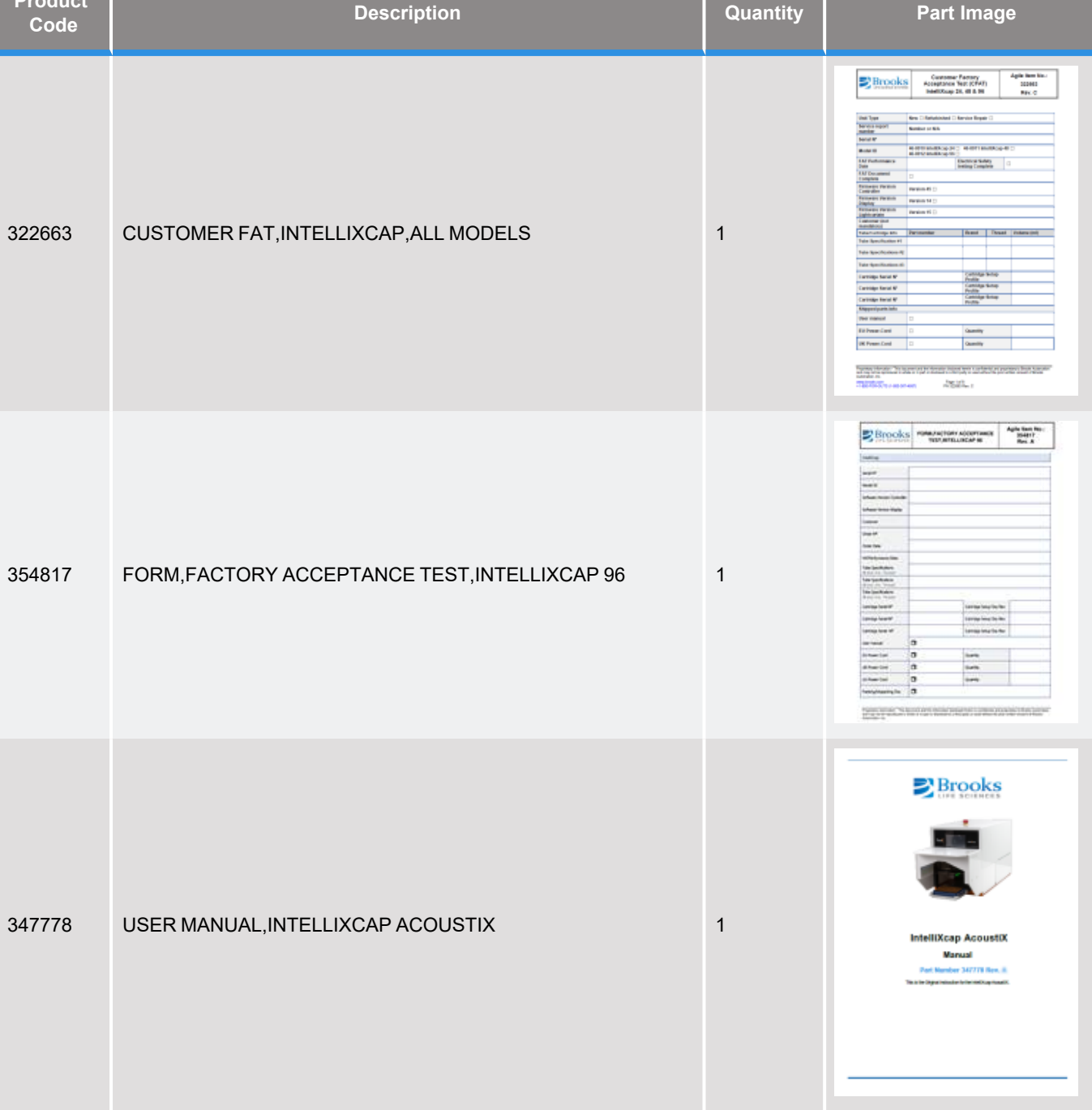

**Package Contents Part Number: 347778 Rev. A**

### <span id="page-24-0"></span>**Unpacking**

The user manual for IntelliXcap AcoustiX, the original copy of the Factory Acceptance Test (FAT) documentation (for the device and the cartridge), cFAT (customer Factory Acceptance Test), as well as power and communication cables for both decapper and IntelliXcheck module are stored inside the pelicase. The pelicase is used to transport the device.

### <span id="page-24-1"></span>**Safety Requirements**

### **CAUTION**

#### **Two-Person Lift Recommended**

This product weighs 27kg (59.5). Improper lifting may result in personal injury.

- Do not attempt to lift this product alone. Always use 2-person lift techniques or a lift aid to unpack and install the equipment.
- Use the provided straps installed around the unit when removing the IntelliXcap AcoustiX from the pelicase.

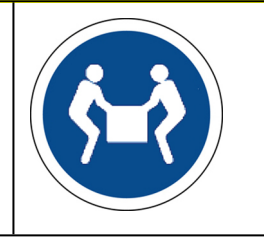

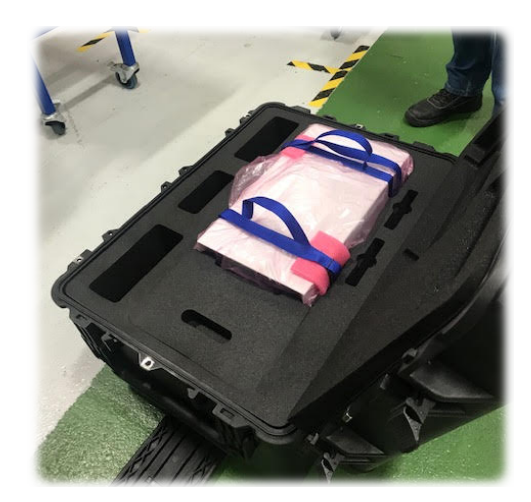

**Figure 4-1: IntelliXcap AcoustiX in Pelicase**

### <span id="page-24-2"></span>**Preparation**

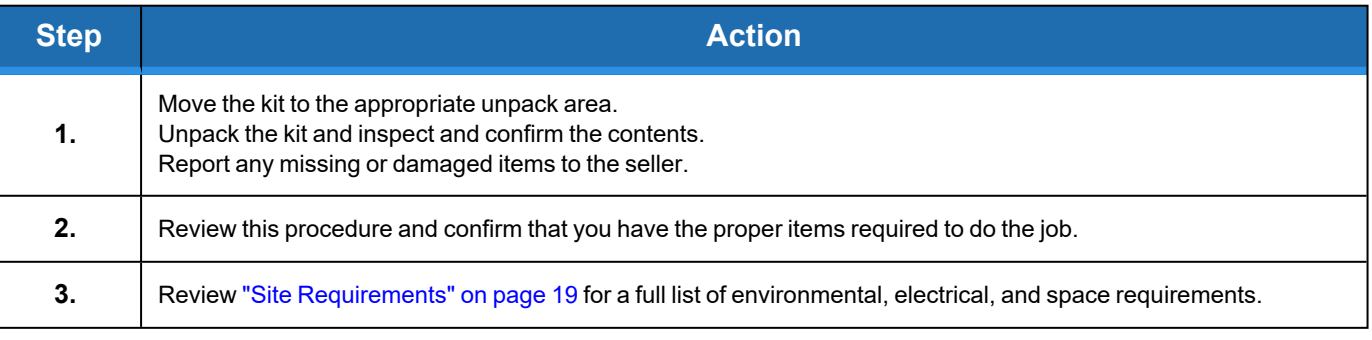

### <span id="page-25-0"></span>**Procedure**

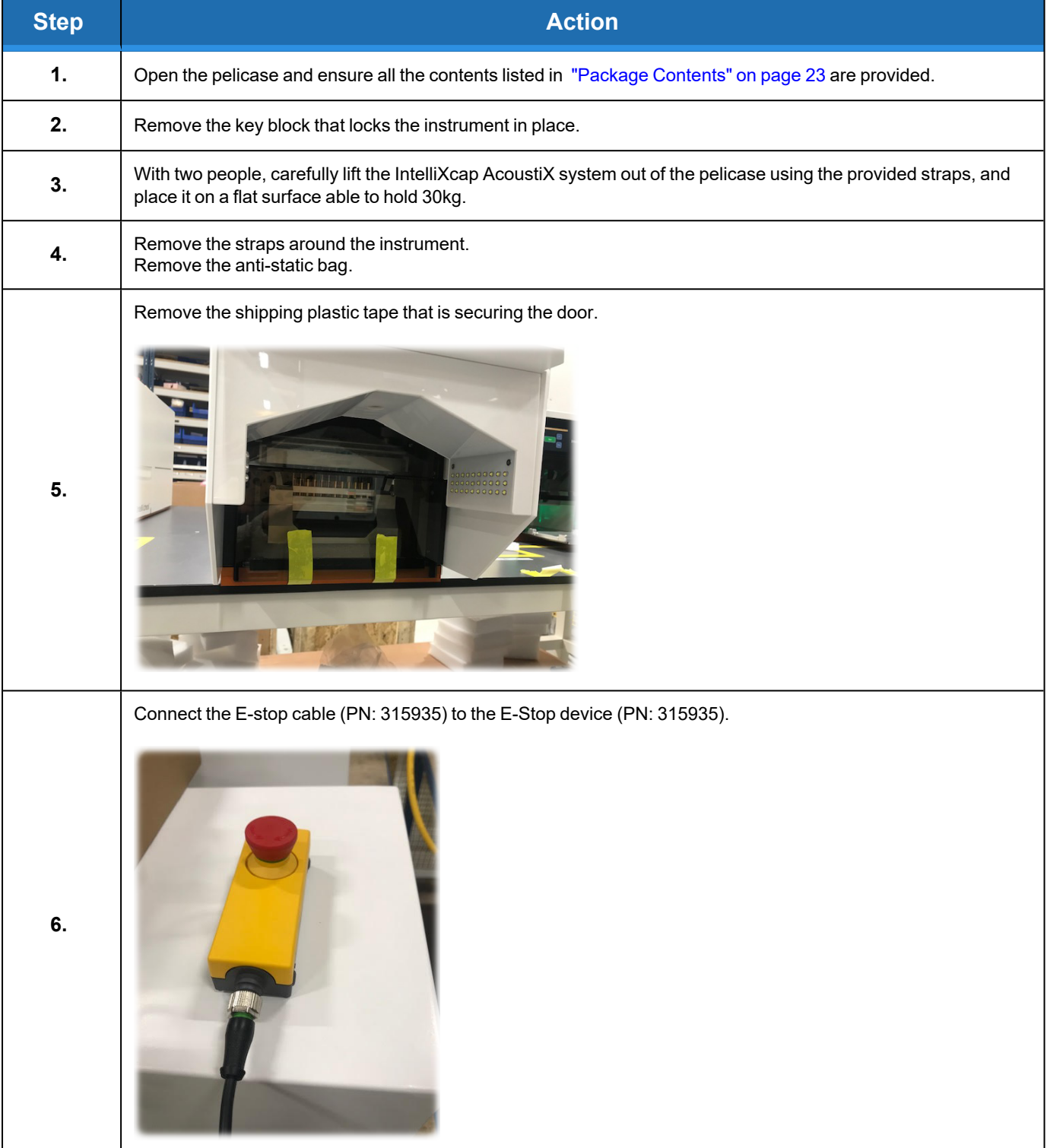

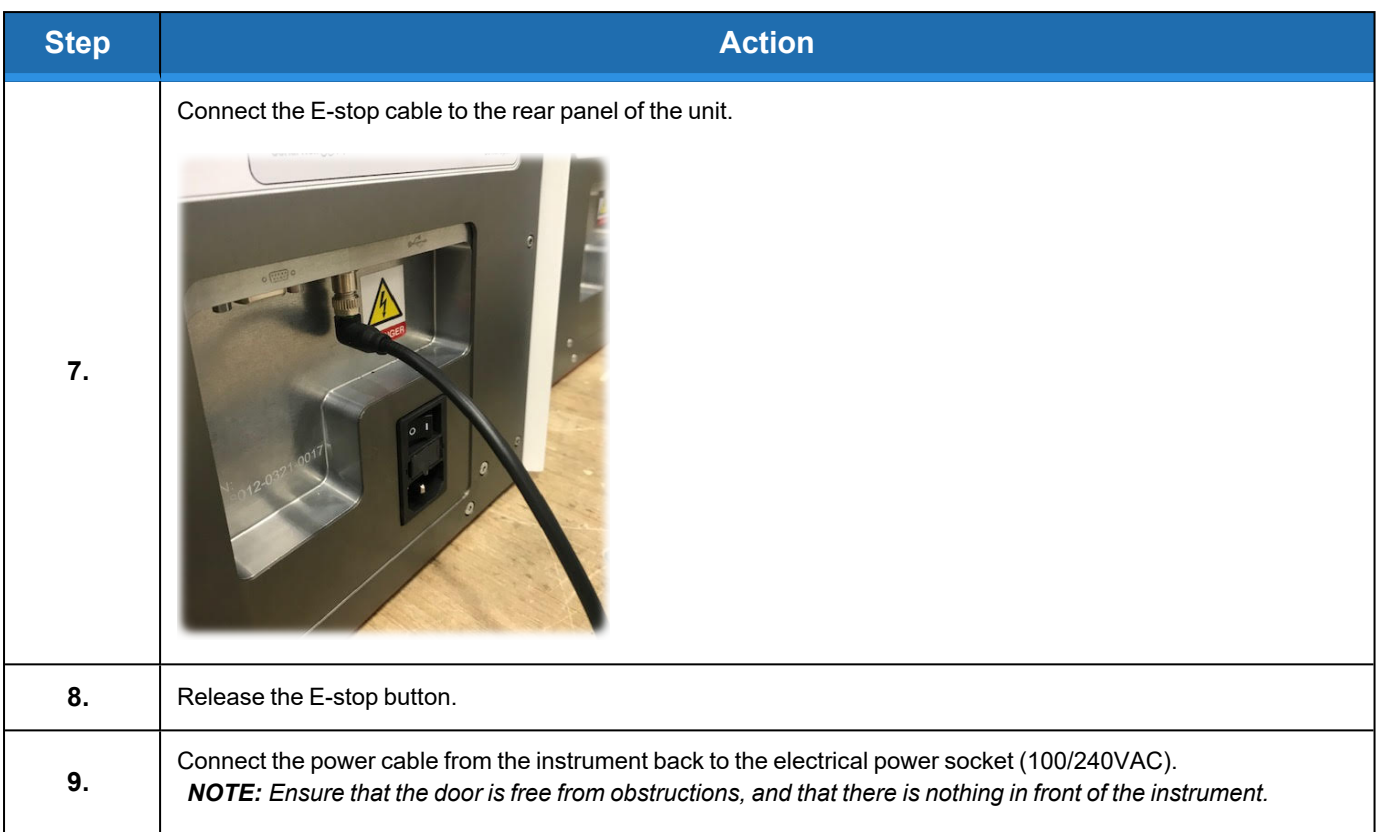

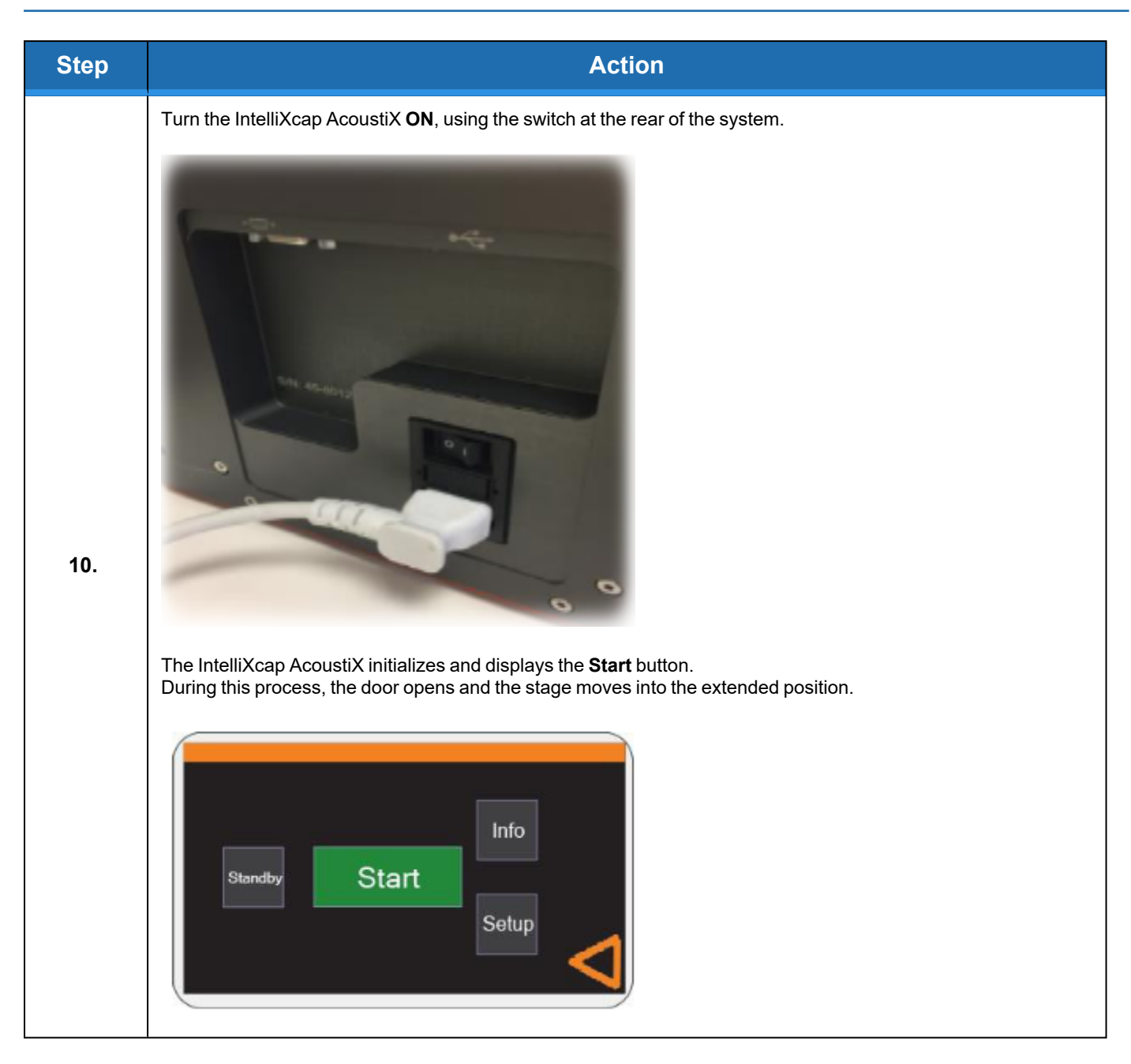

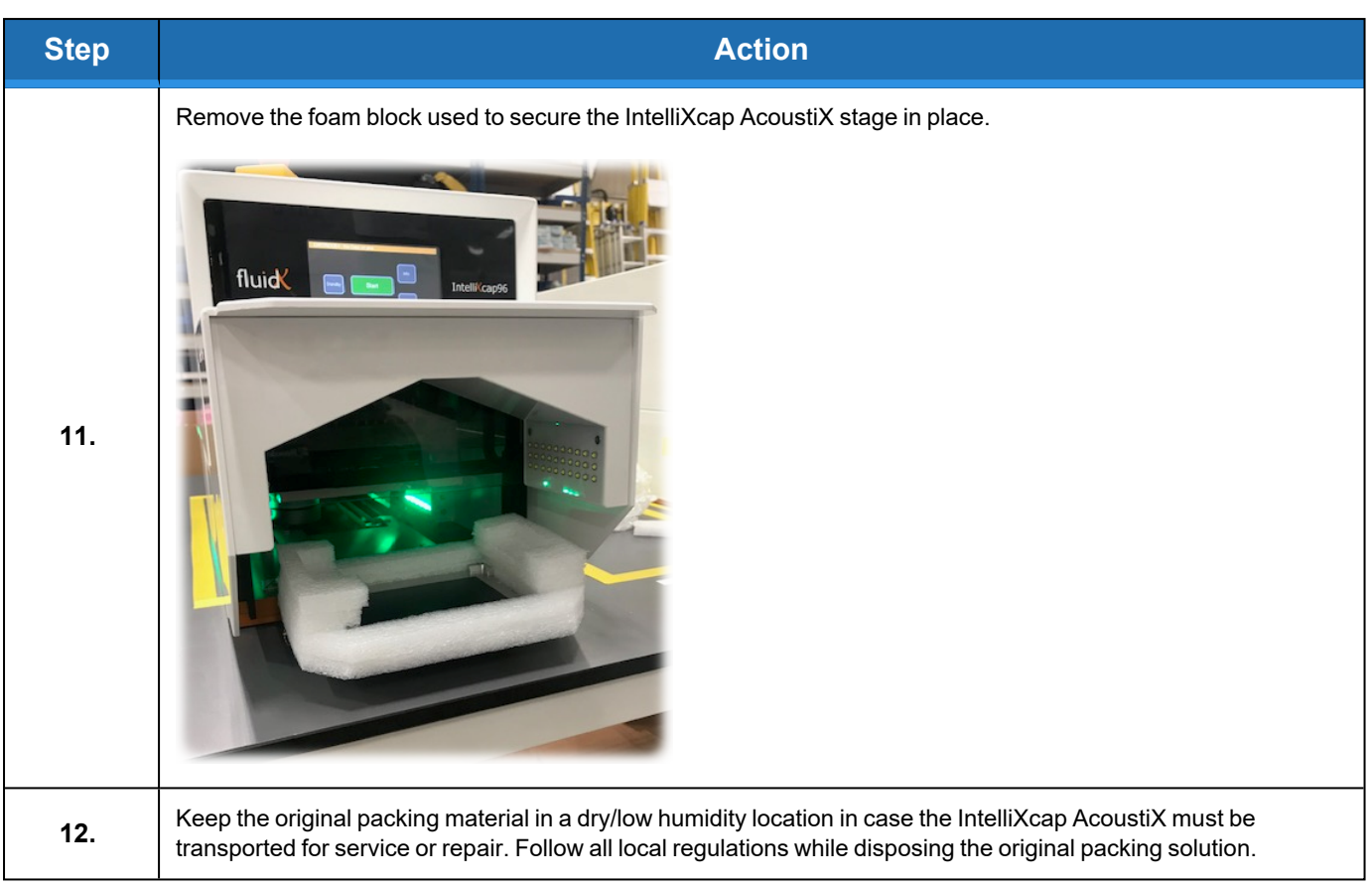

### <span id="page-29-0"></span>**Setting Up IntelliXcap for AcoustiX**

### **CAUTION**

#### **Inappropriate Use**

Use of this product in a manner or for purposes other than for what it is intended may cause equipment damage or personal injury.

- Only use the product for its intended application.
- Do not modify this product beyond its original design.
- Always operate this product with the covers in place.
- Do not change settings.

# **NOTICE**

It is the responsibility of each person working on this product to know the applicable regulatory safety codes as well as the facility safety procedures, safety equipment, and contact information.

### <span id="page-29-1"></span>**LED Indicators**

#### **Table 4-1: LED Indicators and Definition**

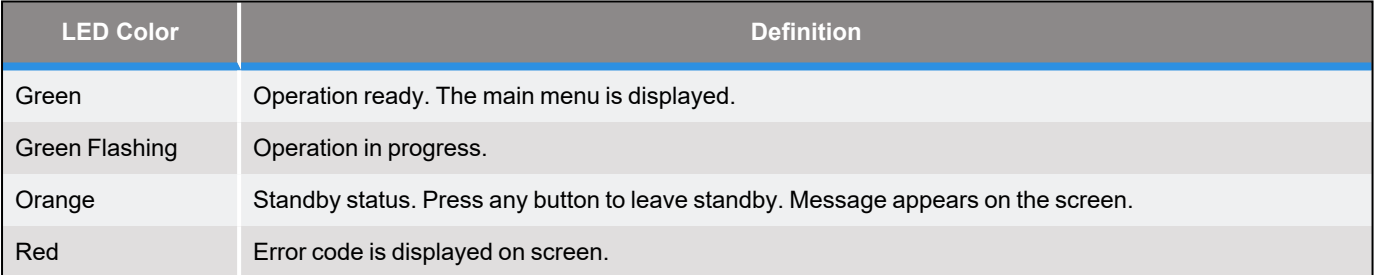

#### <span id="page-30-0"></span>**Procedure**

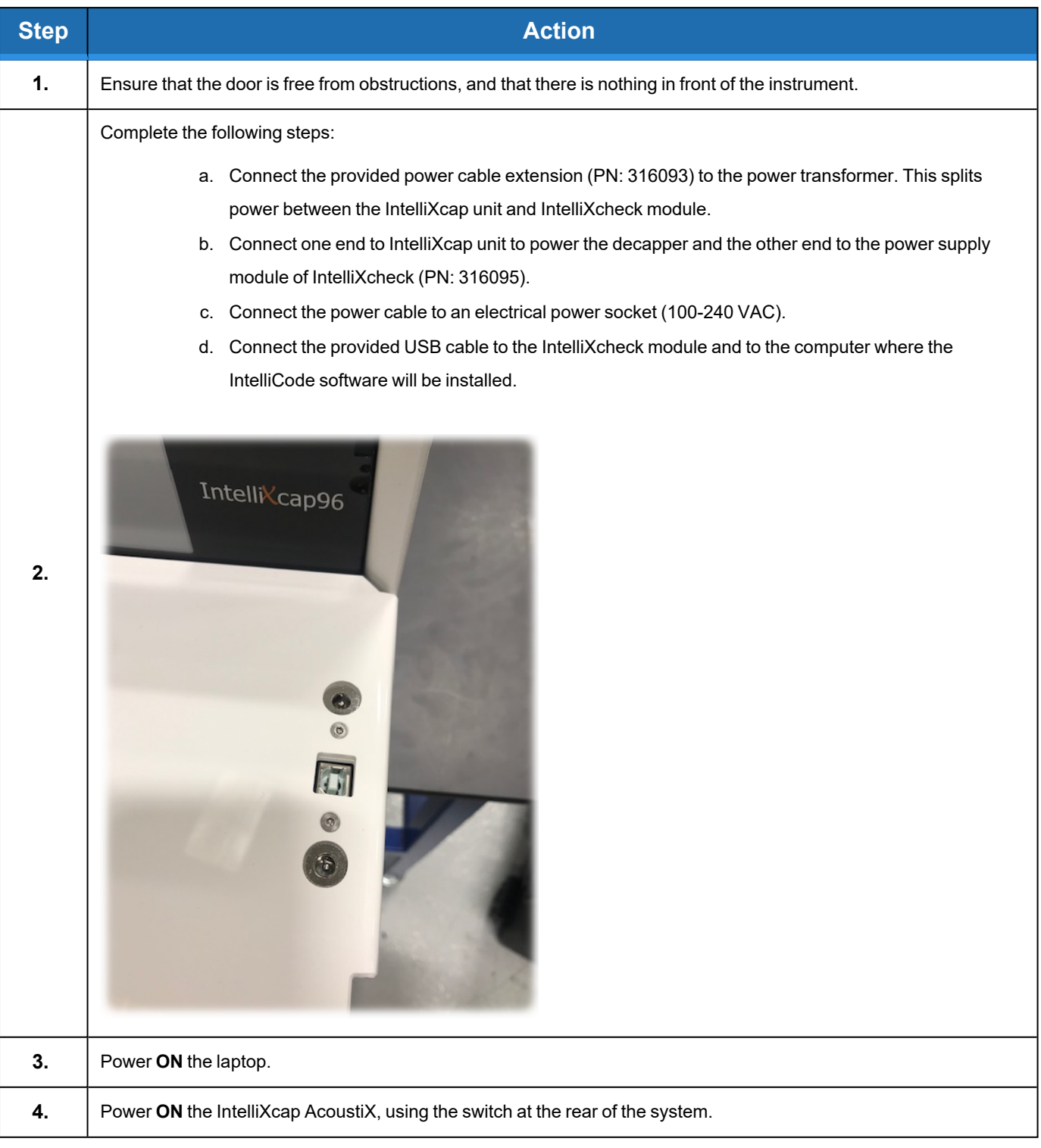

### <span id="page-31-0"></span>**Installing IntelliCode for IntelliXcap**

### <span id="page-31-1"></span>**Procedure**

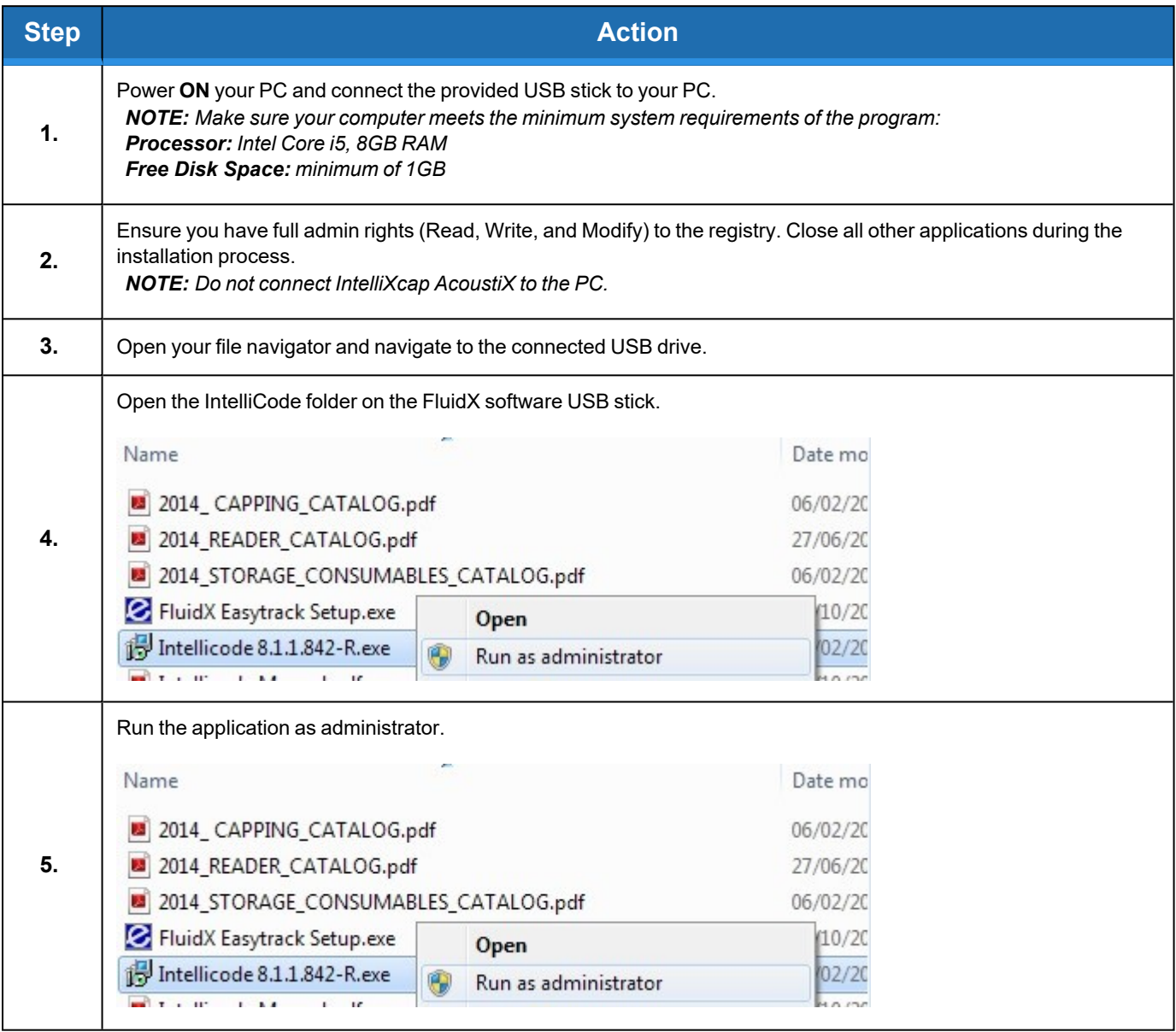

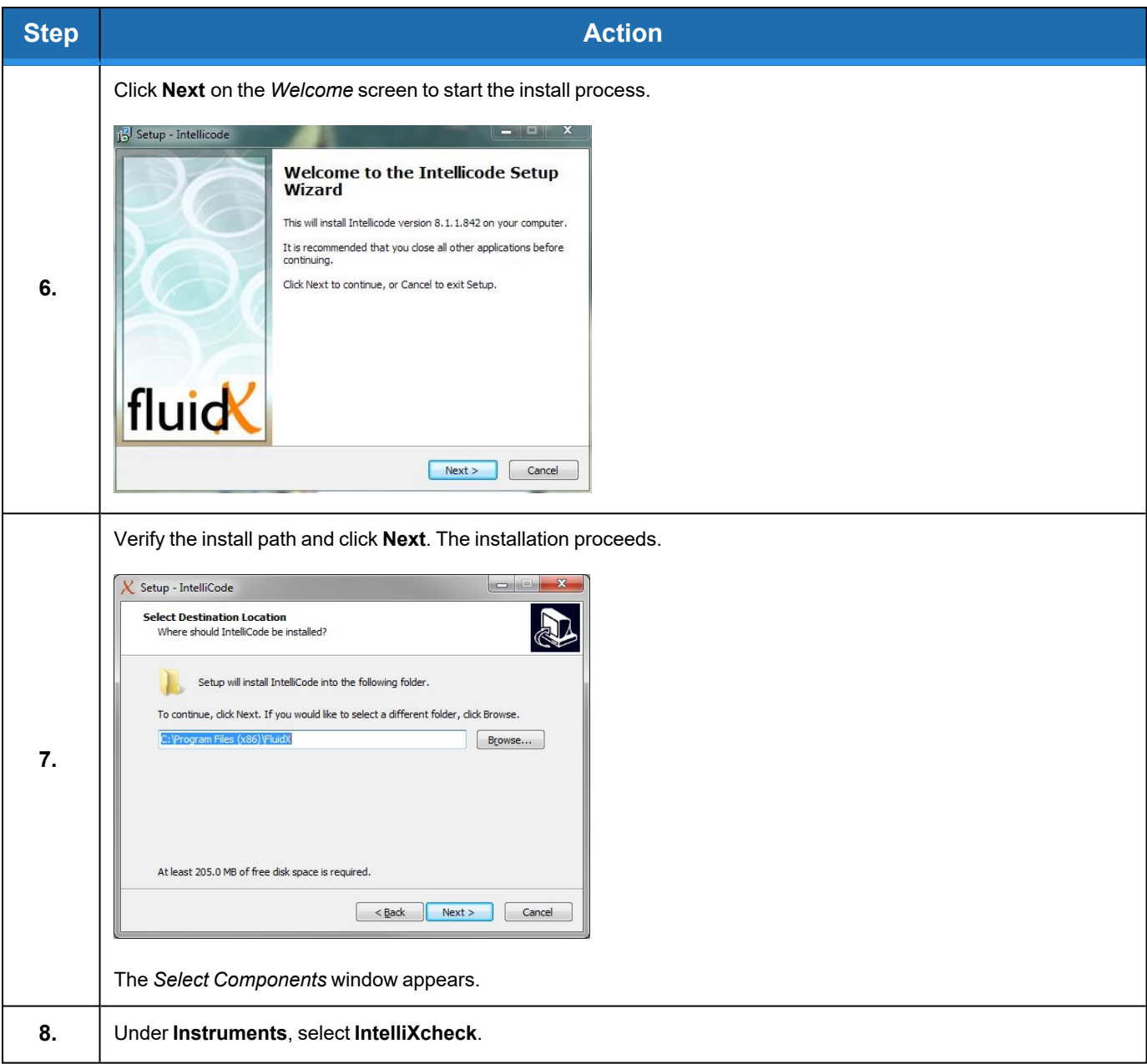

**Installing IntelliCode for IntelliXcap Part Number: 347778 Rev. A**

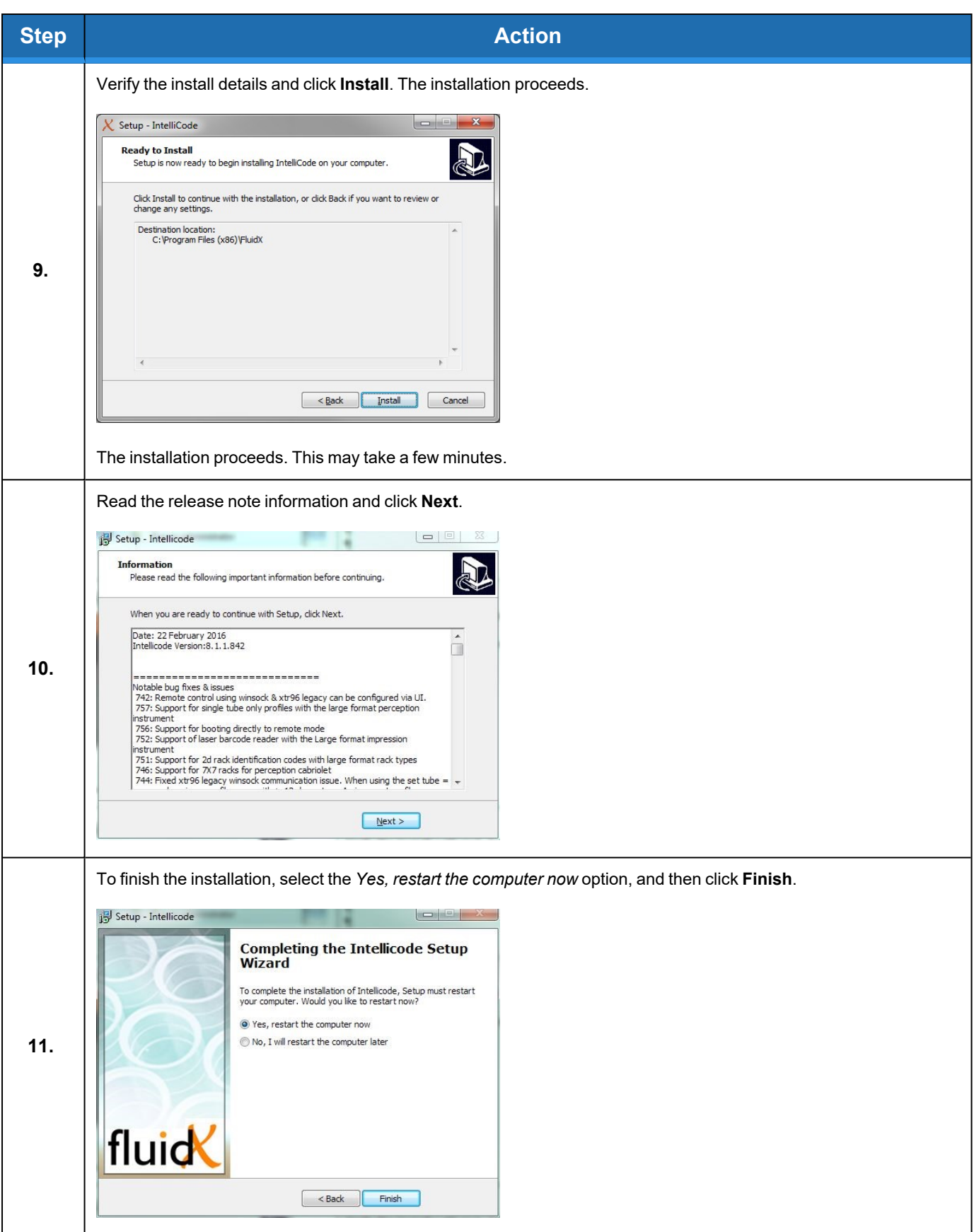

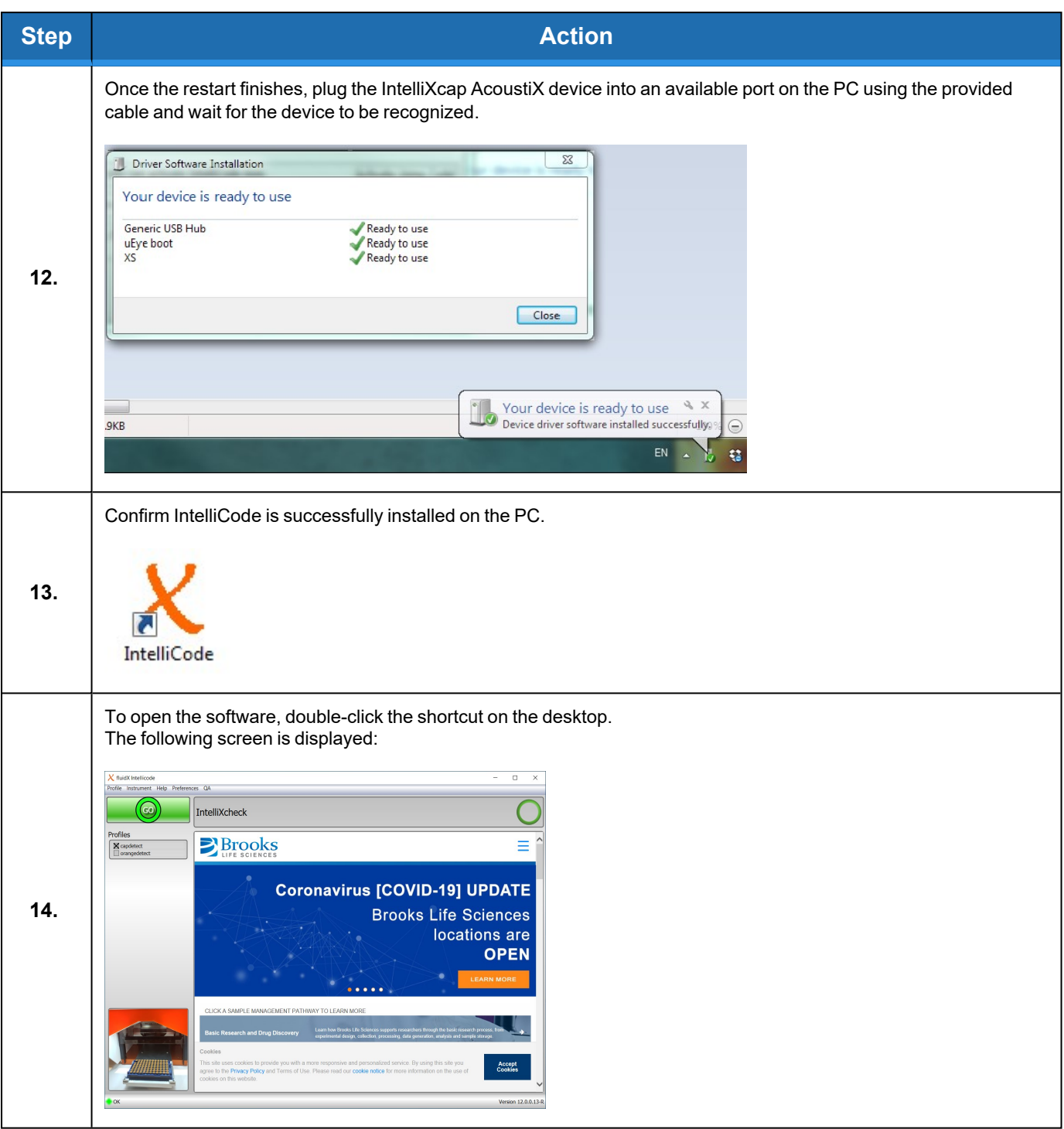

Ţ

### <span id="page-35-0"></span>**Repacking**

### <span id="page-35-1"></span>**Safety Requirements**

### **CAUTION**

#### **Two-Person Lift Recommended**

This product weighs 27kg (59.5). Improper lifting may result in personal injury.

- Do not attempt to lift this product alone. Always use 2-person lift techniques or a lift aid to unpack and install the equipment.
- Use the provided straps installed around the unit when removing the IntelliXcap AcoustiX from the pelicase.

#### <span id="page-35-2"></span>**Procedure**

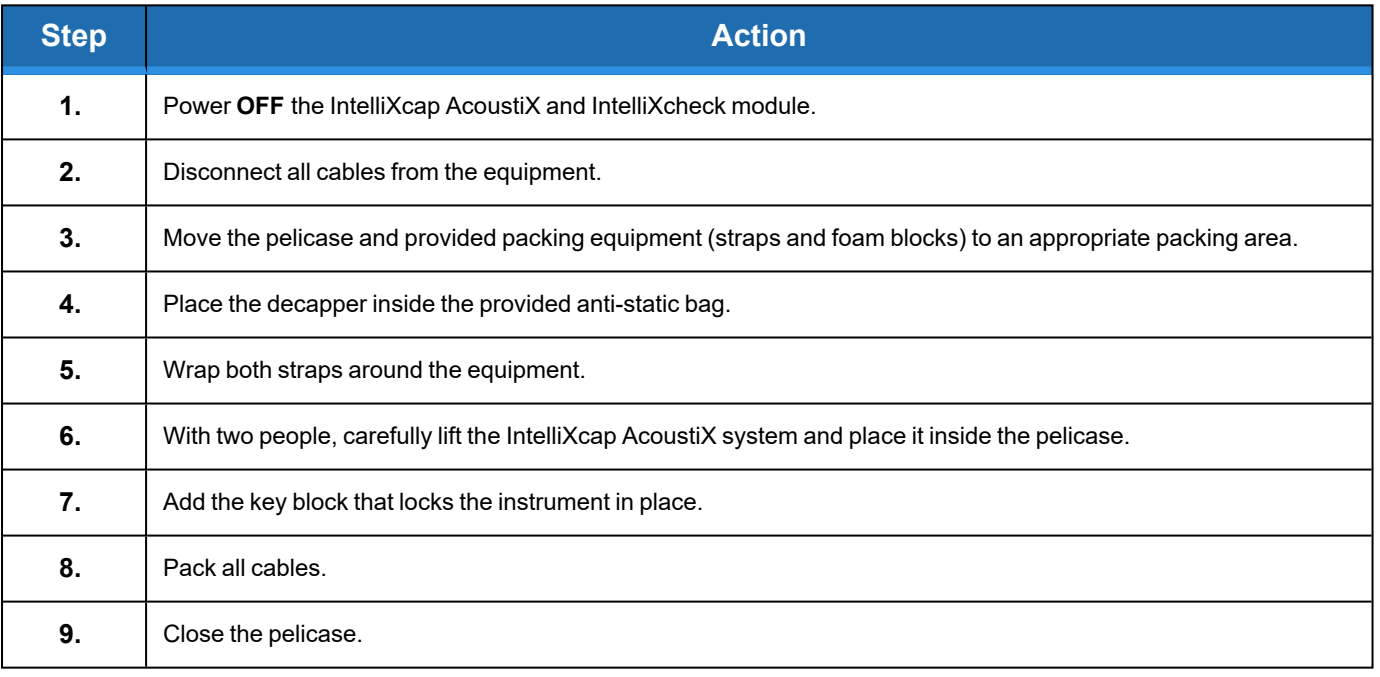
# **5. Operation**

## **Overview**

This chapter provides complete operation directions for the IntelliXcap AcoustiX. The operation of the IntelliXcap AcoustiX is covered for both normal operating conditions and emergency conditions.

TheIntelliXcap AcoustiX has been designed and constructed to allow safe access to all areas where intervention could be necessary during operation.

The settings must not be changed.

Only trained individuals should monitor the IntelliXcap while in use.

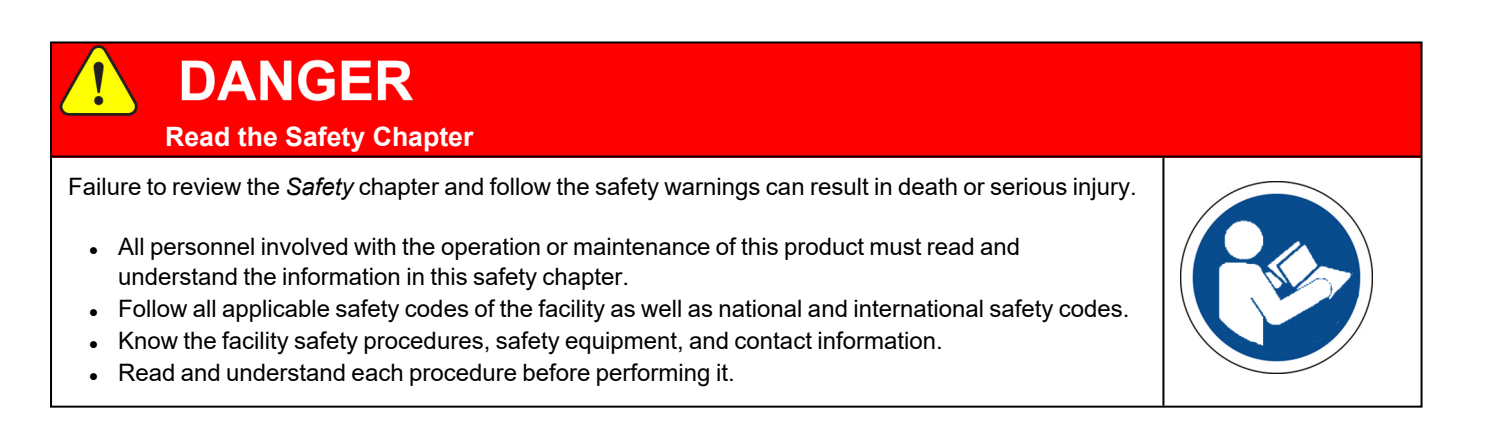

## **Validating the Decapping Process**

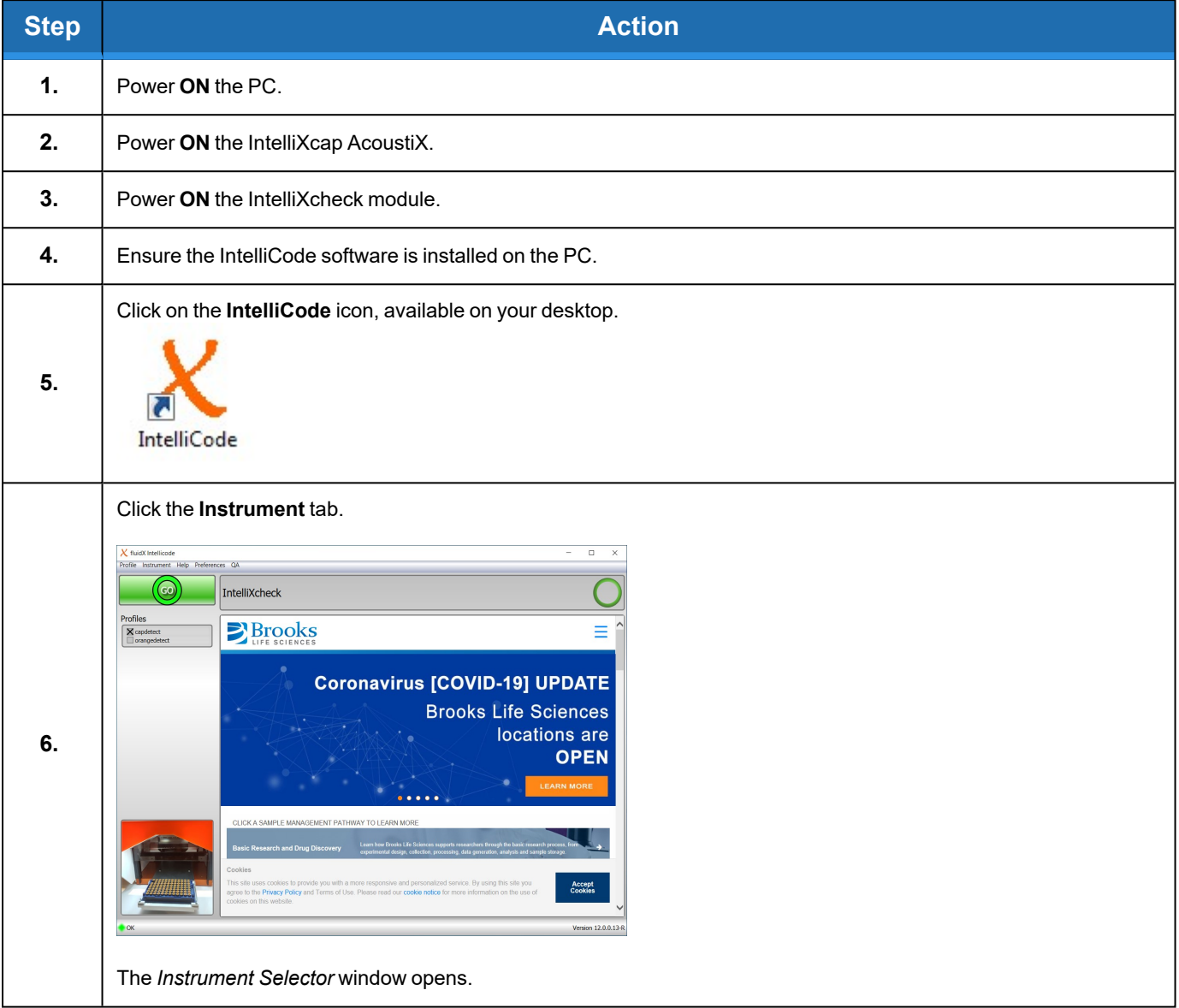

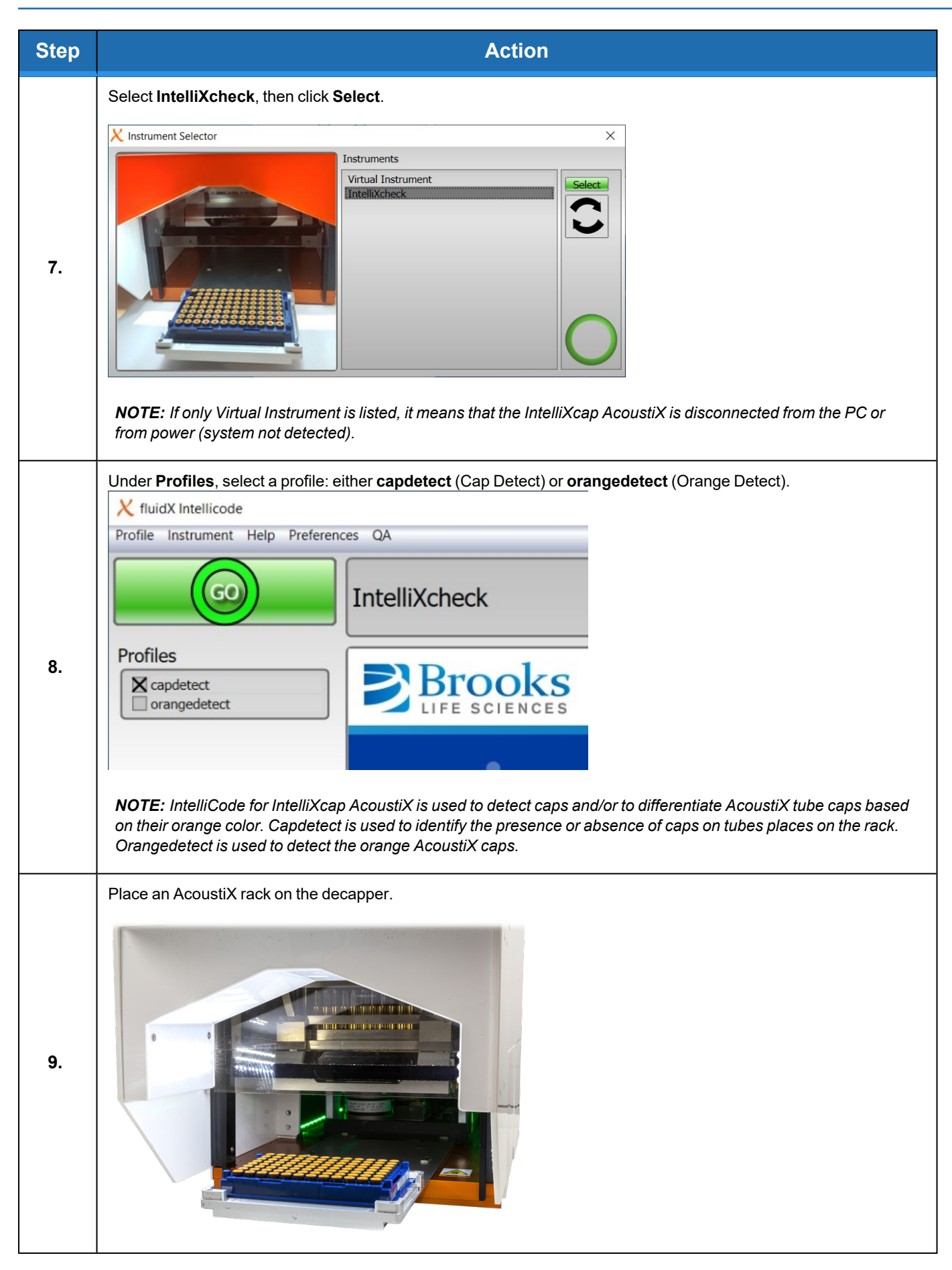

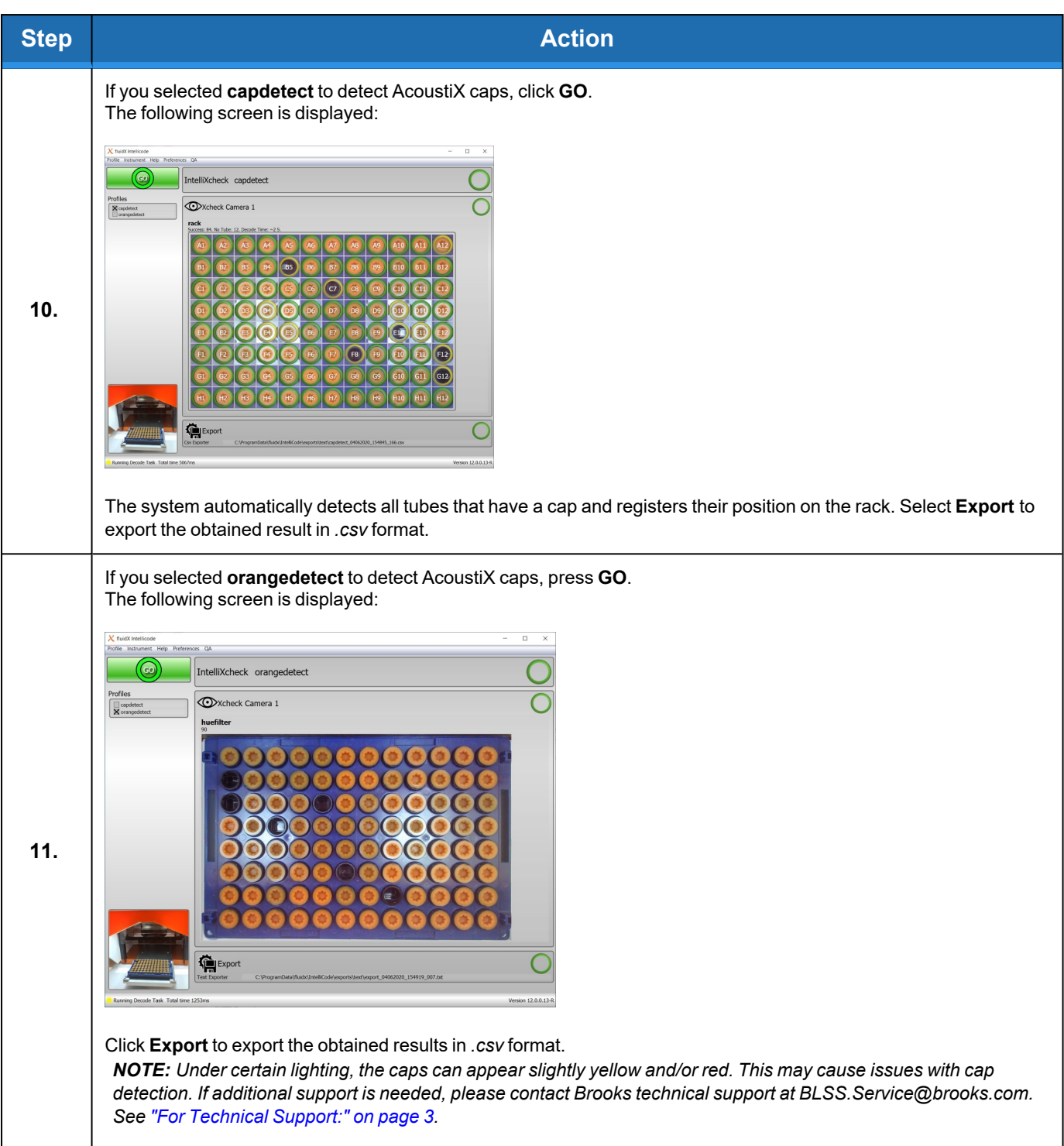

## **Starting the Decapping and Recapping Process**

The basic flow of the decapping and recapping proceeds as follows:

- 1. The operator places a rack fully or partially filled with capped AcoustiX tubes on the instrument's stage.
- 2. The IntelliCode software detects if all caps are properly placed on the tubes.
- 3. The IntelliXcap AcoustiX confirms that the consumable matches the expected height and then decaps or recaps all the tubes on the rack.
- 4. If the instrument detects that the tube rack's height is different than expected, the instrument returns an error message.

## **Procedure**

# **NOTICE**

It is the responsibility of each person working on this product to know the applicable regulatory safety codes as well as the facility safety procedures, safety equipment, and contact information.

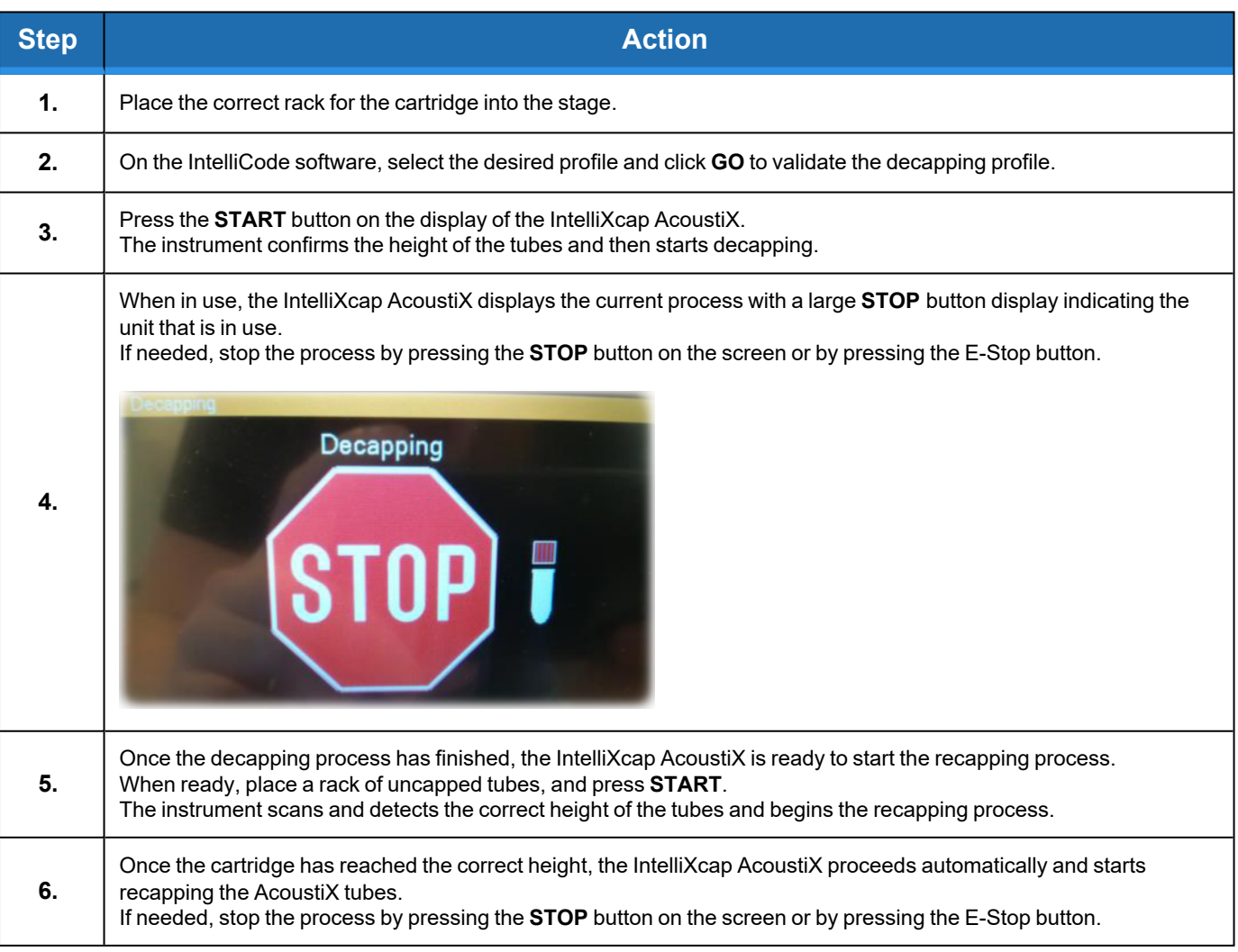

## **6. Preventative Maintenance**

## **Overview**

This chapter provides complete maintenance schedules and procedures for the Brooks Automation IntelliXcap AcoustiX.

## **Preventative Maintenance**

This section provides the schedule and procedures for routine preventative maintenance (PM) of the IntelliXcap AcoustiX to reduce unscheduled downtime. The IntelliXcap AcoustiX is designed to require very little routine maintenance. However, it is recommended that the preventative maintenance procedures and schedule provided in this section be followed to extend the operating life of the IntelliXcap AcoustiX. If additional procedures are required, they will be supplied along with their maintenance schedules by Brooks Automation.

All preventative maintenance procedures and schedules provided here assume that the IntelliXcap AcoustiX is operating in a clean, dry, inert environment. Any deviation from this basic environment will affect the scheduling of PM and may also require additional PM procedures be performed. The user should adjust the preventative maintenance schedule as appropriate to account for any deviations from this environment.

# **DANGER**

#### **Read the Safety Chapter**

Failure to review the *Safety* chapter and follow the safety warnings can result in death or serious injury.

- All personnel involved with the operation or maintenance of this product must read and understand the information in this safety chapter.
- Follow all applicable safety codes of the facility as well as national and international safety codes.
- Know the facility safety procedures, safety equipment, and contact information.
- Read and understand each procedure before performing it.

#### **Brooks Automation 6. Preventative Maintenance**

## **CAUTION**

#### **Unauthorized Service**

Personal injury or damage to equipment may result if this product is operated or serviced by unauthorized personnel.

- <sup>l</sup> Only qualified personnel are allowed to transport, assemble, operate, or maintain the Product.
- Properly qualified personnel are those who have received certified training and have the proper qualifications for their jobs.

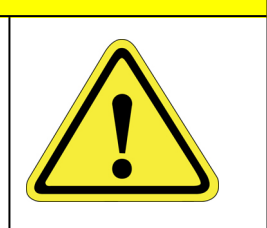

### **Parts**

Brooks Automation can provide all parts required for preventive maintenance. For a list of these parts, contact Brooks Automation Technical Support. To obtain additional information about parts for preventative maintenance, contact your local Brooks Sales Representative, or call Brooks Automation Technical Support. See the contact information on [page](#page-2-1) 3.

## **Schedules and Procedures**

The service life of theIntelliXcap AcoustiX is 20 years of a daily 8-hour operation (5 days per week). This is based on the presumption that all service and maintenance instructions described in this instruction manual are observed.

## **Scope of Use**

The normal scope of operation is 5 complete cycles (1 complete cycle = 1 decap and recap) per hour, 8 hours a day, and 5 days per week.

### **Maintenance Schedule**

Servicing the machine must only be carried out by qualified personnel. Tasks may require skills and training. These instructions are a minimum requirement and must be carried out according to the plan below.

Keep a logbook, or similar, to document the maintenance and cleaning schedules.

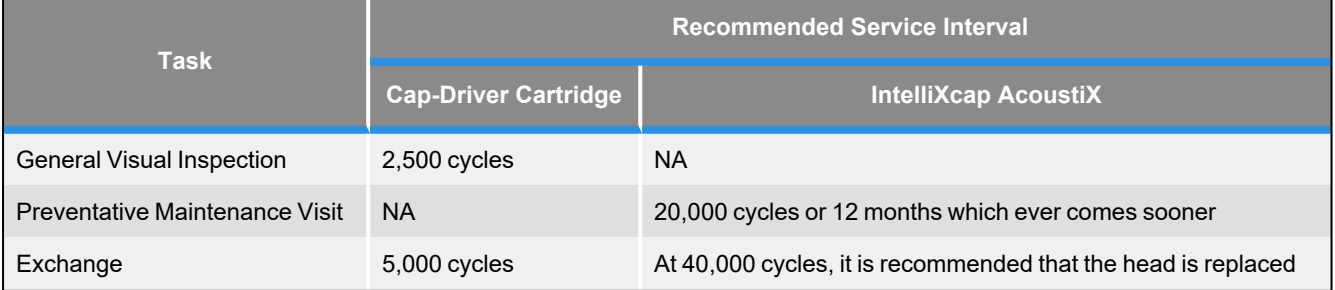

### **Table 6-1: Preventative Maintenance Schedule**

## **Cleaning**

For cleaning tasks, follow safe work practices. This includes the use of personal protective equipment, that machinery and components are put in a safe condition before the task is initiated, and that the manufacturer instructions are complied with.

- Before the task is initiated, ensure that the power supply to the machine is safely disconnected.
- Obtain permission from the person responsible for the IntelliXcap AcoustiX before performing any repair work.
- Shield and/or keep the work area in a moist condition to prevent dust from flying around or smoldering.
- The operator, or specially trained cleaning staff, should tidy up and clean the IntelliXcap AcoustiX and its surroundings daily. During this work, the same requirements for the use of tools and personal protective equipment apply as for the operational work.
- Read and understand this instruction manual before the maintenance and cleaning of the machine is initiated.
- The machine requires no user maintenance other than cleaning with any 70% alcohol solution.
- Keep a logbook, or similar, to document the maintenance and cleaning schedules. If regular maintenance and cleaning of the machine cannot be shown, the manufacturer's warranty may lapse.
- Maintenance and cleaning must comply with 1.6 of Annex I of 2006/42/EC.

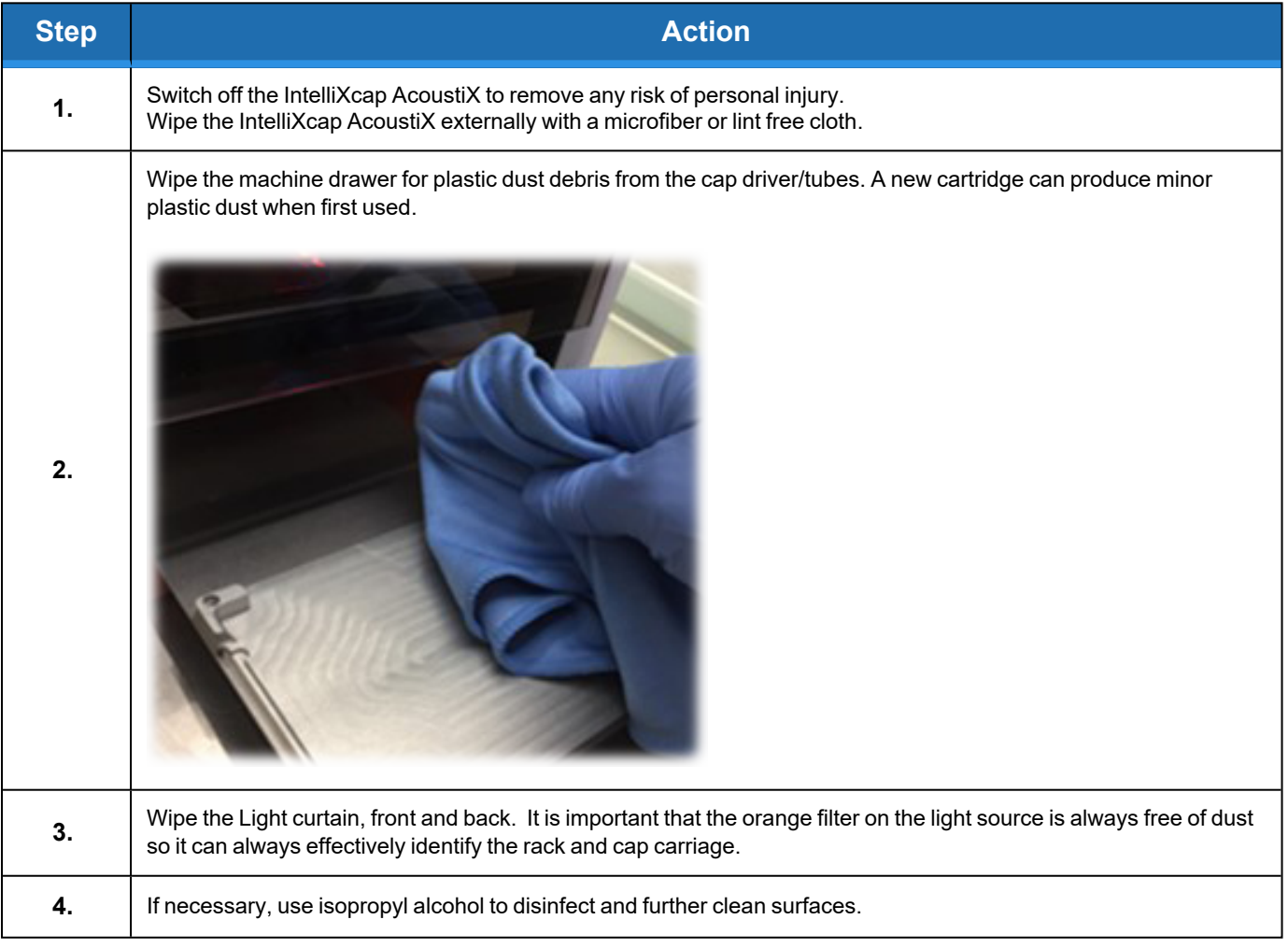

## **Inspecting the Cartridge**

The cartridges used on theIntelliXcap AcoustiX have a limited life, generally expected to last around 5000 cycles.

After every 2500 cycles with a cartridge, theIntelliXcap AcoustiX gives a service counter warning.

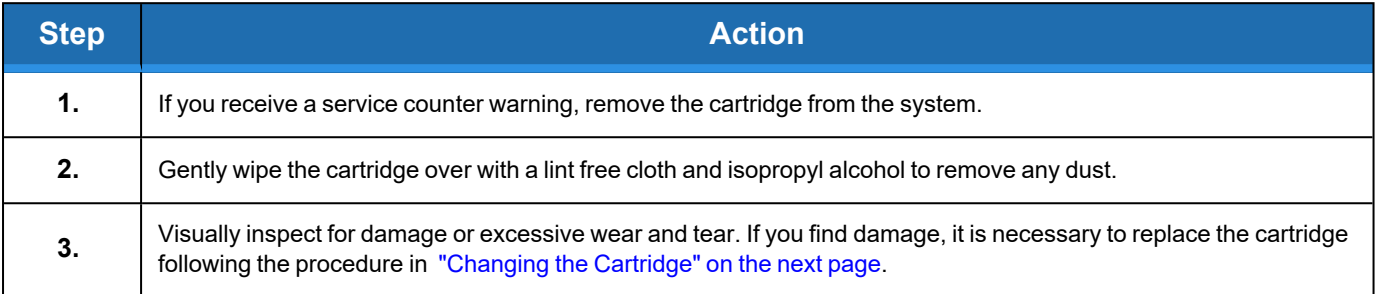

## <span id="page-45-0"></span>**Changing the Cartridge**

**Step <b>Action** Select the **Setup** menu, then select **Cartridge Change**. Info **Start** Standby Setup **1.** Cartridge Change **Torque Verification** Safty Screen Setpoints Auto Standby Press **Continue**. The stage moves inside the unit and the cap-driver cartridge is lowered and placed onto the stage. Start Cartrigde Change **2.** Continue

If a cartridge must be replaced, complete the following steps:

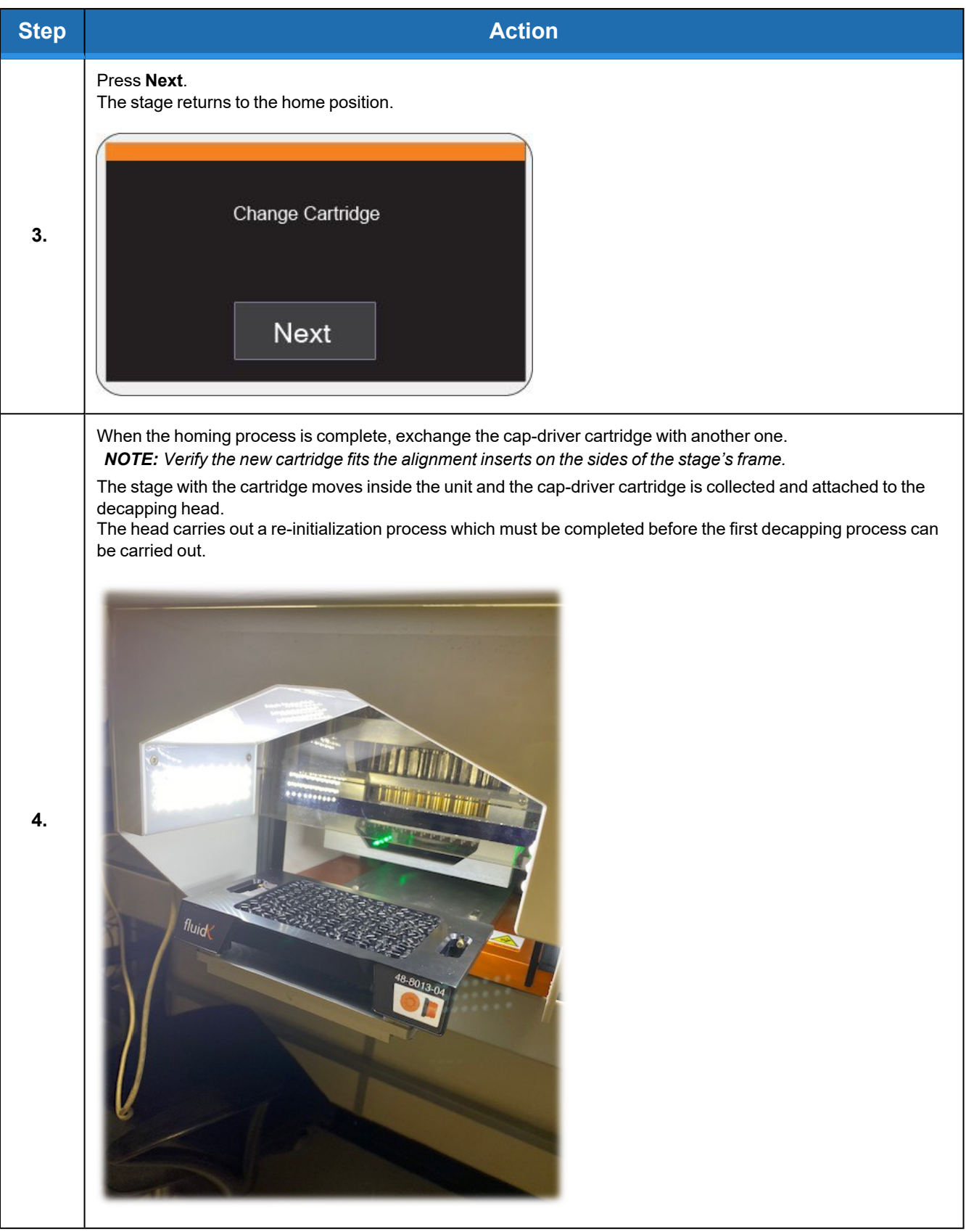

#### **6. Preventative Maintenance IntelliXcap AcoustiX**

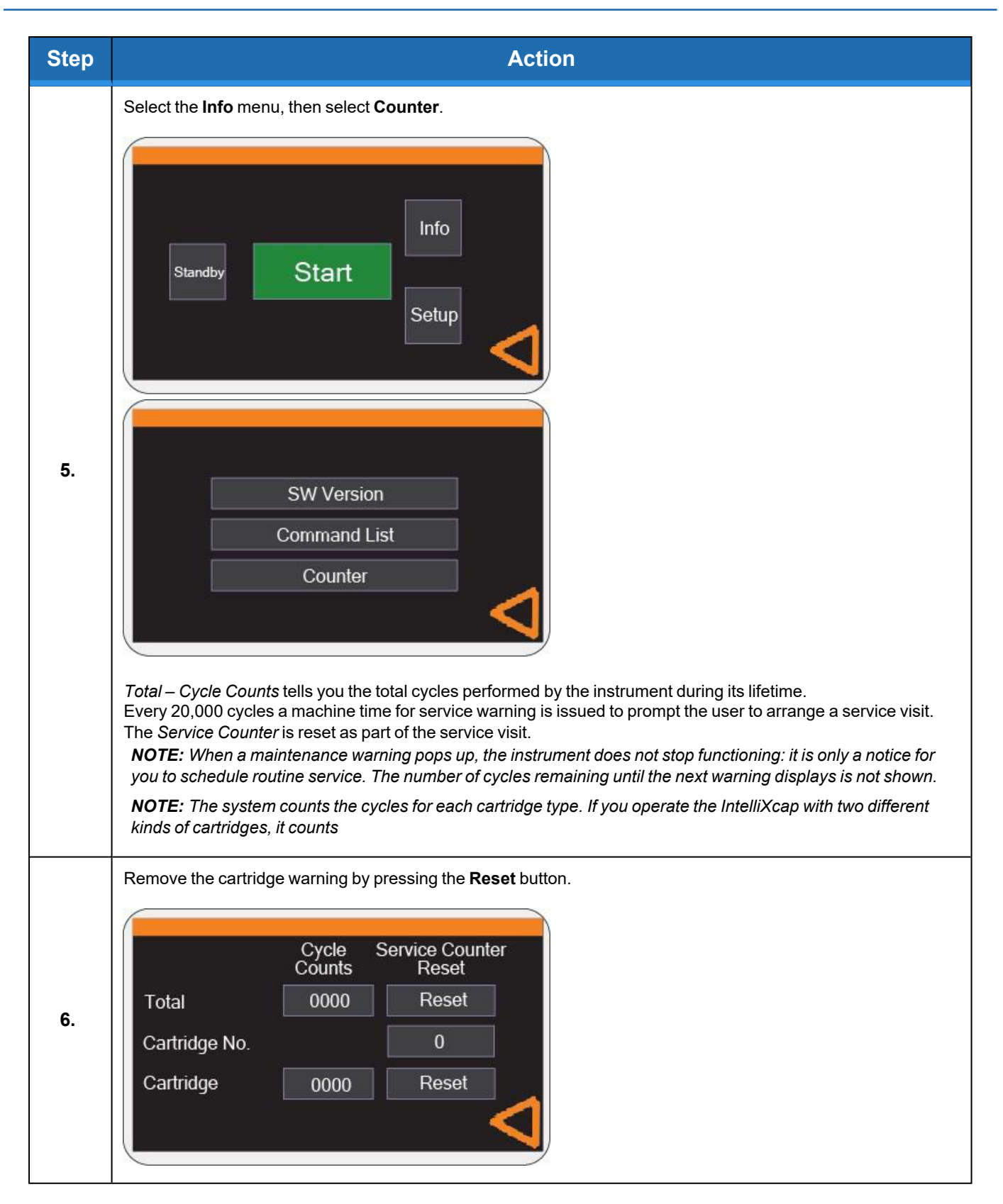

## **Waste Disposal**

Switchboards, motors, cables and other electronics must be demounted and treated separately according to local law.

Metal parts are disposed of as scrap metal.

# **7. Troubleshooting**

## **CAUTION**

#### **Unauthorized Service**

Personal injury or damage to equipment may result if this product is operated or serviced by unauthorized personnel.

- <sup>l</sup> Only qualified personnel are allowed to transport, assemble, operate, or maintain the Product.
- Properly qualified personnel are those who have received certified training and have the proper qualifications for their jobs.

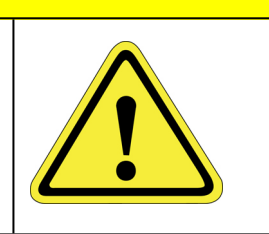

## **Error Messages**

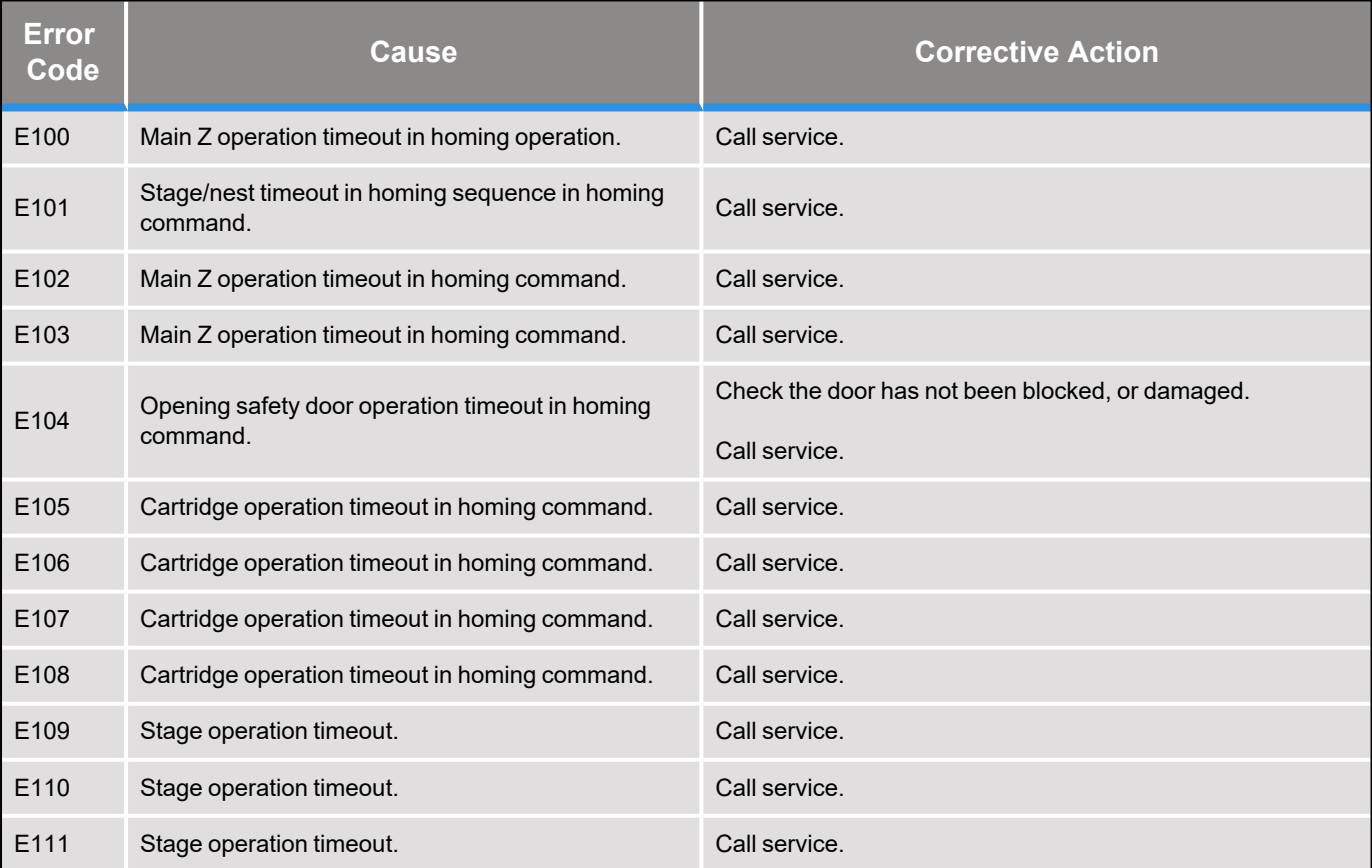

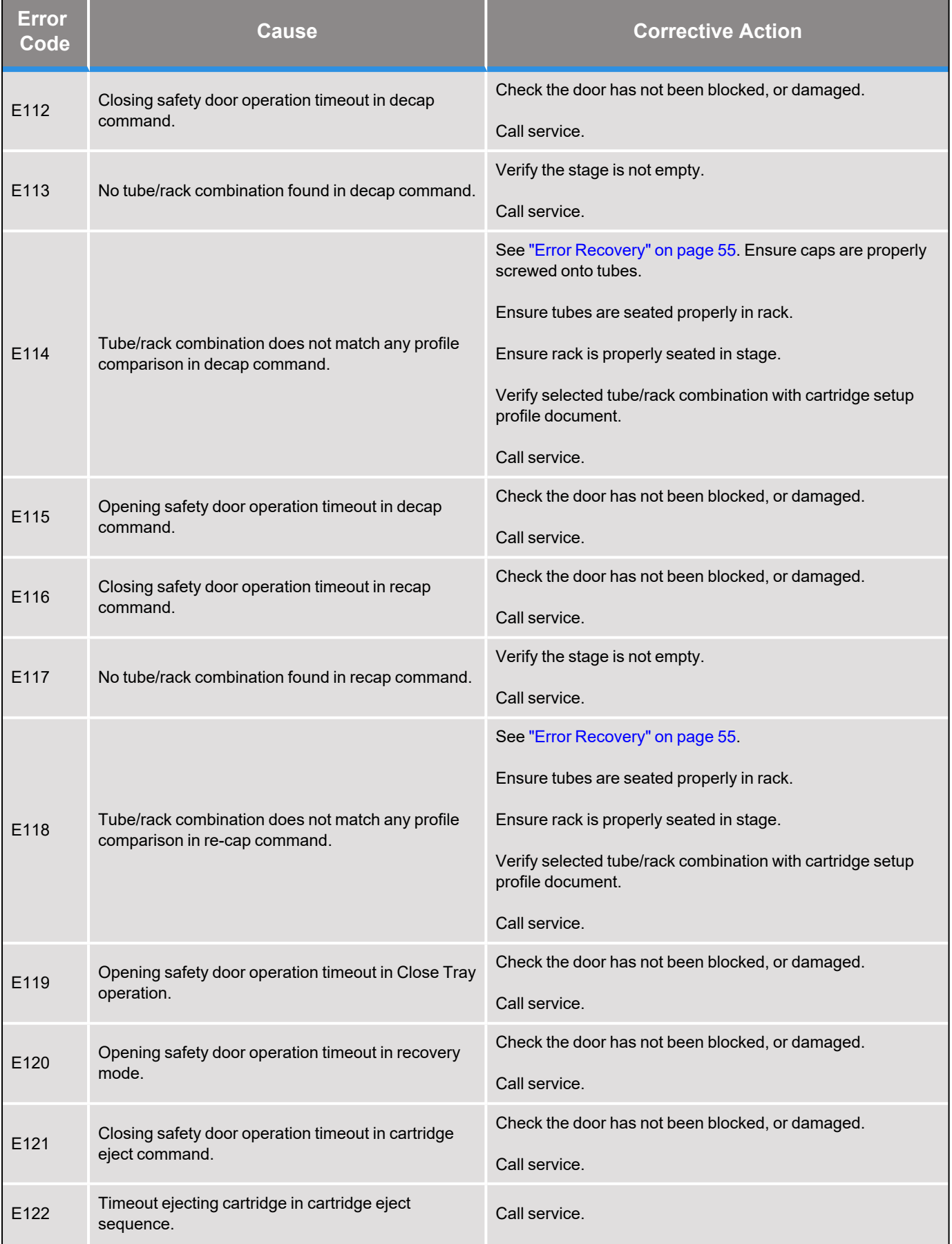

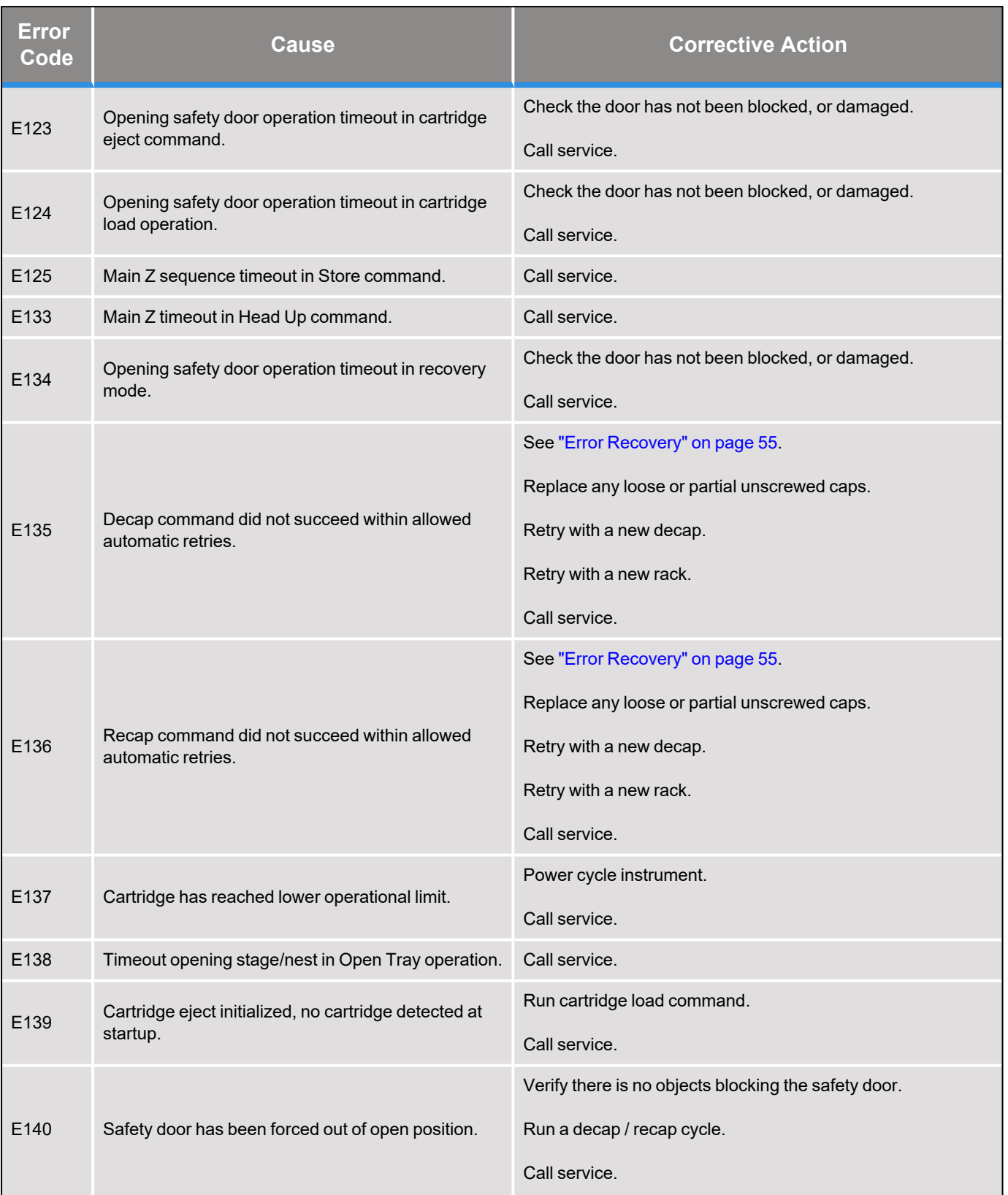

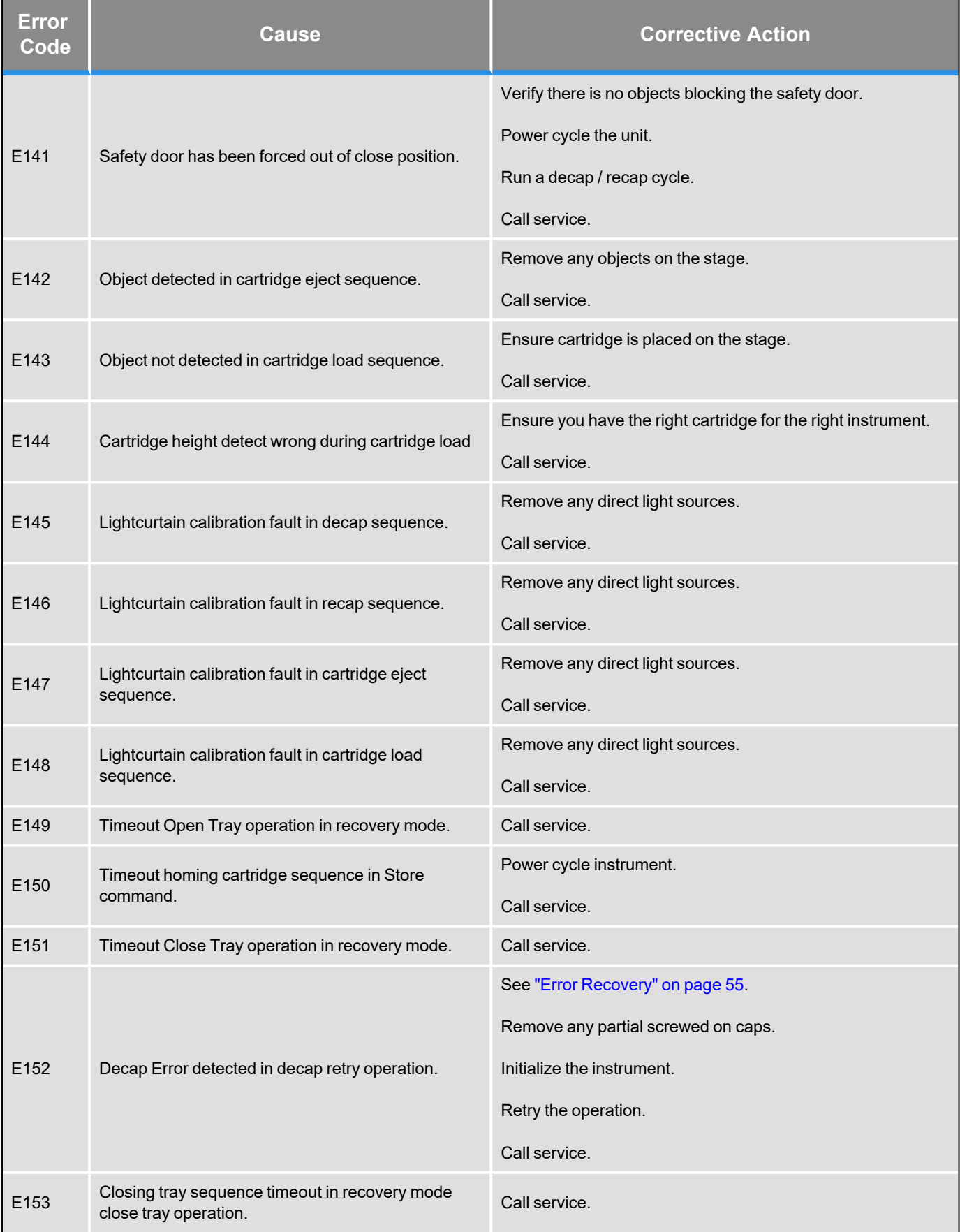

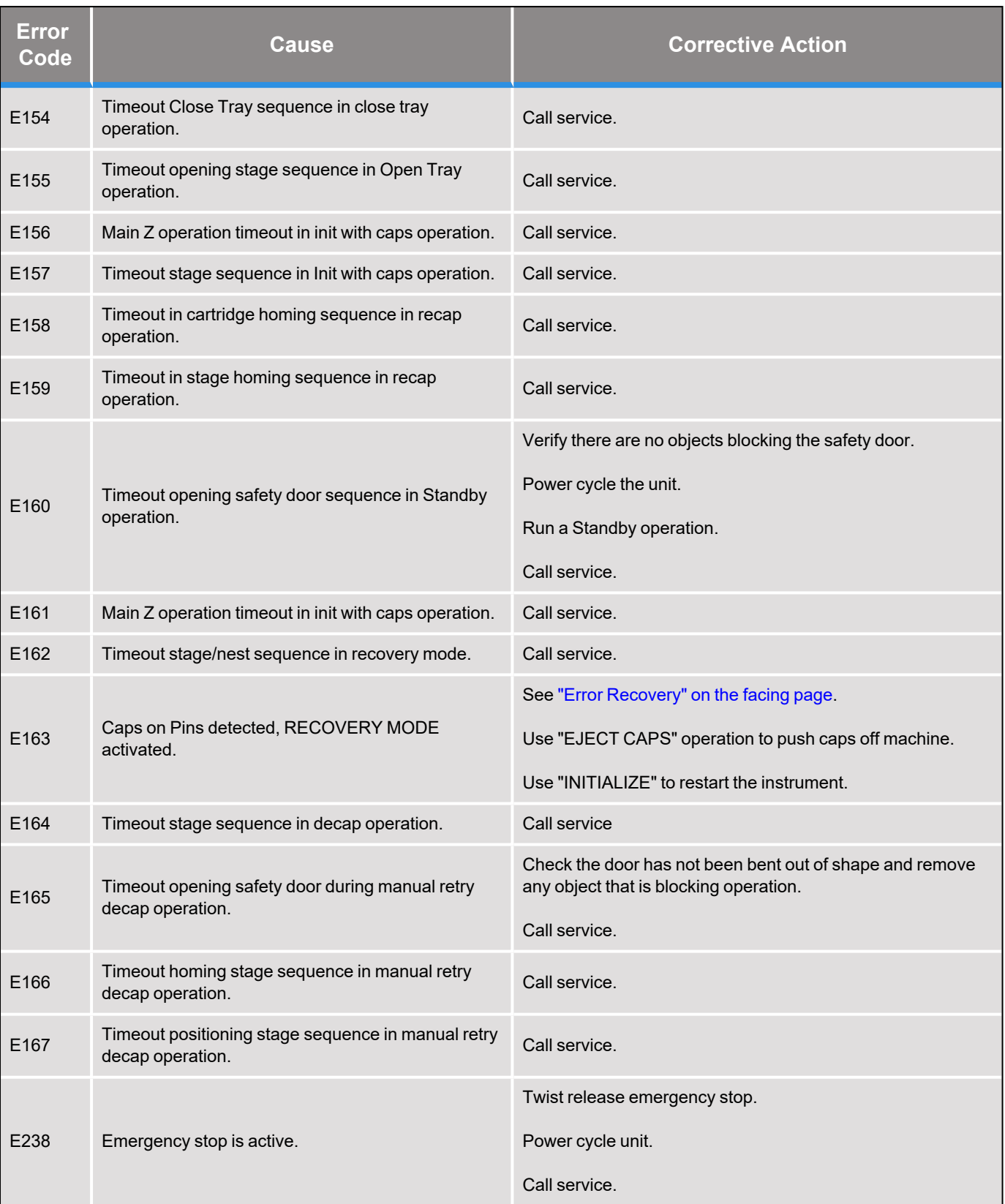

## <span id="page-54-0"></span>**Error Recovery**

### **Table 7-1: Typical Errors**

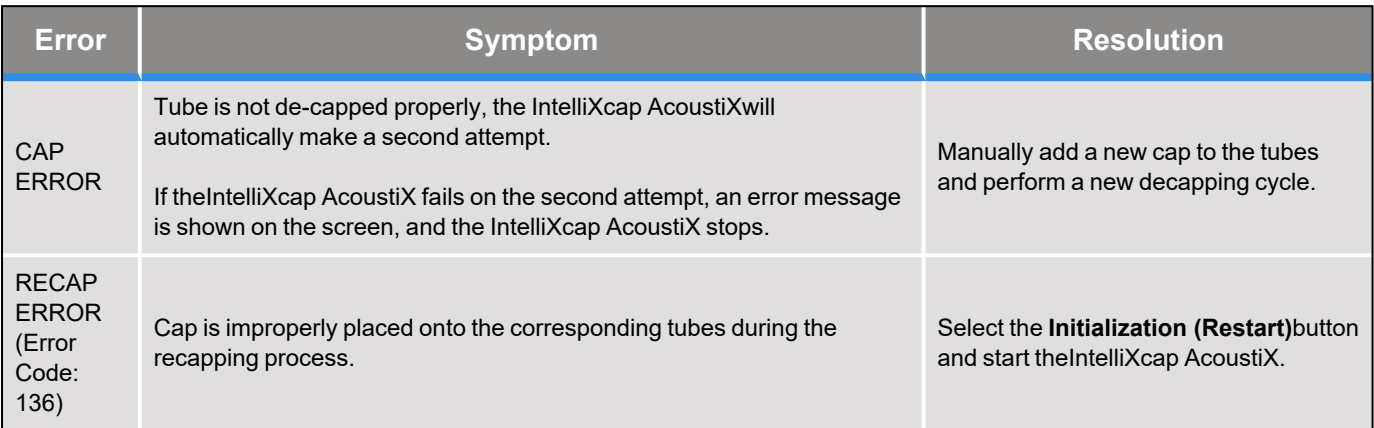

### **Manual Recovery**

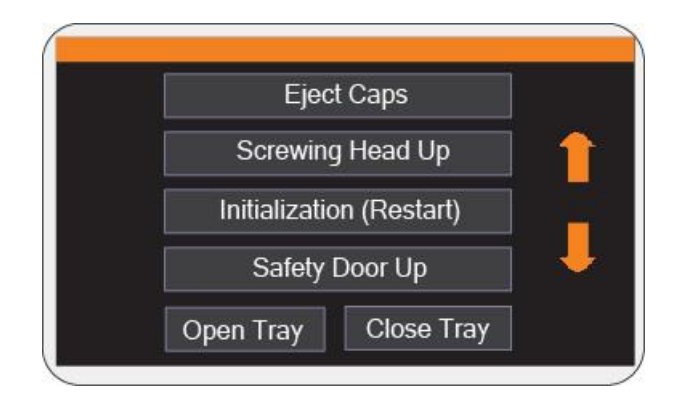

**Figure 7-1: Manual Recovery Screen**

In any error situation, you have the option to cancel the process. You are prompted to start a manual recovery process. Choose the most relevant case available on the screen.

Select the **Up** and **Down** arrows to access additional options.

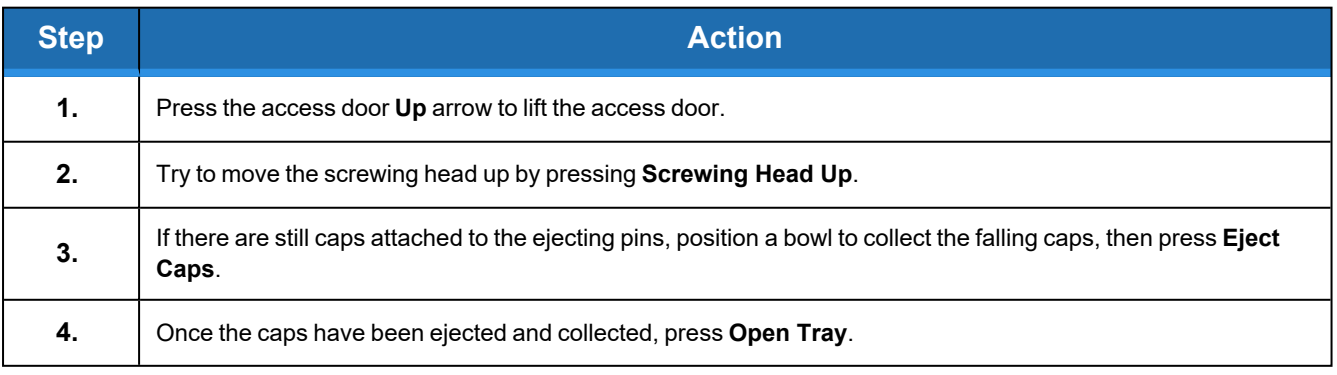

# **8. Appendices**

The following chapter contains the appendices for this manual.

## **Appendix A: Integrating the IntelliXcap for AcoustiX**

The IntelliXcap AcoustiX can be integrated into an automated environment as well as robotic systems. A serial communication set RS 232 can fully control the entire system and eliminates the use of the touch-screen while operating. Commands for the IntelliXcap AcoustiX vary depending on the version of Firmware being used – to obtain the relevant command set, or for additional support please contact Brooks technical support using the contact information on [page](#page-2-1) 3.

## **Appendix B: Controlling IntelliCode Remotely**

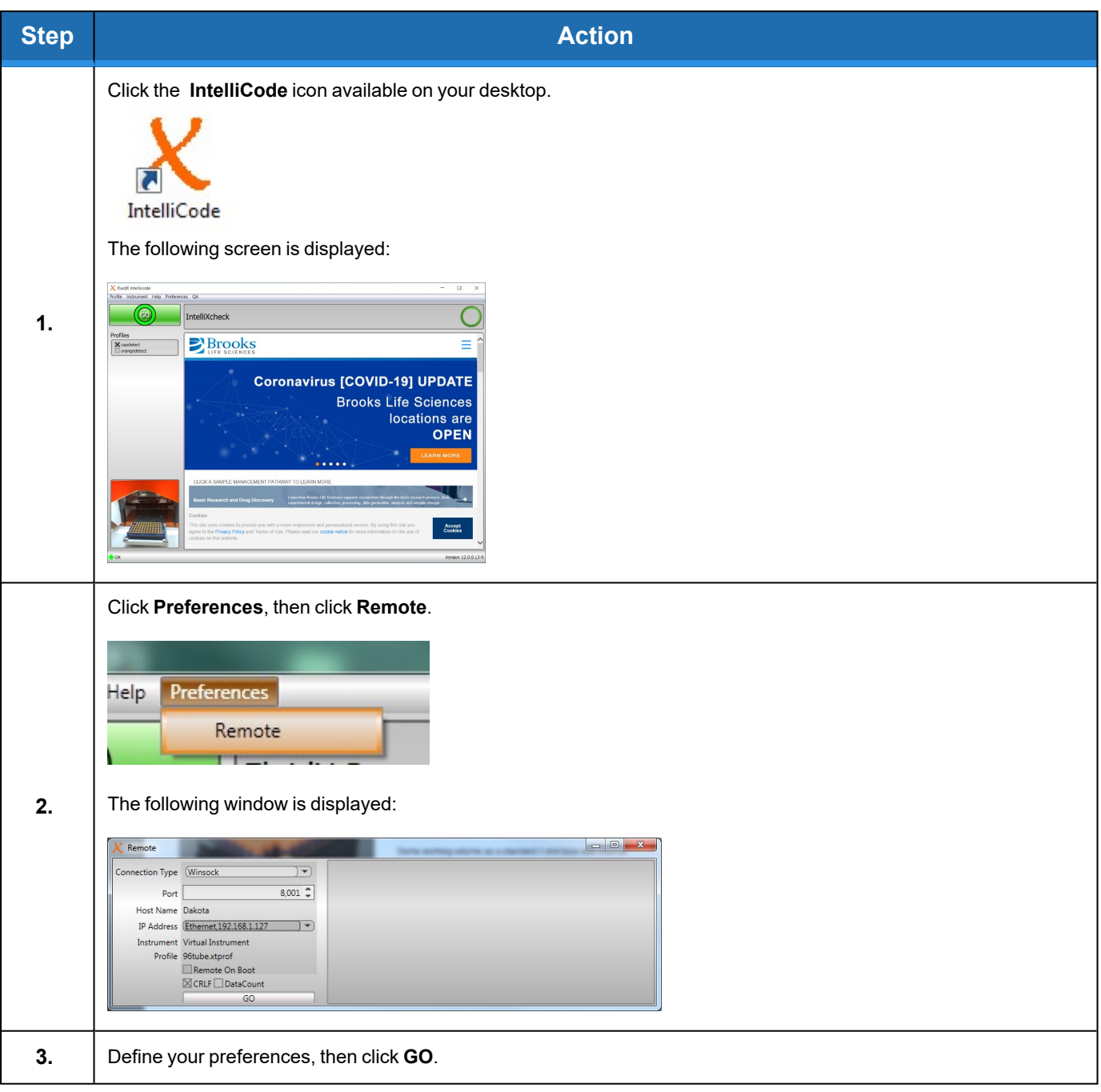

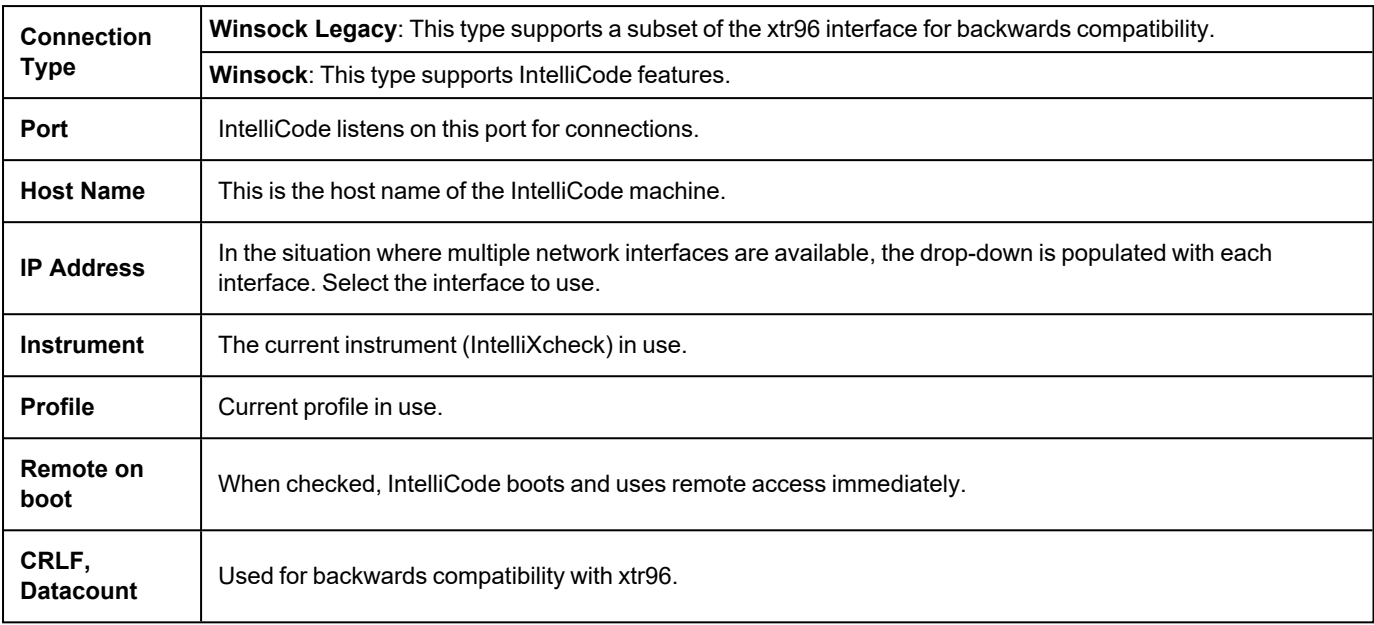

## **Appendix C: Detection Algorithm**

The detection algorithm has two tasks: to find the center of the tube regardless of where it is, and to find if there is a cap present at the center position.

## **Capdetect**

The following procedure shows you how to create a profile to detect if a tube has a cap.

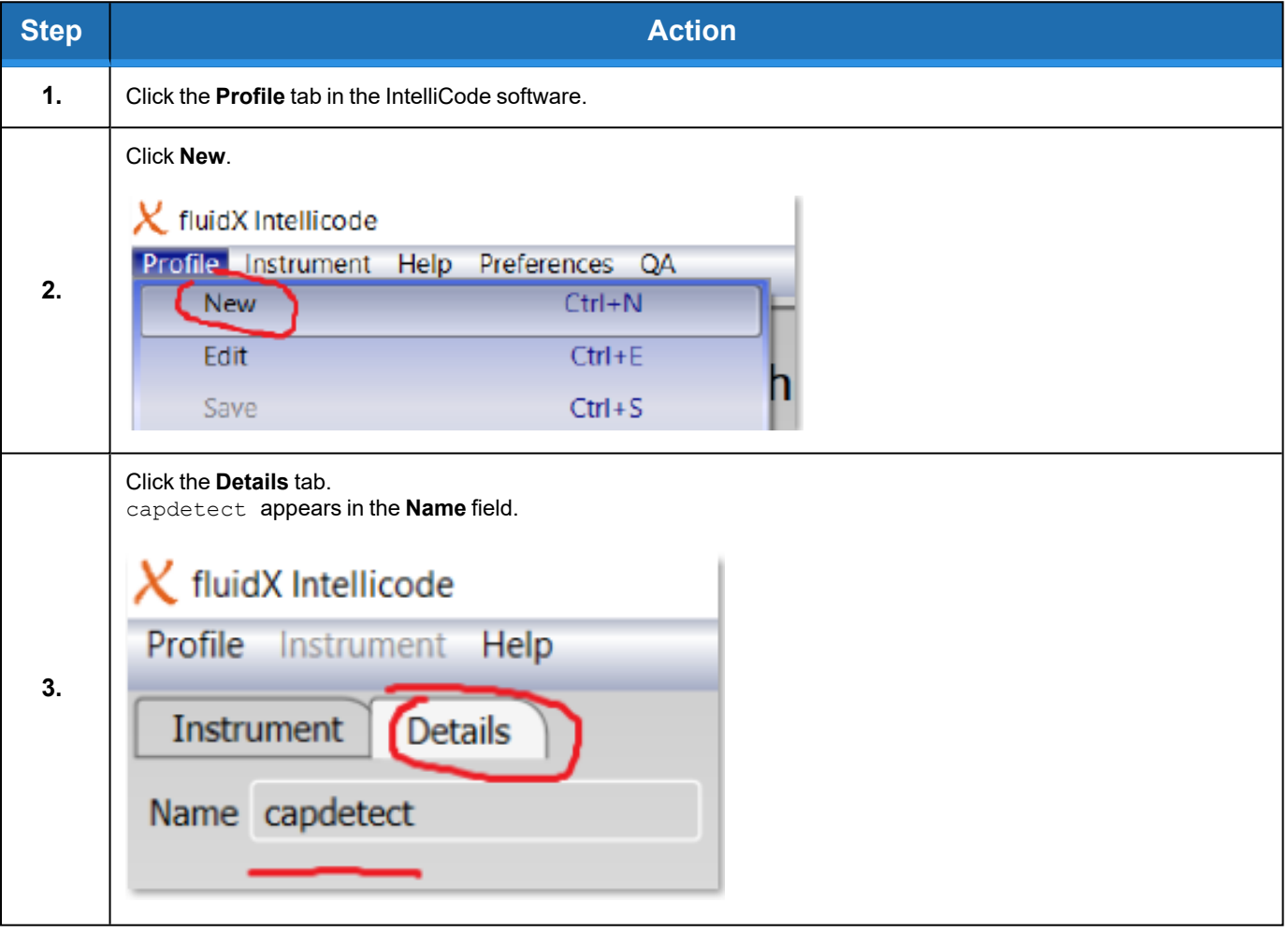

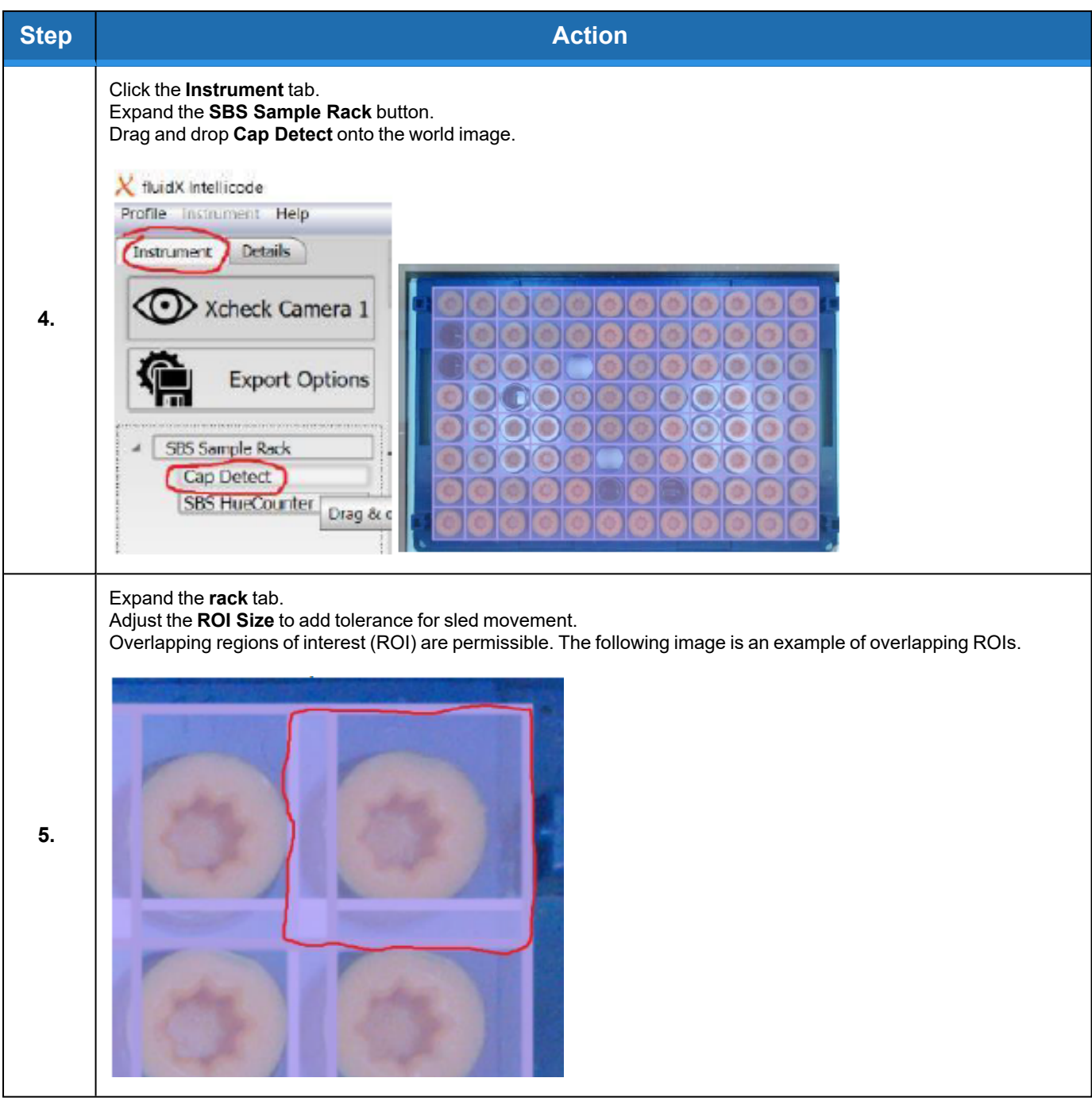

## **Finding the Center**

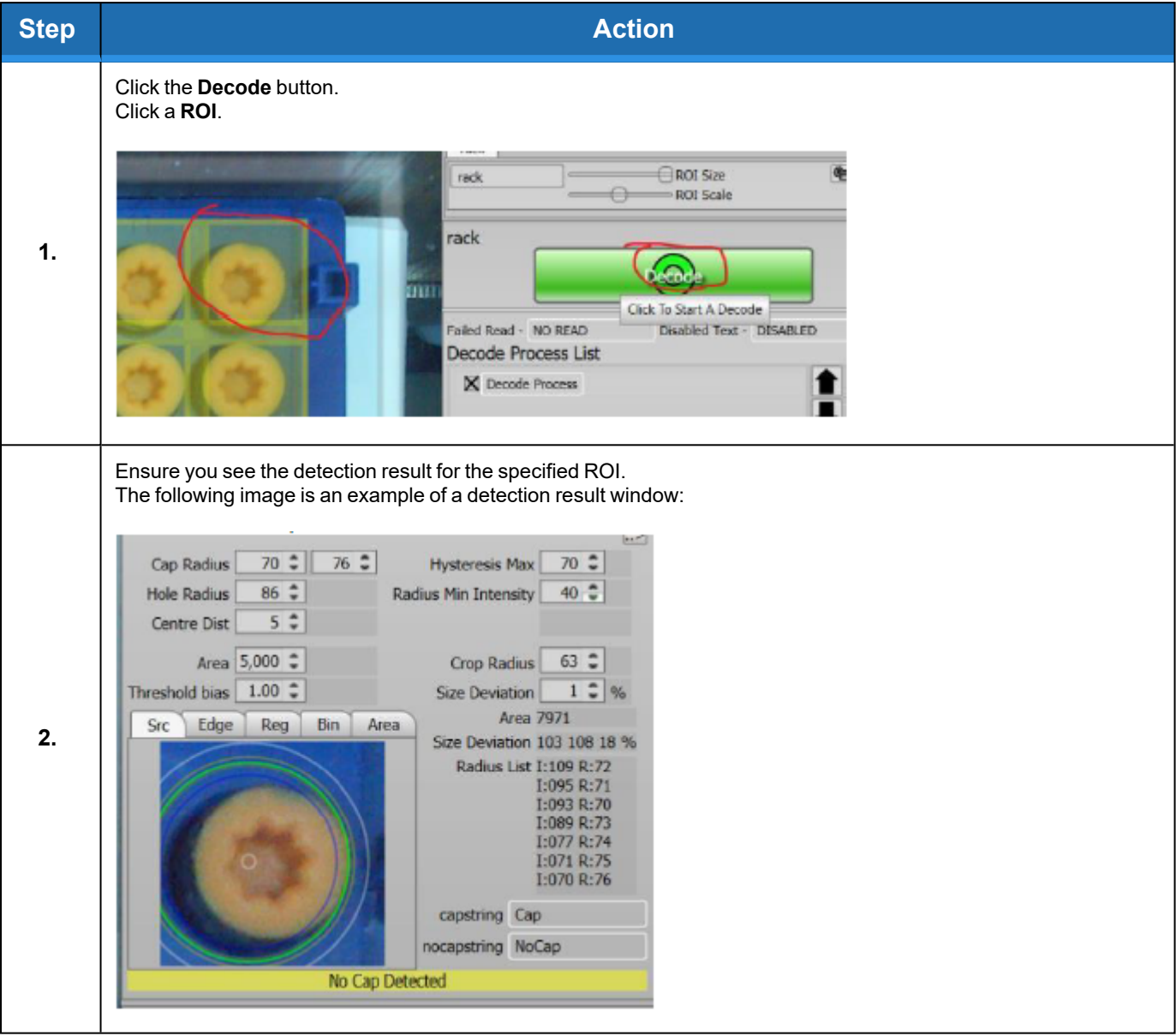

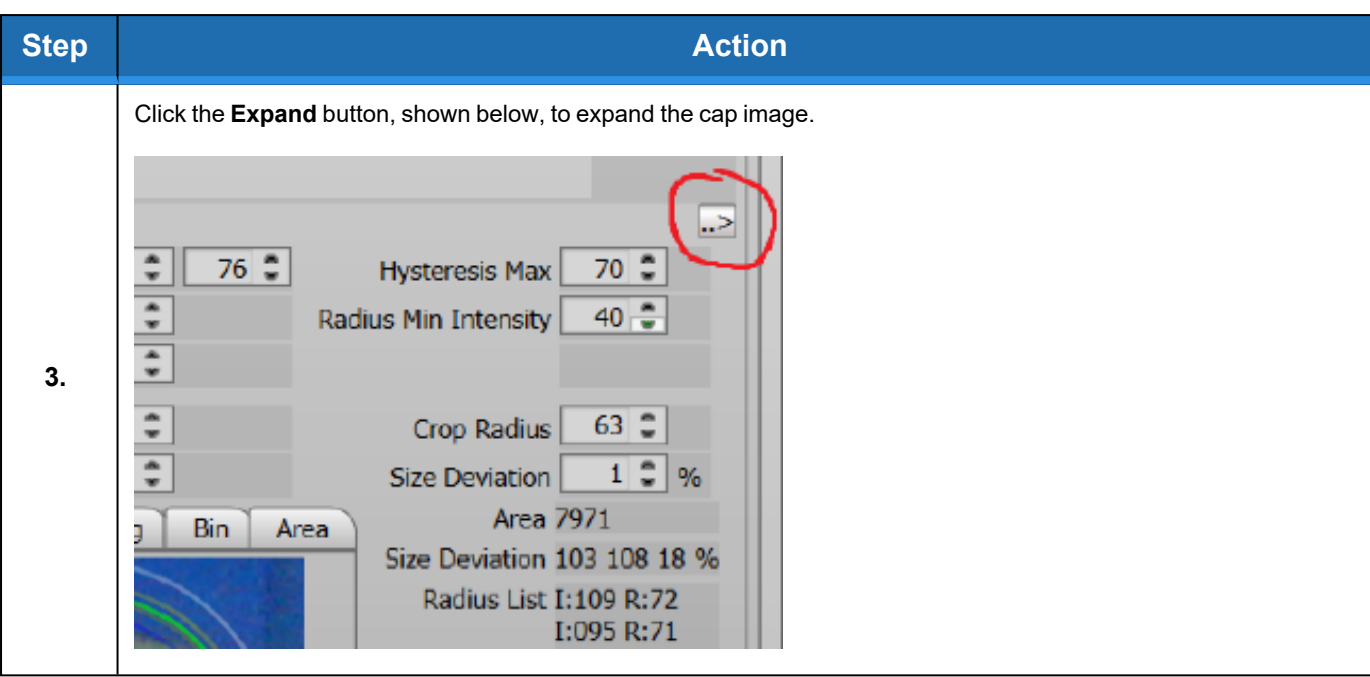

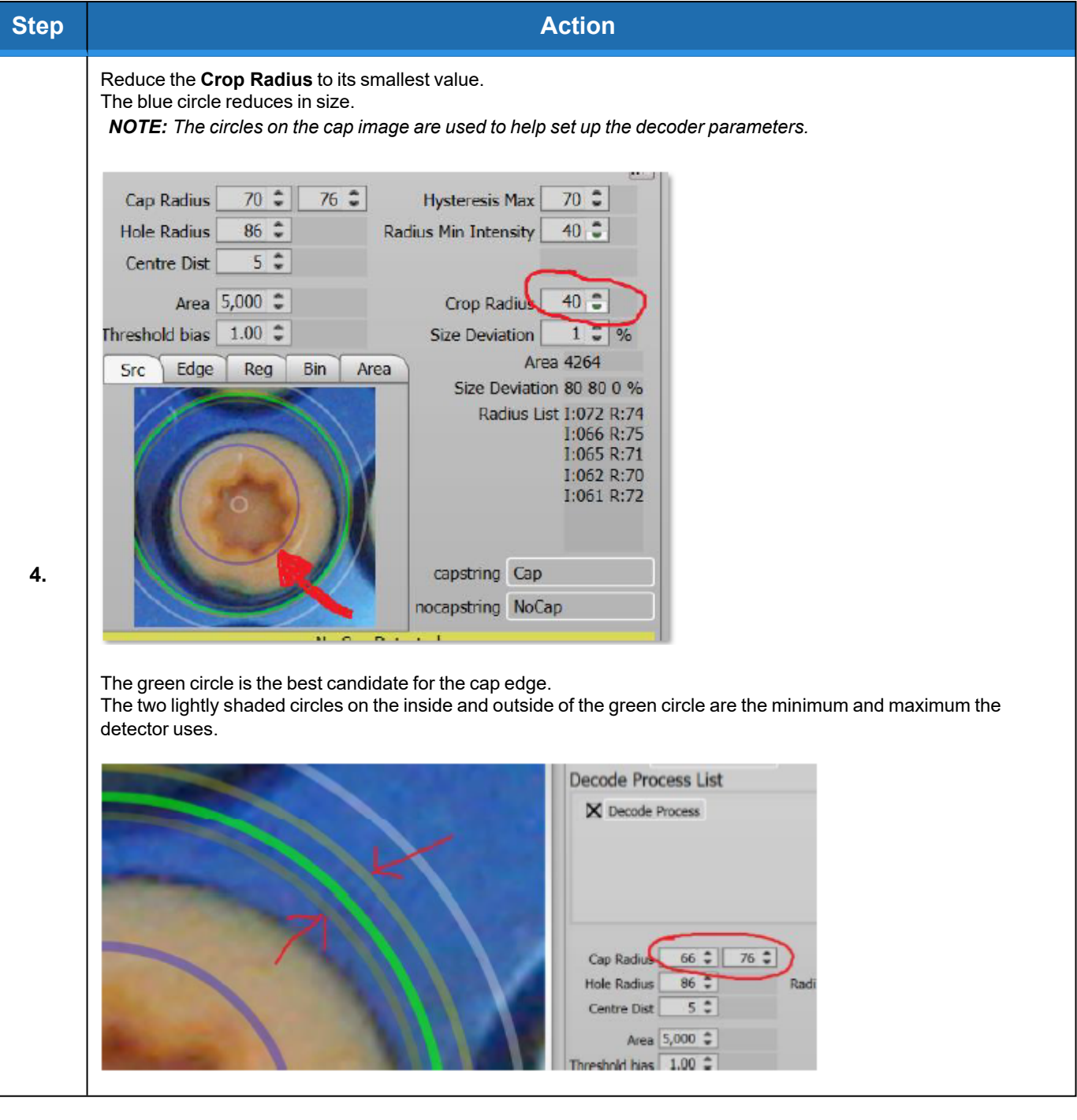

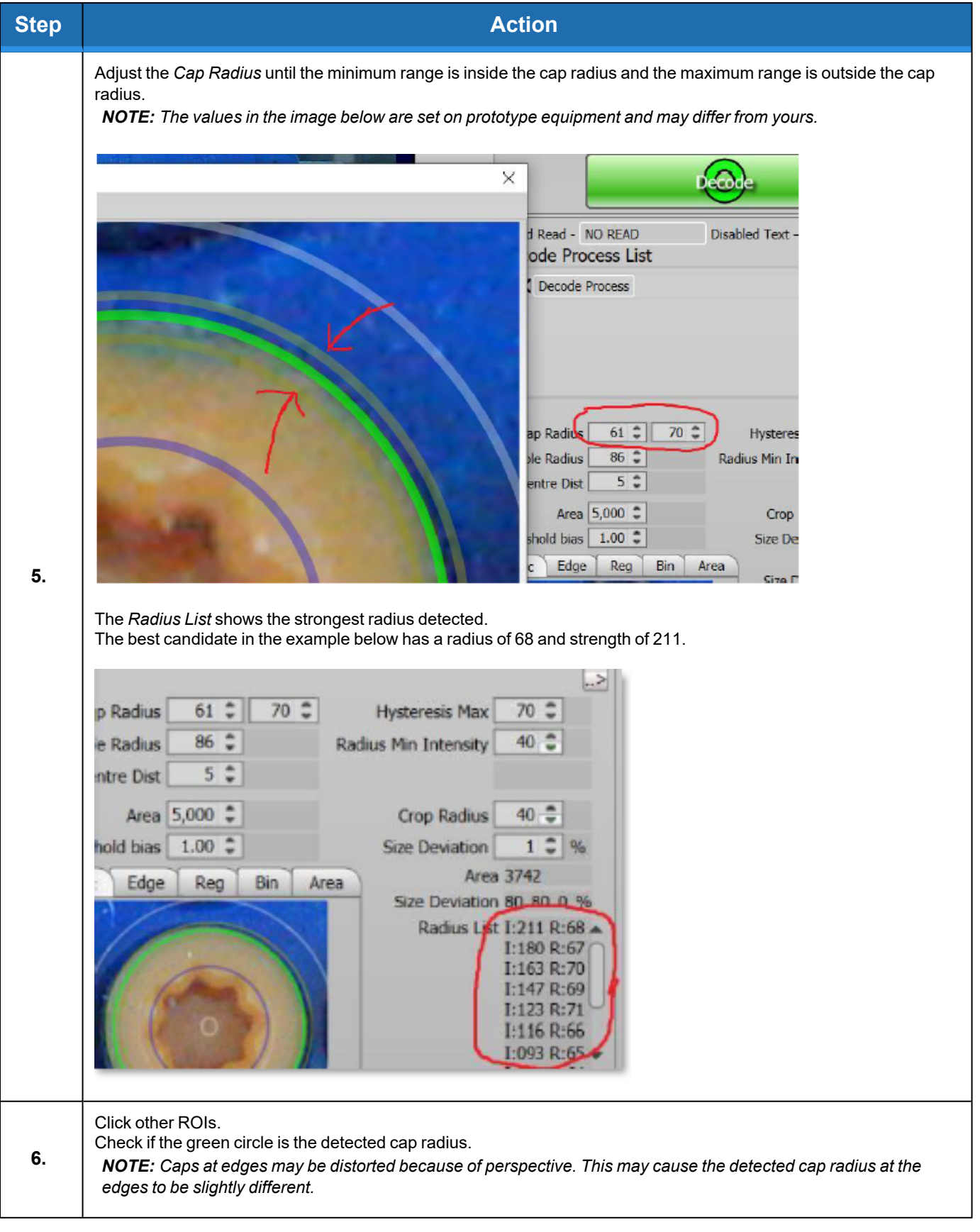

**Appendix C: Detection Algorithm Part Number: 347778 Rev. A**

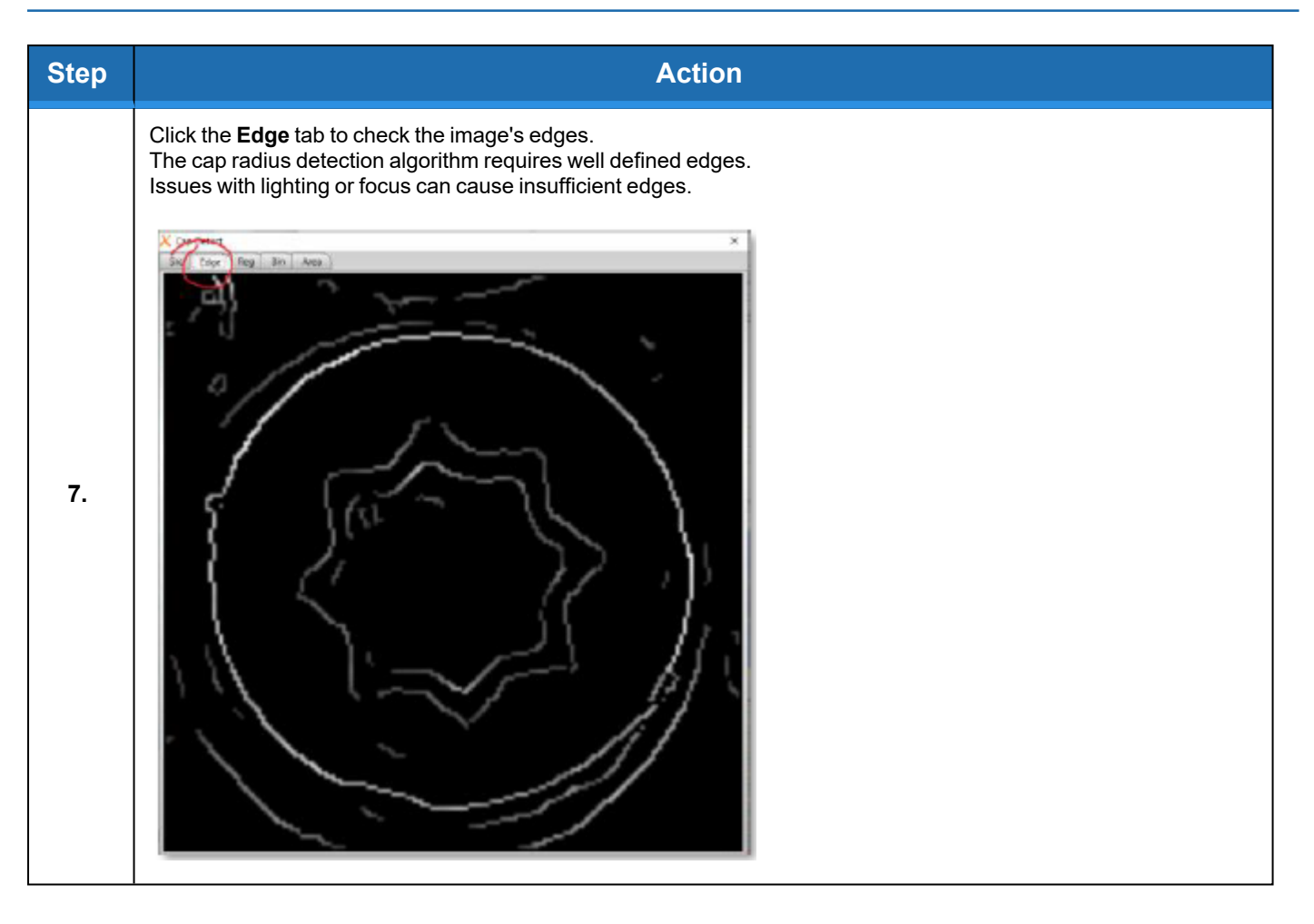

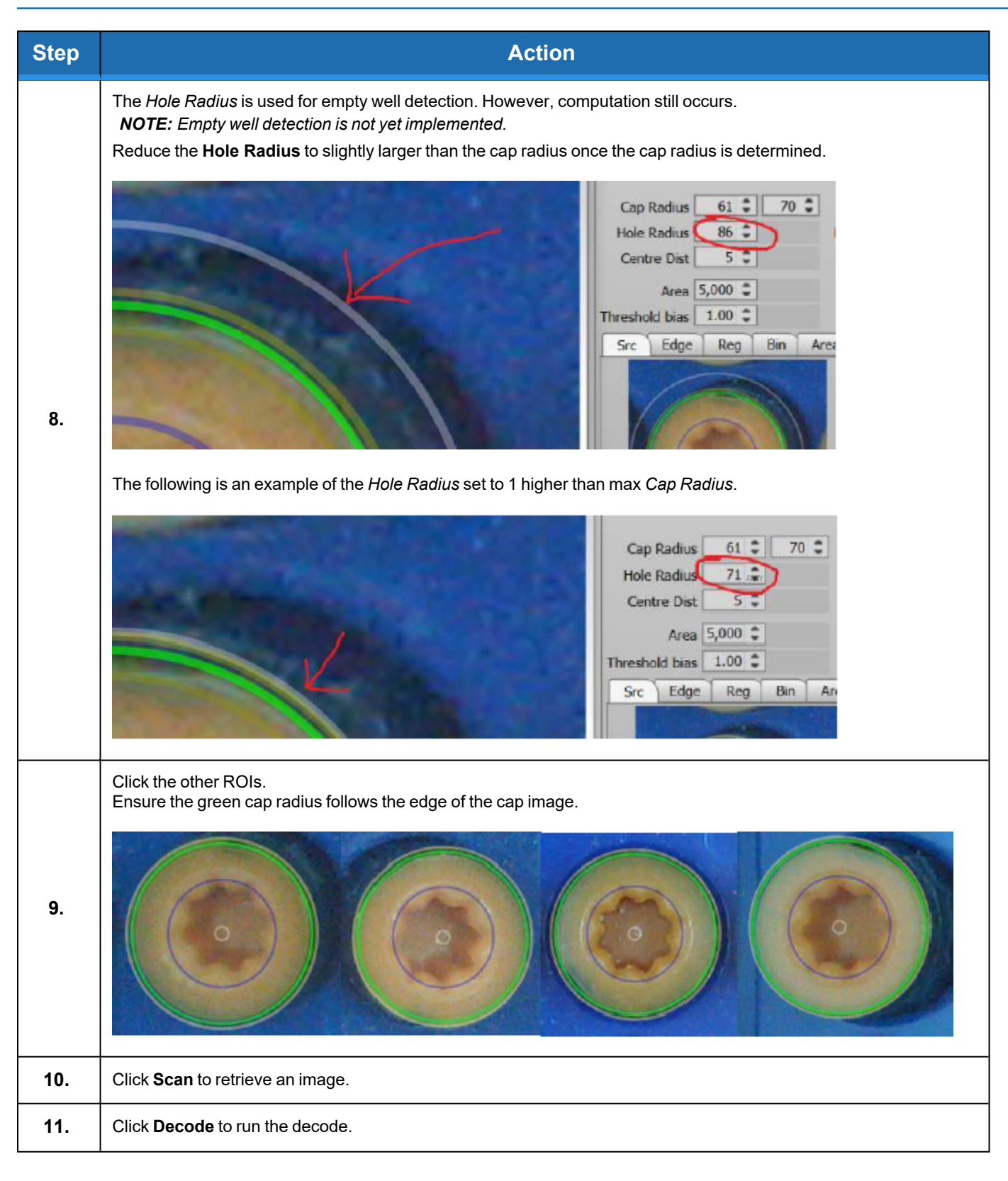

**Appendix C: Detection Algorithm Part Number: 347778 Rev. A**

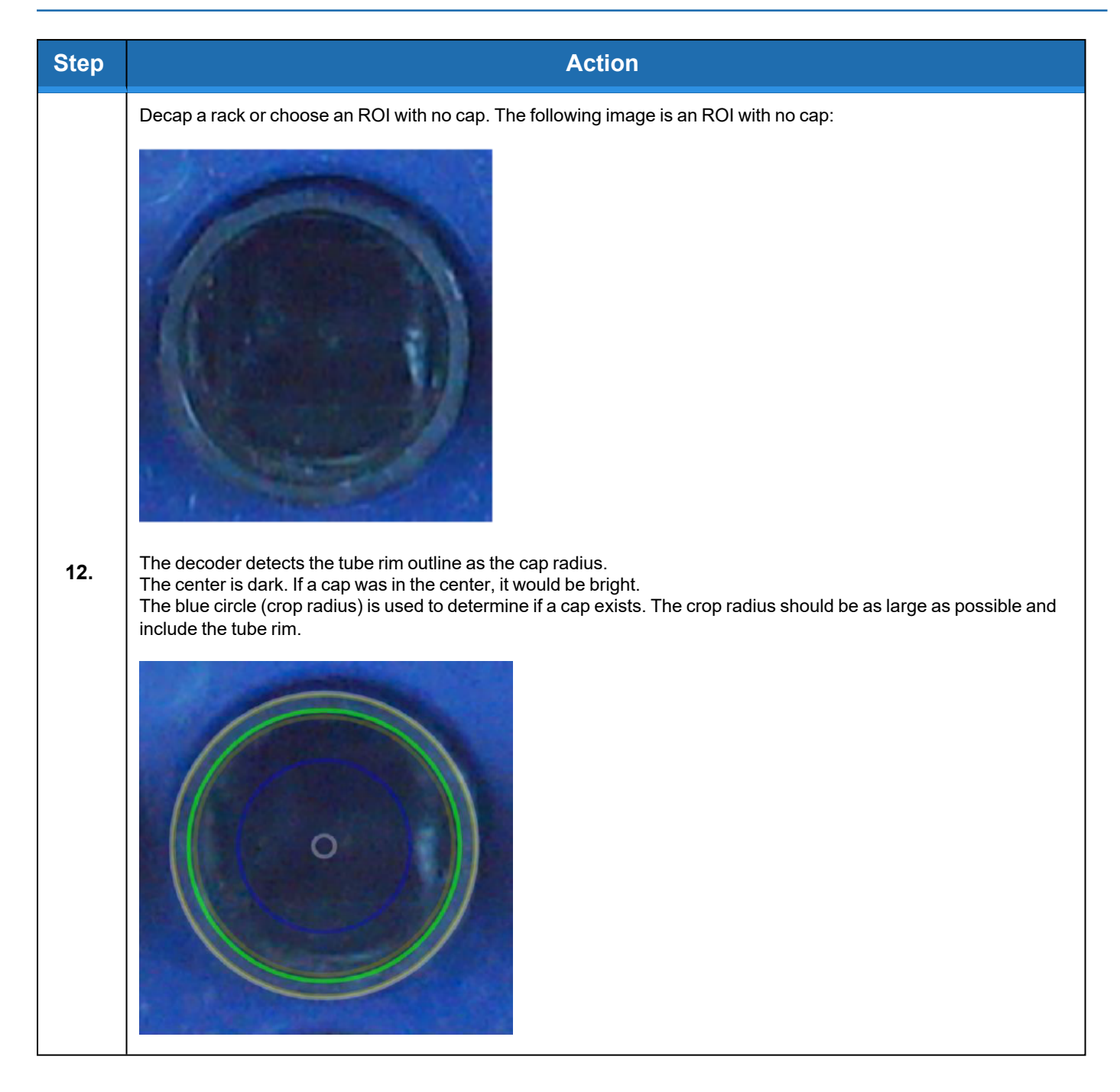

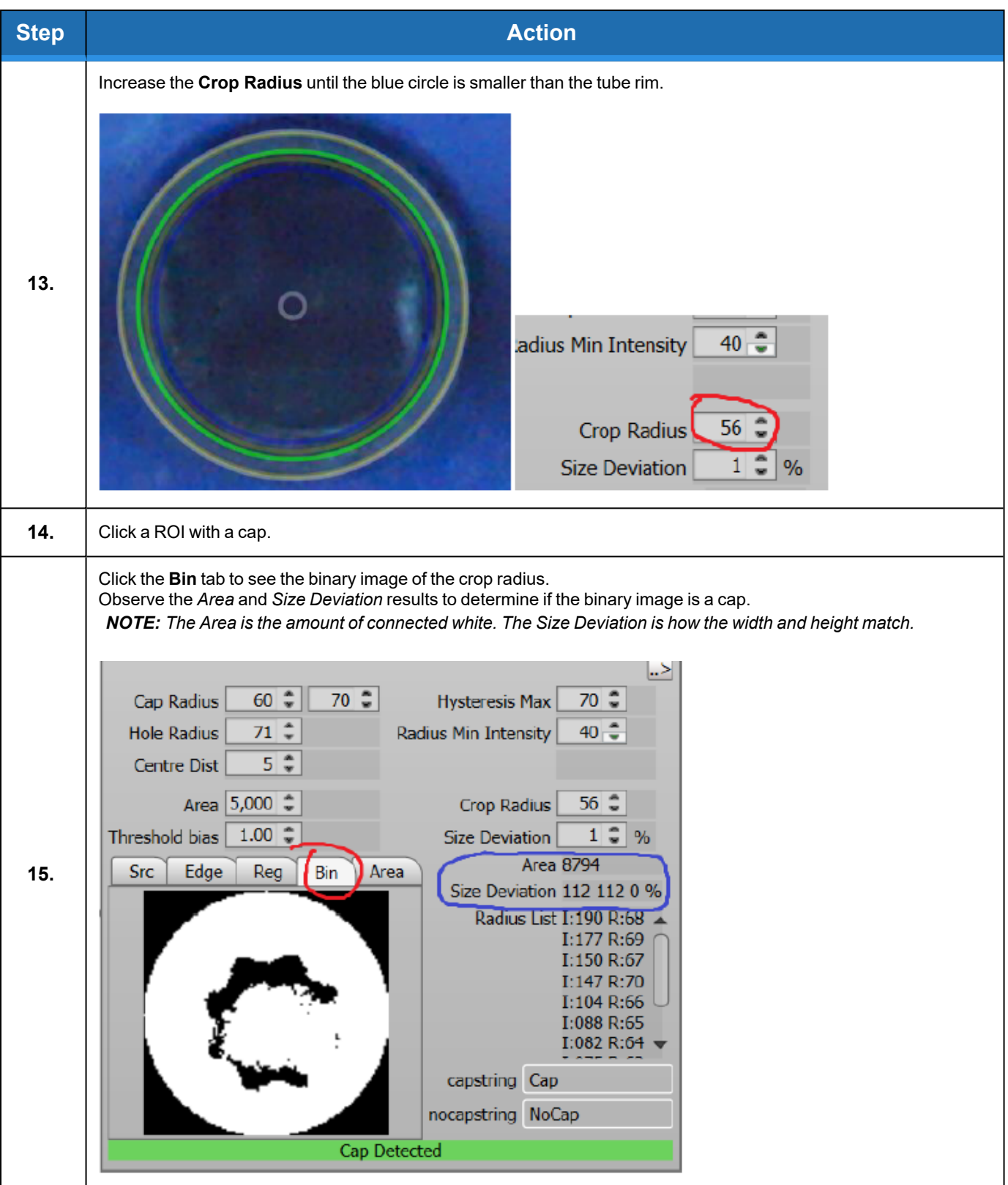

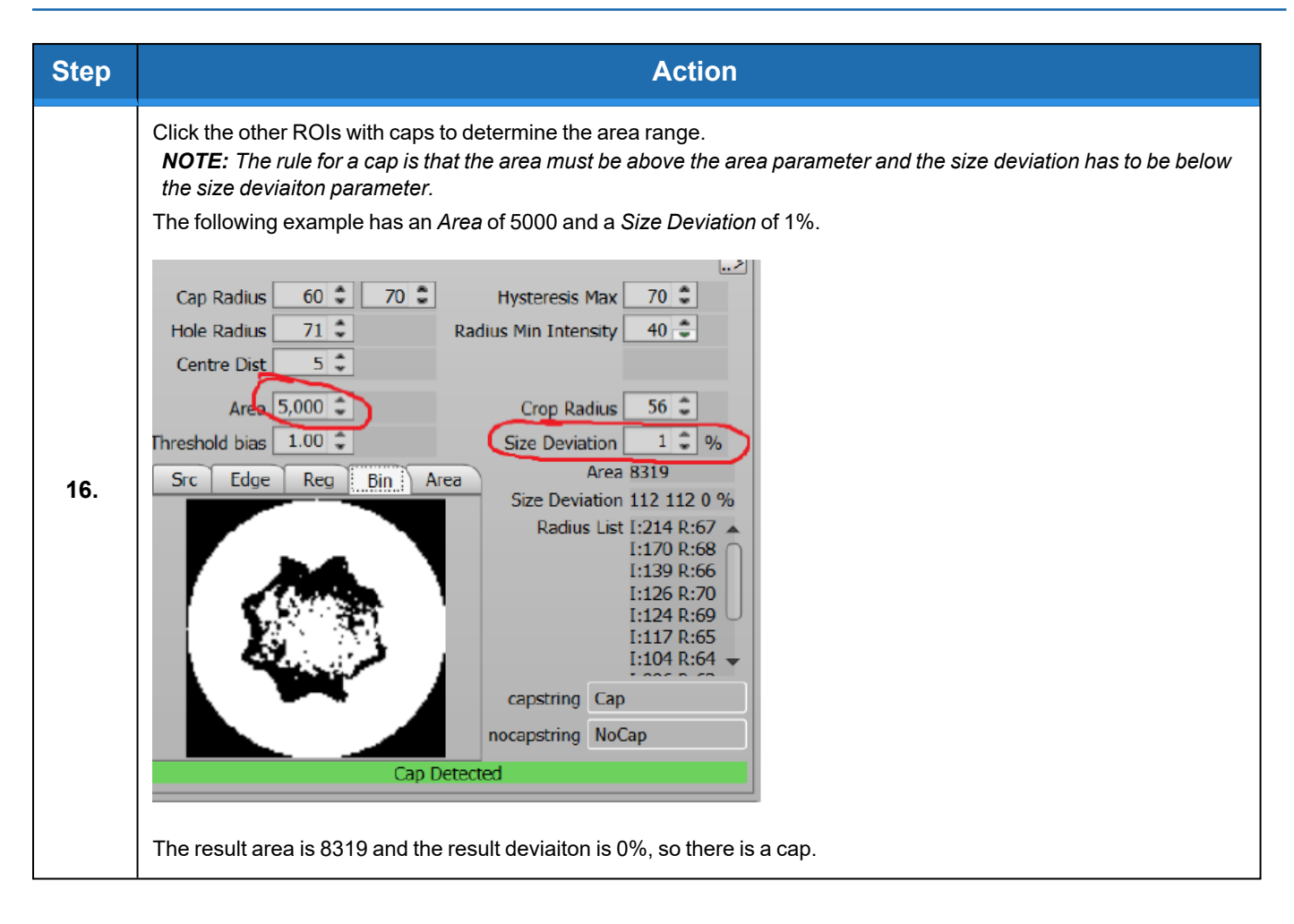

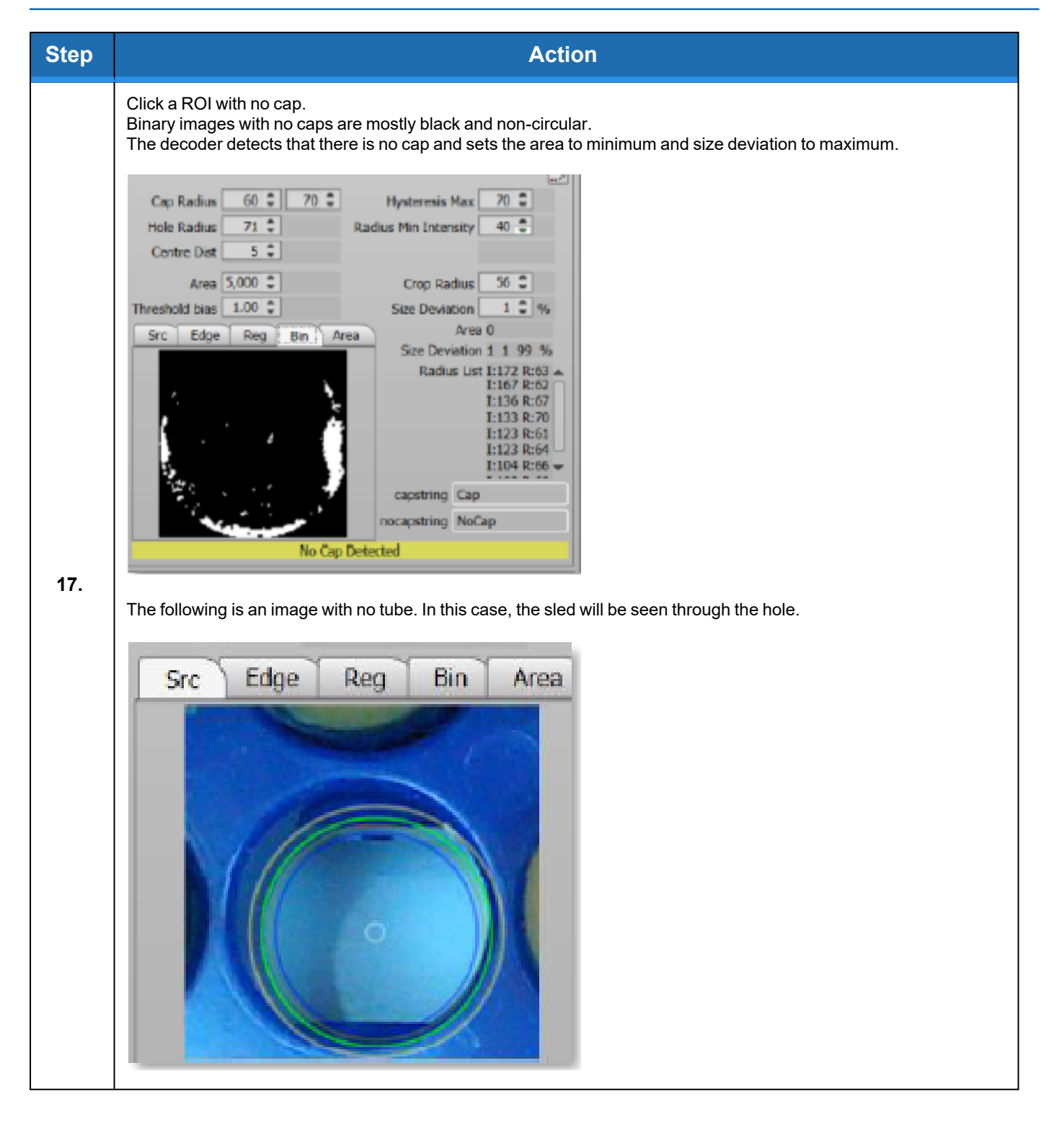

**Appendix C: Detection Algorithm Part Number: 347778 Rev. A**

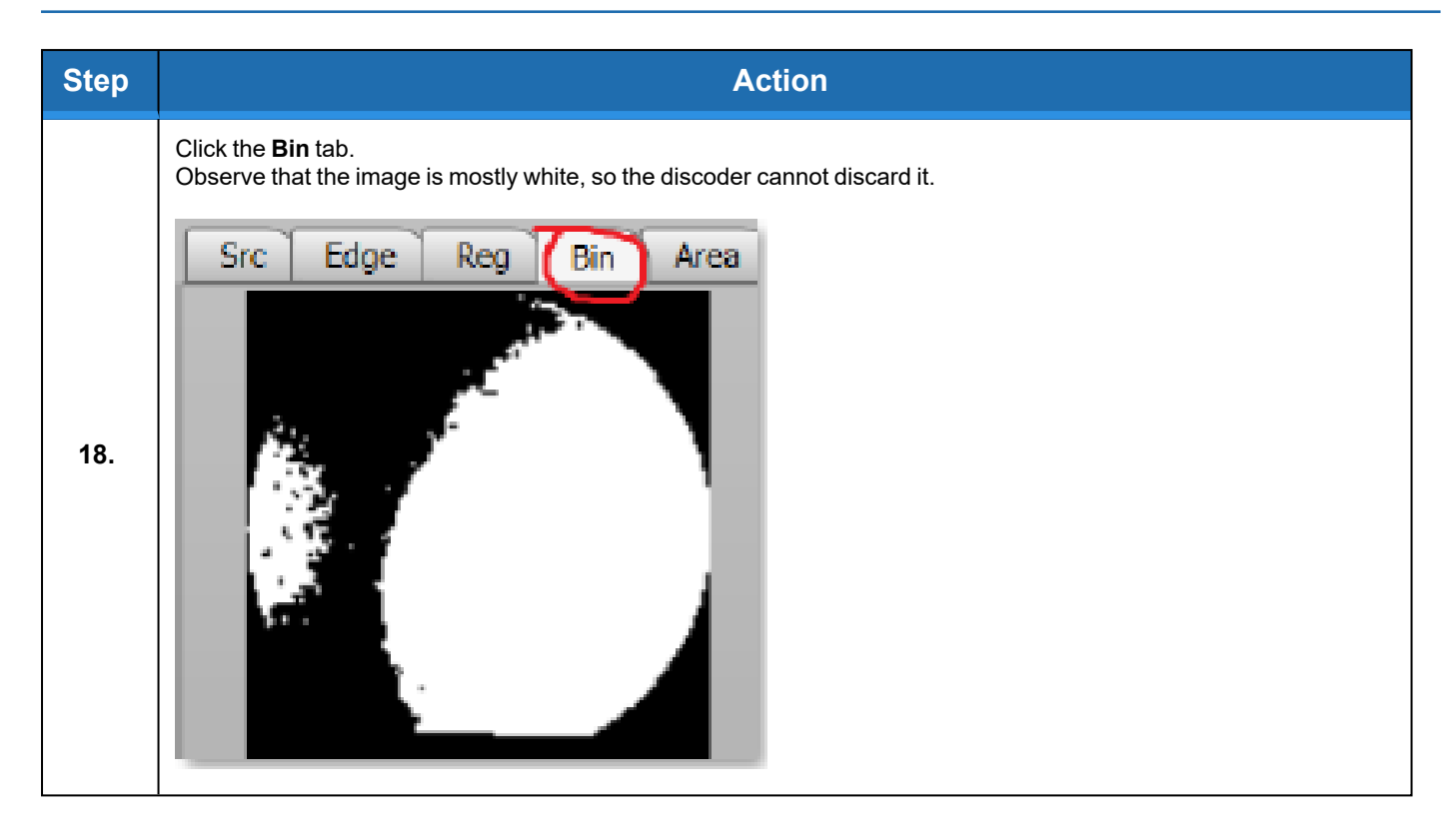
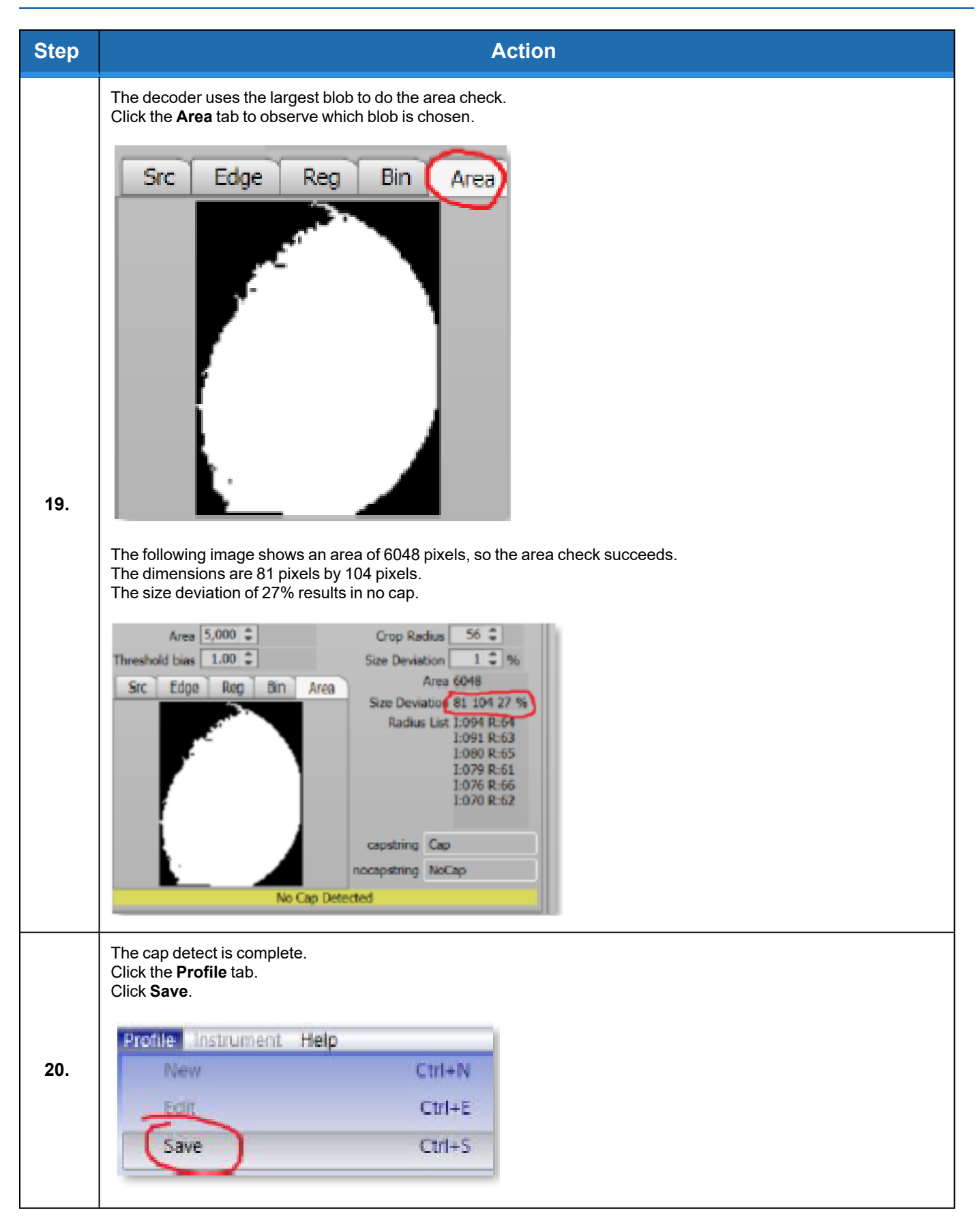

### **Orangedetect**

Orangedetect is used to determine the presence of caps. This is usually performed for caps that fell from inside the instrument onto the rack. Orangedetect can also be used to ensure the rack is decapped.

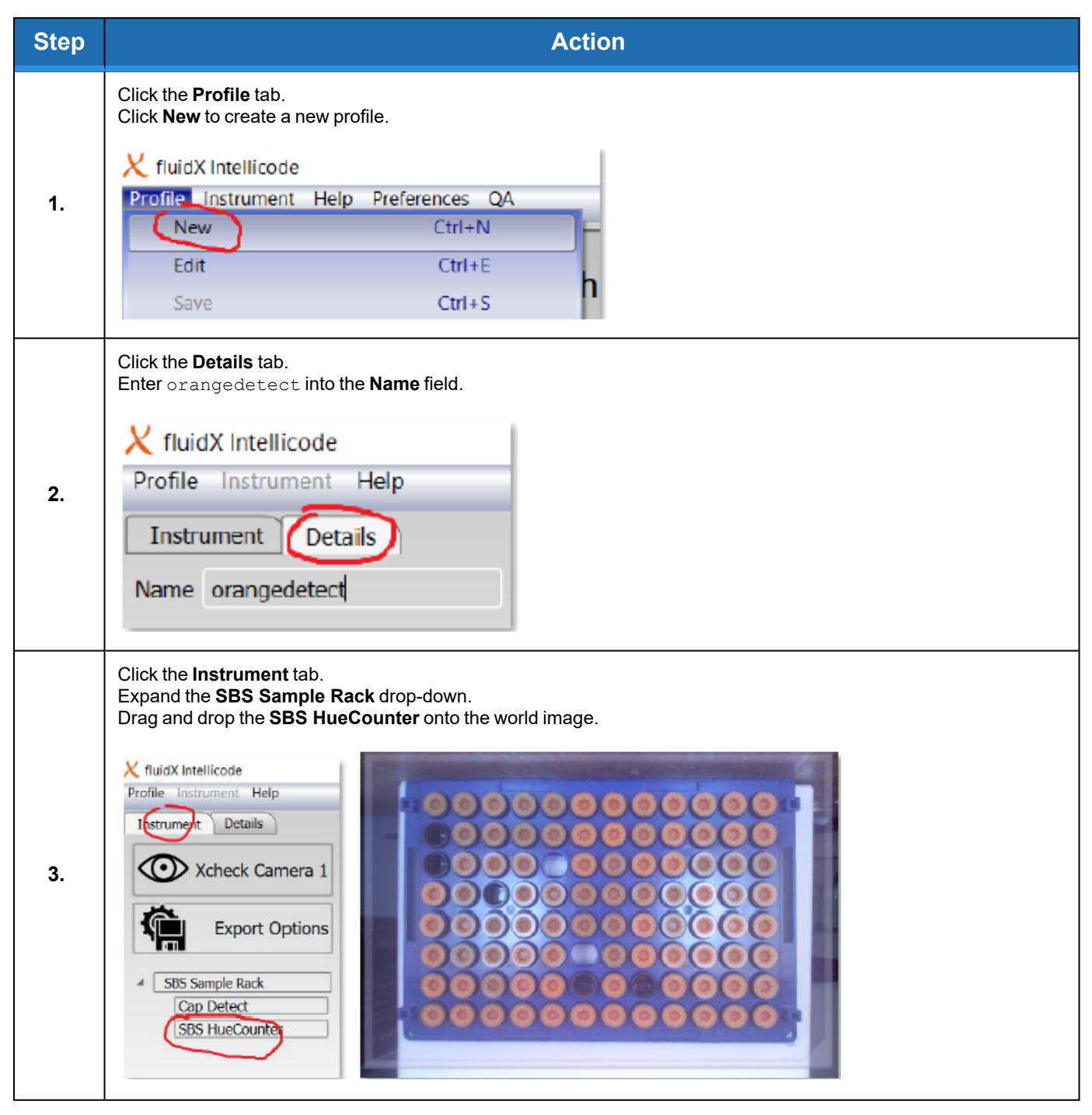

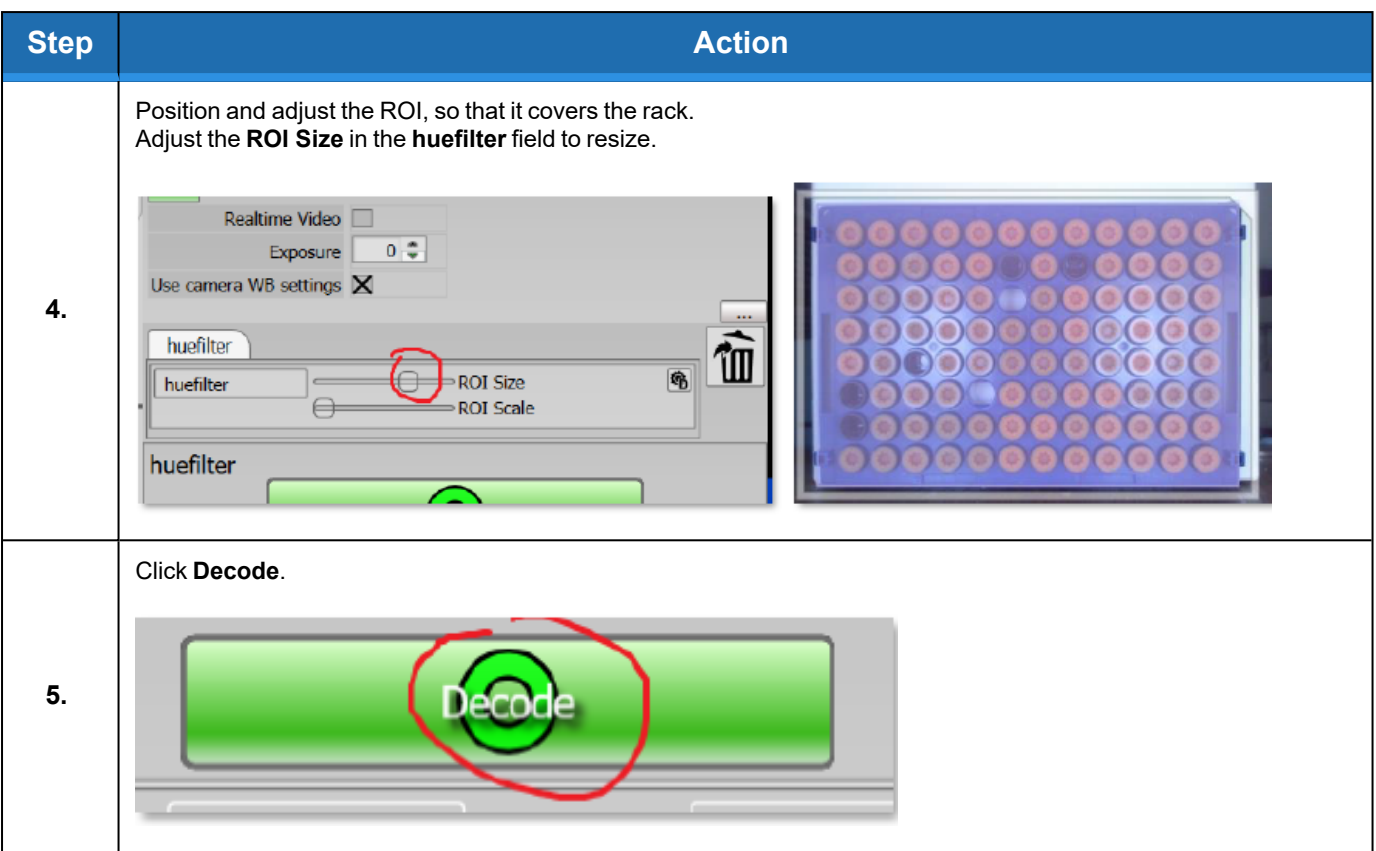

**Appendix C: Detection Algorithm Part Number: 347778 Rev. A**

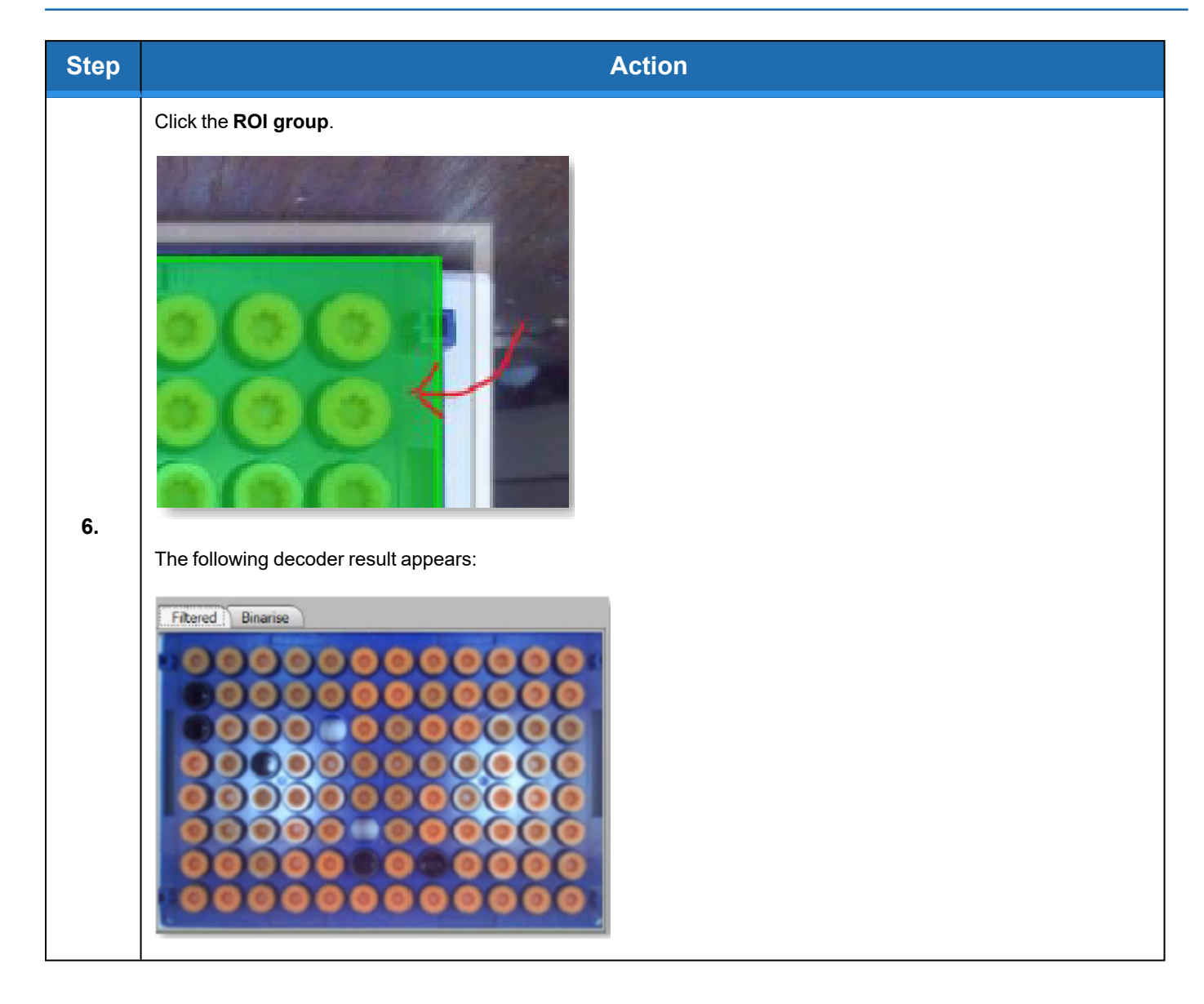

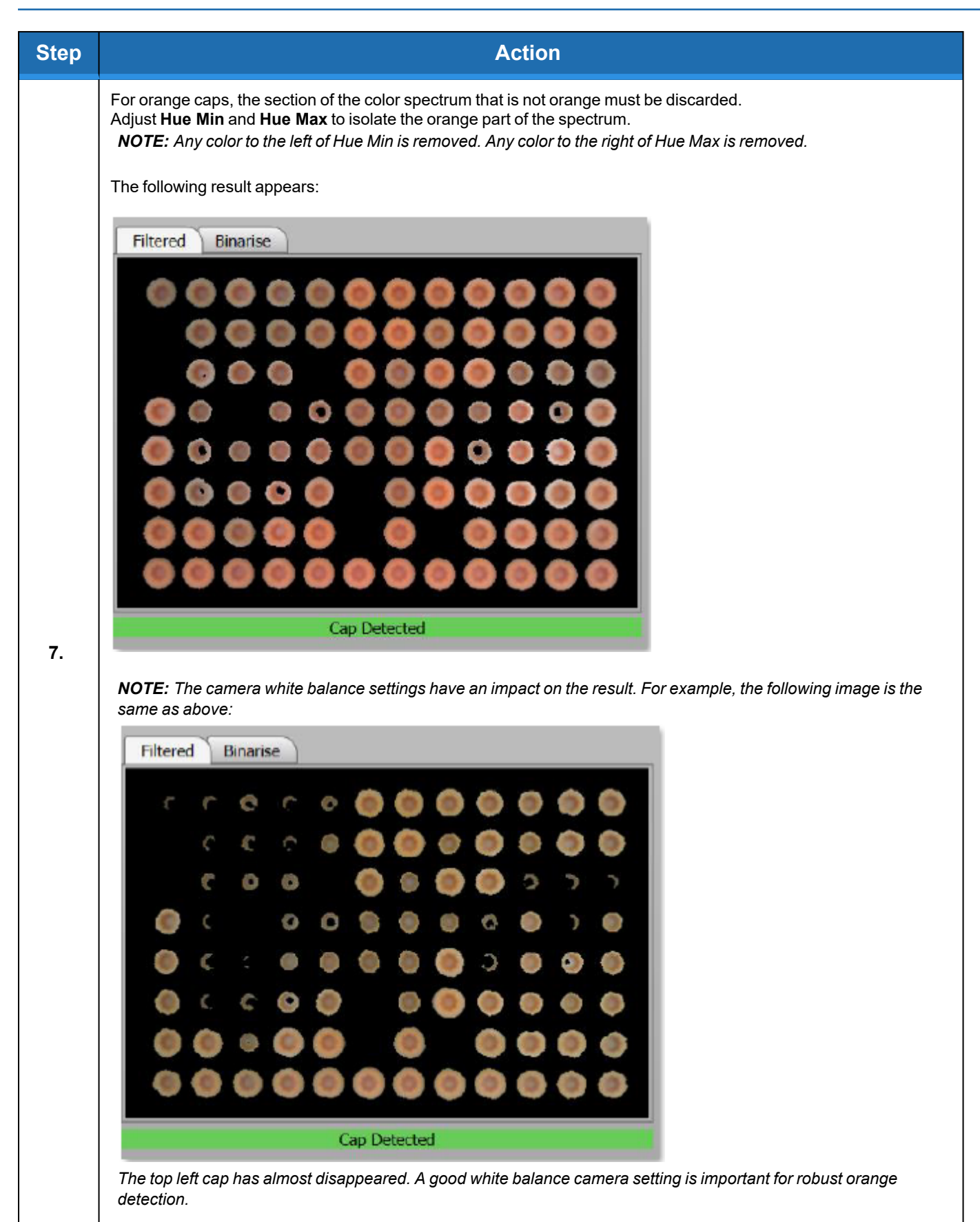

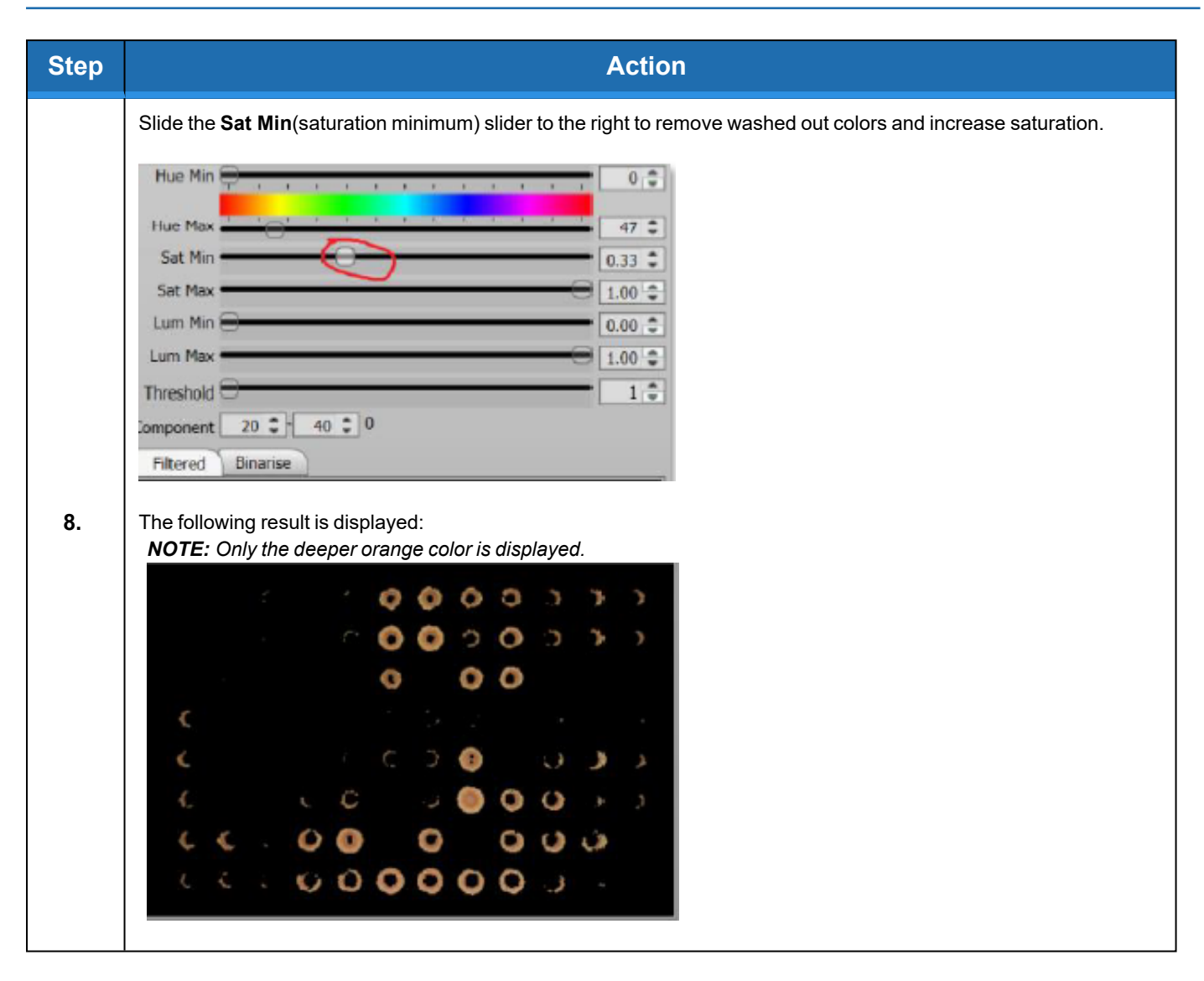

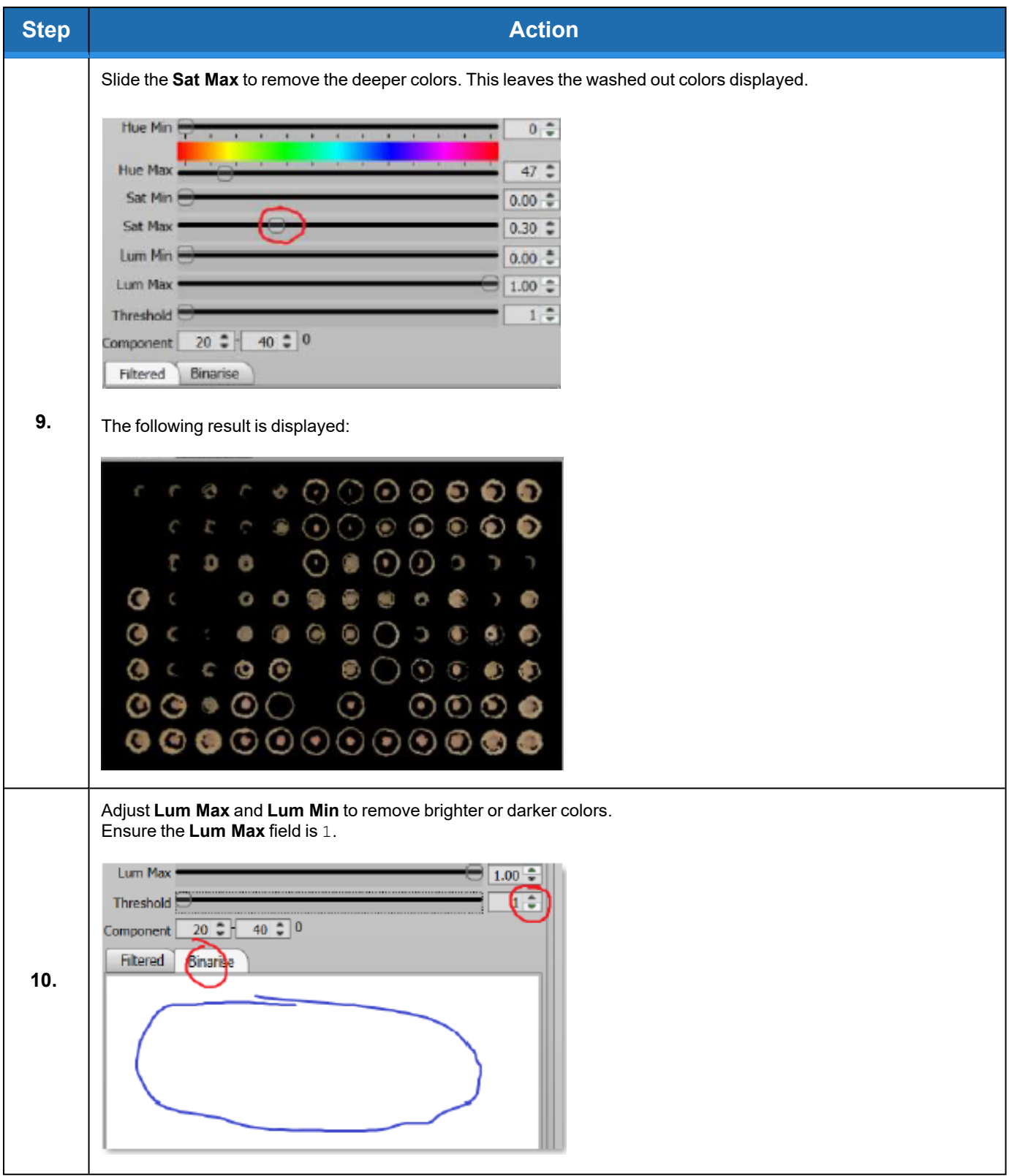

**Appendix C: Detection Algorithm Part Number: 347778 Rev. A**

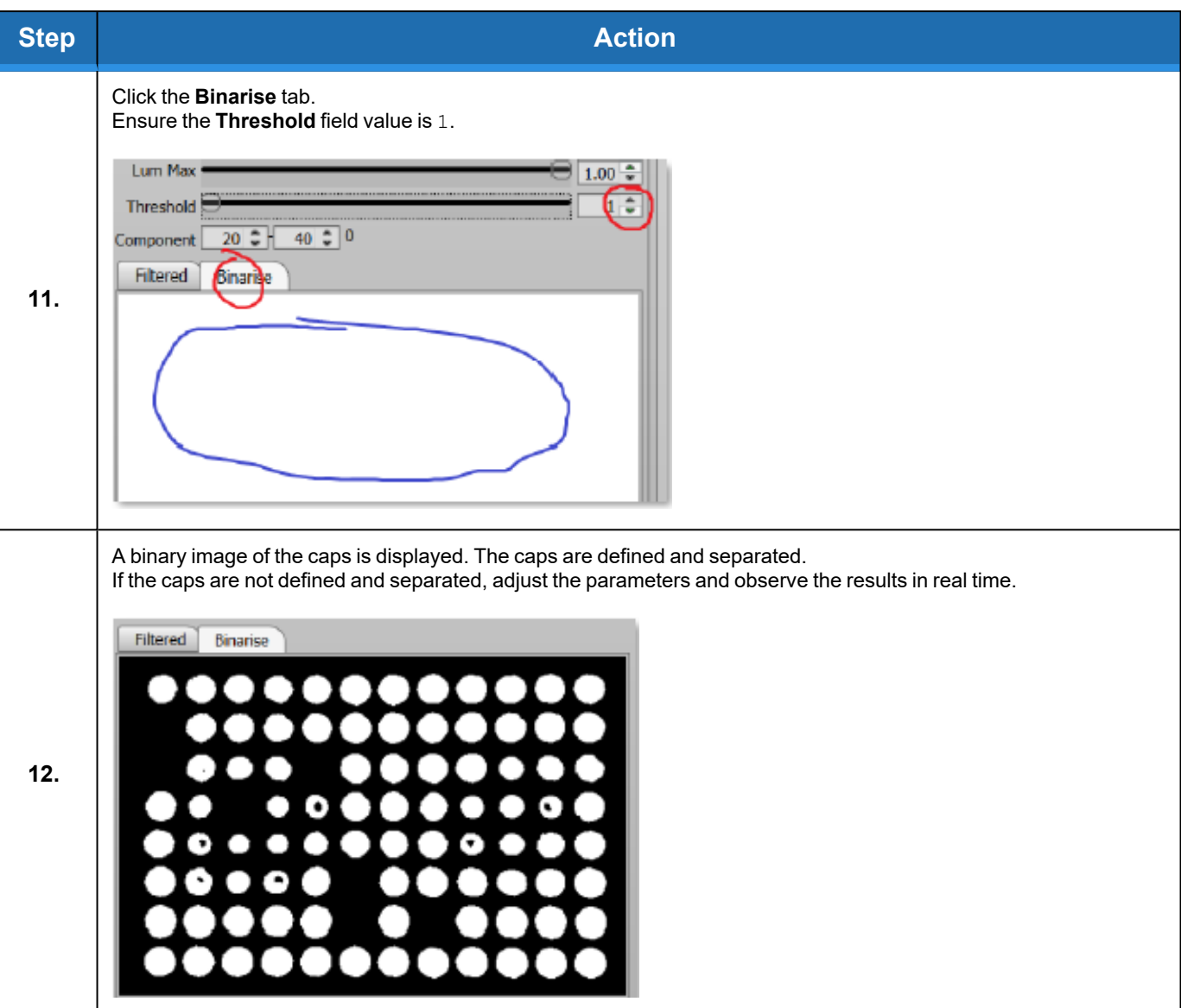

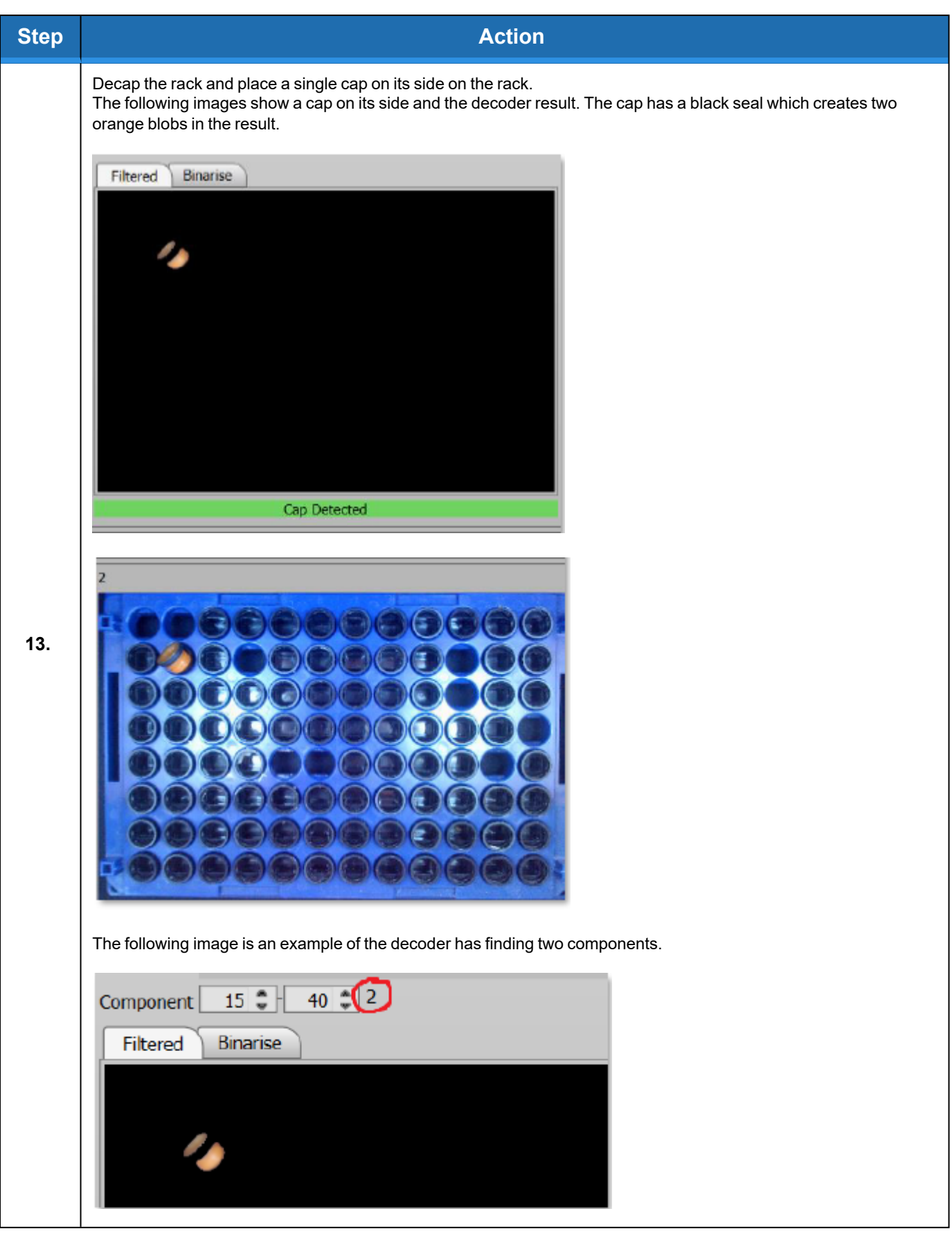

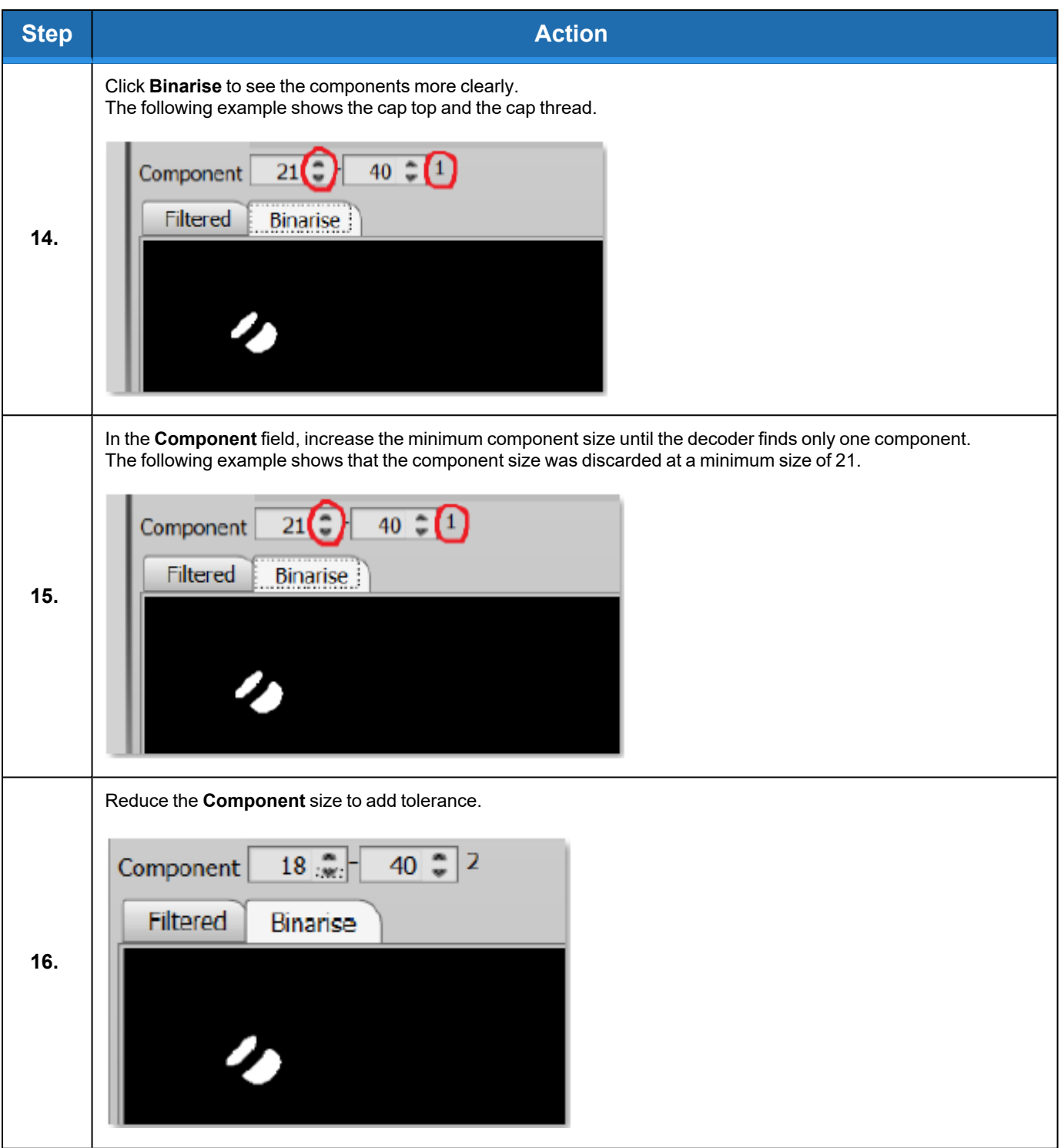

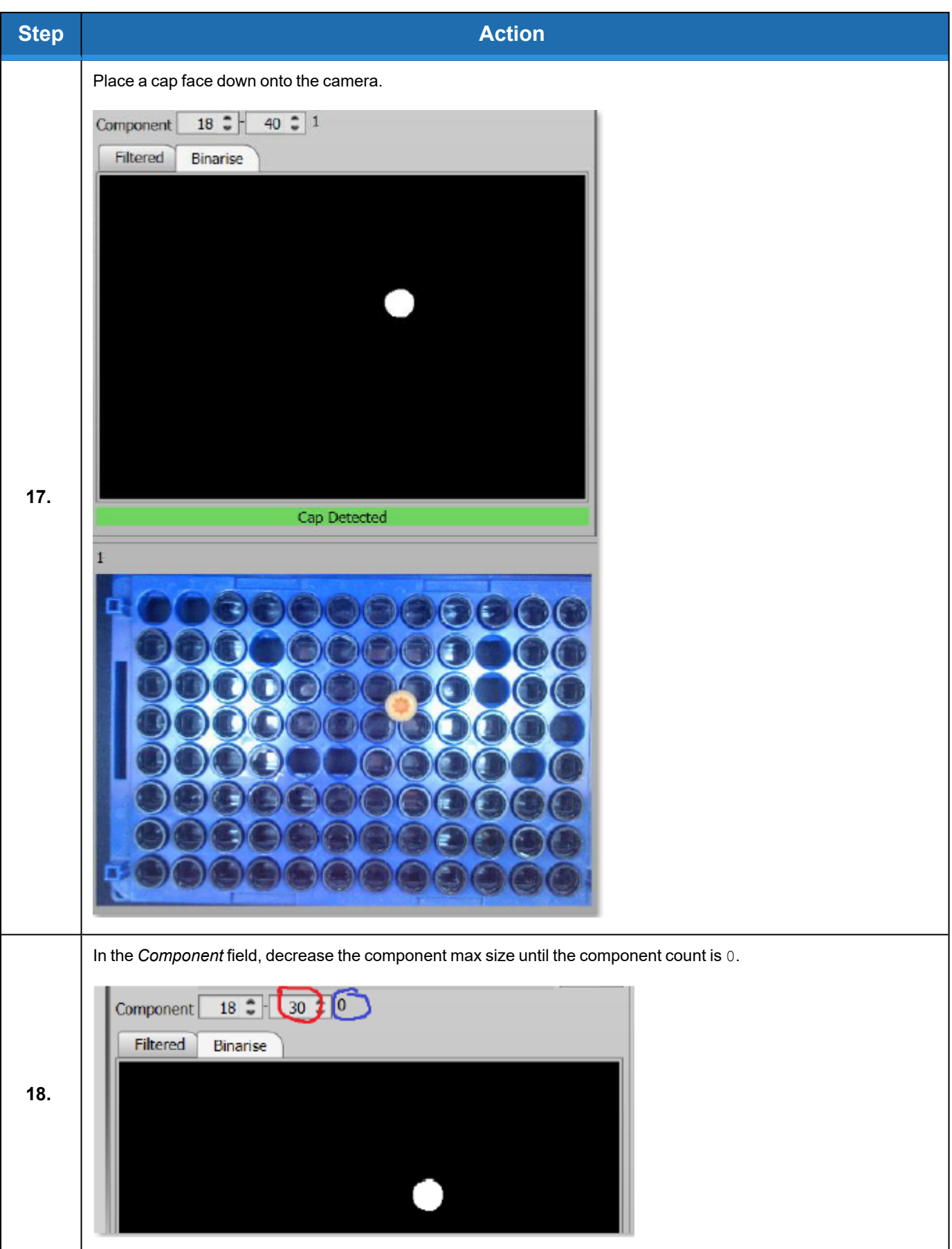

**Appendix C: Detection Algorithm Part Number: 347778 Rev. A**

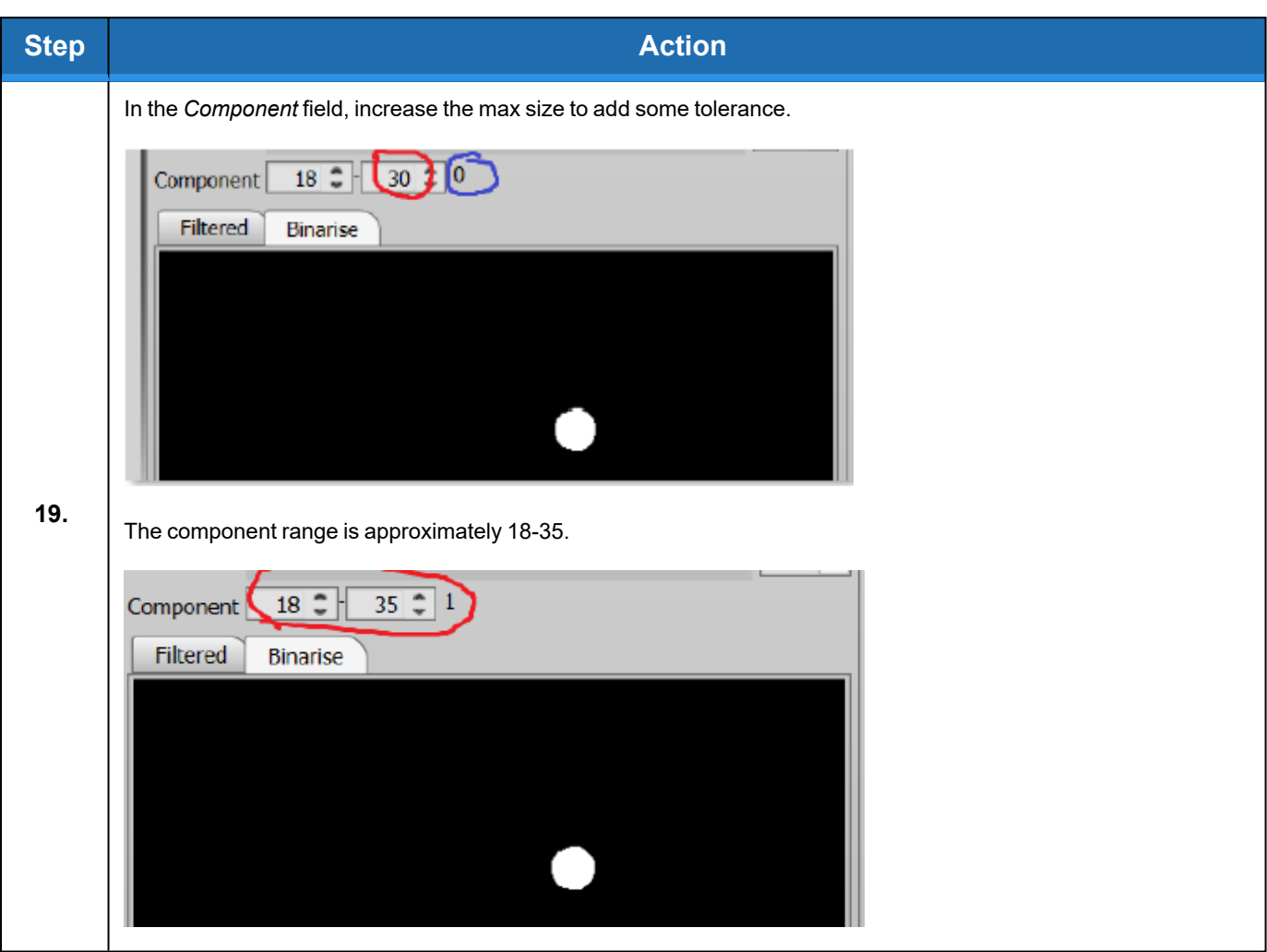

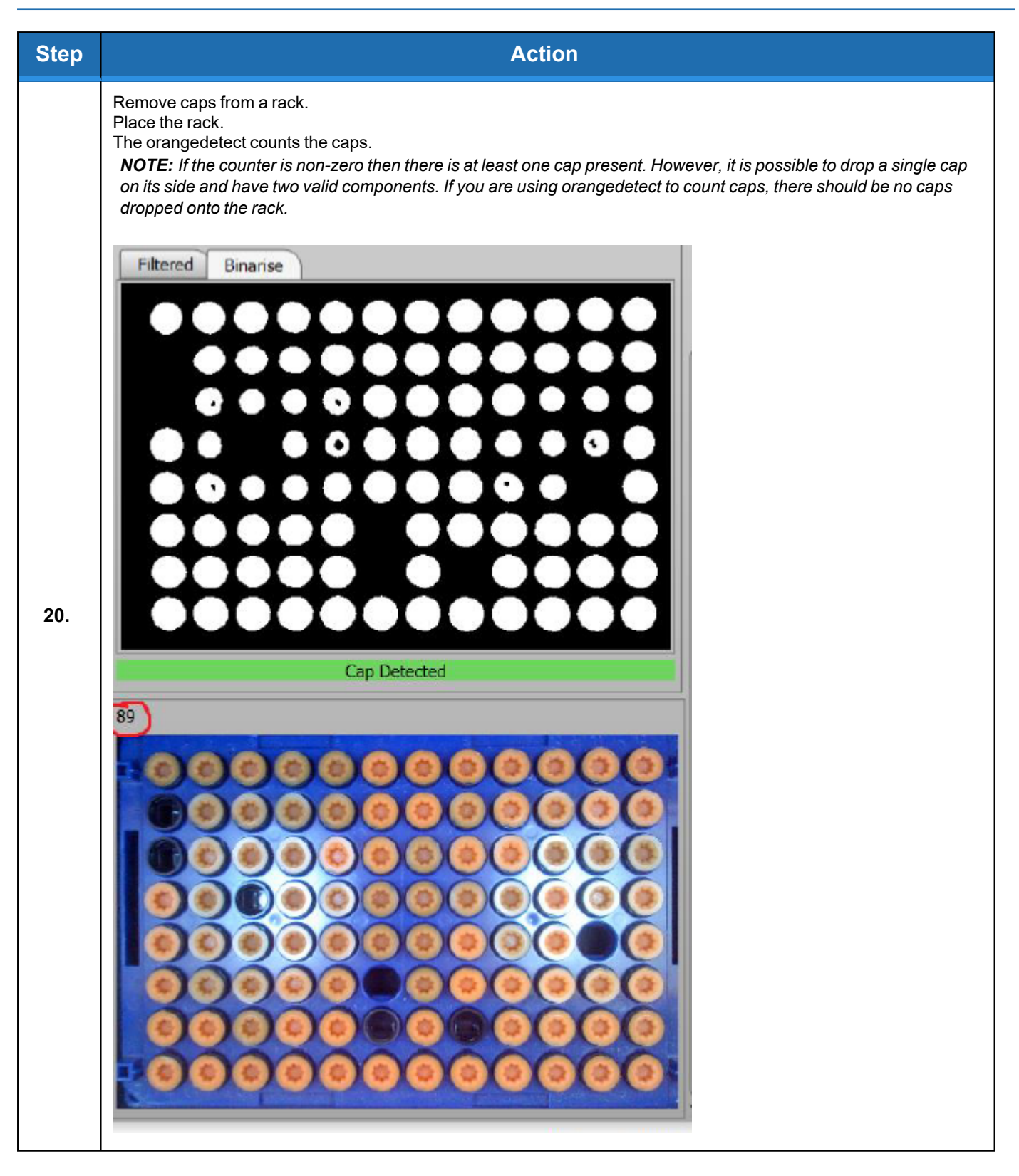

## **Export and Result**

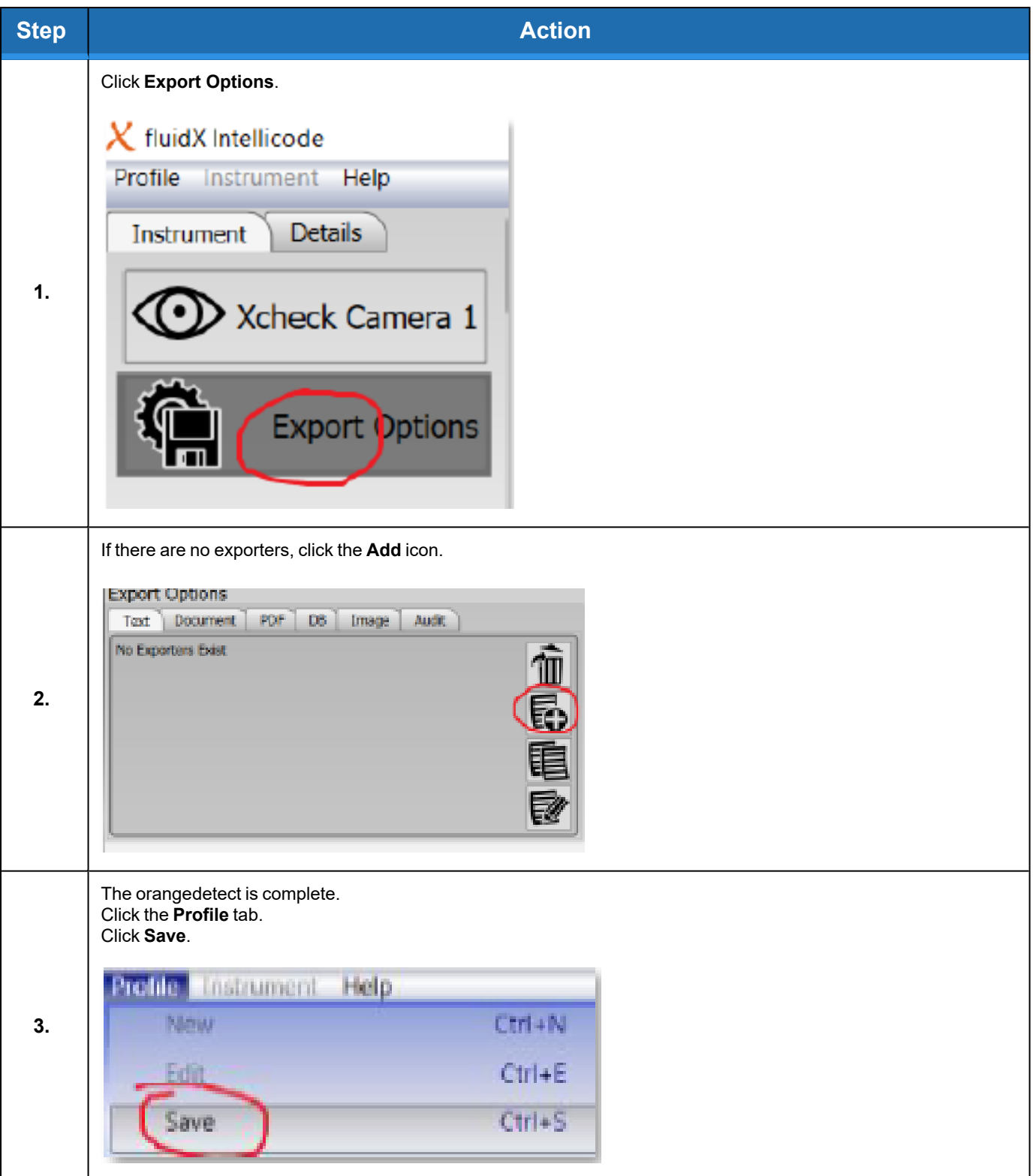

# **Appendix D: WEEE Statement (European Union)**

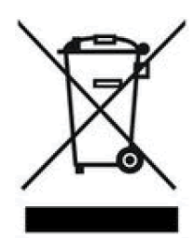

The symbol above indicates that Waste Electrical and Electronic Equipment (WEEE) is not to be disposed of as unsorted municipal waste. Equipment marked with this symbol is to be collected separately.

The objectives of this program are to preserve, protect and improve the quality of the environment, protect human health and utilize natural resources prudently and rationally. Specific treatment of WEEE is indispensable in order to avoid the dispersion of pollutants into the recycled material or waste stream. Such treatment is the most effective means of protecting the customer's environment.

The waste collection, reuse, recycling, and recovery programs available to Brooks Automation-customers, vary by customer location. Please contact the responsible body (e.g., your laboratory manager) for information about local requirements.